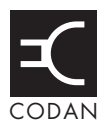

# **This section contains the following topics:**

[About NETs \(132\)](#page-1-0)

[Settings in the NET List \(134\)](#page-3-0)

[Programming the NET List \(138\)](#page-7-0)

# <span id="page-1-0"></span>**About NETs**

A NET is a special ALE addressing capability. With NET addressing, two or more stations are pre-configured to respond to the same NET address. When a station calls a NET, all stations with that NET address *and* their self addresses in the Member Address setting for the NET respond in their designated response slot. In the NGT transceiver, a NET contains the configuration information required for making and receiving NET calls. This information defines the process for the handshake during link establishment.

The full 3-way handshake process involves a leading call from the initiating station, a response from the receiving station, and an acknowledgement from the initiating station. Following the acknowledgement, all stations that are able to, enter the link.

A station can have a NET programmed in its NET List and either:

- be a member of the NET, that is, their self address is in the Member Address setting for the NET
- not be a member of the NET, that is, their self address is *not* in the Member Address setting for the NET

NETs are used with ALE/CALM networks, which define the channels that the NET may use when establishing an ALE link, and the Privacy Mode for messaging within a call. For more information on networks see page 121, *[The Network List](#page--1-0)*.

You can make a call to a NET by selecting the NET, Emergency, Message, Phone, Selective, or Send Position call type and entering the NET address. You can set up an entry in the Address List to make a NET call. For more information on the Address List see page 145, *[The Address List](#page-14-0)*.

[Figure 28](#page-2-0) shows an example of the information required to create a NET. This information is explained on page 134, *[Settings in the NET List](#page-3-0)*.

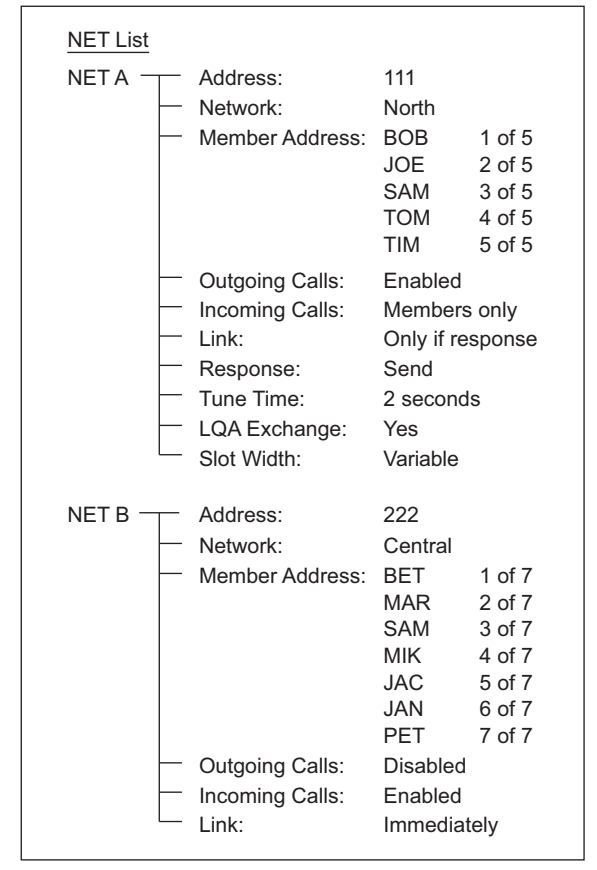

<span id="page-2-0"></span>Figure 28: An example of information stored in the NET List

NOTE

For successful NET calling and response, the Address, Network, Member Address, Link, Tune Time, LQA Exchange and Slot Width settings in the NET List must be identical for all stations that are members of the NET. Specifically, the order of the member stations in the Member Address setting must be identical for all member stations, as this order is used to determine the response slots for all stations.

# <span id="page-3-0"></span>**Settings in the NET List**

NOTE In the following discussion, you will need to log in as administrator to see the NET List (see page 110, *[Logging into admin level from user level](#page--1-1)*).

#### **Name**

The NET name may be any meaningful name that you want to assign to the NET. The name may be up to 20 alphanumeric characters including spaces. The NET name is only used for reference within the transceiver. It is not part of the NET configuration data.

### **Address**

CAUTION This setting must be the same in all member stations.

The Address setting contains the global address used by all members of the NET, and other stations that have the NET programmed in the NET List, to establish an ALE link during NET calls. The address may be up to 15 alphanumeric characters however, for efficiency of NET calls, it is preferable that the address be limited to 3 characters. You should choose an address that is not the same as any self addresses in the NET or wider communication audience.

### **Network**

CAUTION This setting must be the same in all member stations.

The Network setting refers to the network containing the channels to be used with the NET. This is selected from the pre-defined list of networks in the Network List. You can set up two NETs with the same address but with different networks, say one for Group Privacy Mode and one for Plain Privacy Mode. If the networks have the same channels, then the Member Address setting in each NET should be identical.

### **Member Address**

CAUTION This setting must be the same in all member stations.

The Member Address setting contains a sequential list of the self addresses of all members of the NET. The station uses this list to calculate the response slots, so each station in the NET can determine when an automatic response is required after the initiating call. A member address may be up to 15 alphanumeric characters however, for efficiency of NET calls, it is preferable that the member addresses be limited to 3 characters. To preserve an empty slot use the null address  $(Q_0|Q_0)$  in a member address position.

# **Outgoing Calls**

The Outgoing Calls setting enables you to set up your station to make calls to the NET, or disable calling to the NET. Unless you need to restrict calling to the NET, you should set the Outgoing Calls setting to Enabled for all stations in the NET, regardless of their member status.

If you want to set up your NET so that only one station makes calls to the NET, set the Outgoing Calls setting for the NET in that station to Enabled. All other stations with this NET programmed would then have the Outgoing Calls setting for the NET set to Disabled.

# **Incoming Calls**

CAUTION If the Link setting is set to Only if response, you must ensure that at least one member station is set to receive an incoming call from the NET.

The Incoming Calls setting enables you to set up your station to receive all incoming calls from the NET, receive calls only if you are a member of the NET, or disable receiving calls from the NET.

If the station has the NET programmed, then it can receive calls from the NET if the Incoming Calls setting is set to Enabled. If your station has the NET programmed but you are not a member, and you do not want to receive all of the NET calls, set the Incoming Calls setting to Members only. As your station is not a member of the NET, it will not enter the link. If you are a member of the NET but do not want to receive any calls from the NET, select Disabled.

# **Link**

CAUTION This setting must be the same in all member stations.

The Link setting determines how the initiating station links with the receiving stations. It can link:

- only if it receives a response from a member station
- even if it doesn't receive a response from a member station
- immediately

Stations with the NET programmed will only send a response to a NET call if:

- **NOTE**
- their self address is included in the Member Address setting for the NET, that is, they are a member of the NET
- the Response setting in the NET List is set to Send

If it is important that you know with which member stations you have linked, then you must set the Link setting to Only if response. The initiating station will make the call to the NET using the best channel, on average, for all NET members. If there is no response to this channel, the initiating station will select the next ranked channel and attempt the call again, and so on until at least one response is received. Any member station detecting the call will respond, if they are enabled to do so, then the initiating station completes the link. Non-member stations with this NET programmed will also enter the link, but as they are not members, they will not send a response. If you use this setting, you must be sure that there are stations in your NET that will respond. If the initiating station does not receive a response to the call after trying all channels for the NET, it will terminate the link establishment process.

If you want to send a NET call to all stations with the NET programmed, but you do not need to know which of the member stations have entered the link, set the Link setting to Even if no response. The initiating station will make the call to the NET using the best average channel for all NET members. All stations detecting the call will enter the link, if enabled to do so.

If you want to send a NET call to all stations with the NET programmed without the delay of the link establishment process, set the Link setting to Immediately. In this case, the initiating station will establish an implicit link with any stations programmed with the NET that detected the call. There is no 3-way handshake.

#### **Response**

CAUTION If the Link setting is set to Only if response, you must ensure that at least one member station is set to respond to a call from the NET.

The Response setting sets whether or not receiving member stations respond to NET calls during link establishment. Generally, you would set the Response setting to Send, so that there is confirmation of the station entering the link. However, if for some reason you do not want the receiving station to transmit on air, you would set the Response setting to Don't send. If a station is set to not respond, it will still enter the link when it receives the acknowledgement from the initiating station.

**NOTE** The Response setting is only applicable to NET calls. It does not affect a station's ability to respond to an ANY, Group Selective or Wildcard call (see page 158, *[Calls you can make and receive](#page-27-0)*).

#### **Tune Time**

CAUTION This setting must be the same in all member stations.

The Tune Time setting is the time that the members of the NET wait after the initiating call before sending the automatic responses to the initiating station. This time should be set to match the longest tuning time between all members in the NET.

### **LQA Exchange**

CAUTION This setting must be the same in all member stations.

The LQA Exchange setting determines whether or not the exchange of LQA information occurs during calls within the NET. If this setting is enabled, the transceiver adds an appropriate amount of time to the slot widths so that LQA information can be exchanged.

### **Slot Width**

CAUTION This setting must be the same in all member stations.

The Slot Width setting determines the width of response slots for each member of the NET. If the Slot Width setting is set to Fixed, then all slot widths match the width required for the largest member address for the NET. However, this extends the time to complete the handshake considerably. Unless required for interoperability reasons, the recommended setting is Variable. In this case, the transceiver calculates the exact slot width required for the response from each station.

# <span id="page-7-1"></span><span id="page-7-0"></span>**Programming the NET List**

NOTE In the following discussion, you will need to log in as administrator to see the NET List (see page 110, *[Logging into admin level from user level](#page--1-1)*).

# **Creating a NET**

When you create a NET, the transceiver prompts you for various details. It is recommended that you read page 134, *[Settings in the NET List](#page-3-0)* before you create a NET.

To create a NET:

- $\Box$  Press  $\times$  until **Main Menu** is displayed.
- $\Box$  Scroll to **NET**, then press  $\angle$ .
- 1 Use the List Manager to create an entry (for help see page 97, *[Creating an entry in a](#page--1-2)  [list](#page--1-2)* and page 52, *[Entering and editing text](#page--1-3)*).
- $\Box$  Enter the setting information provided in the following table as required, then  $pres \checkmark$  to enter the information.

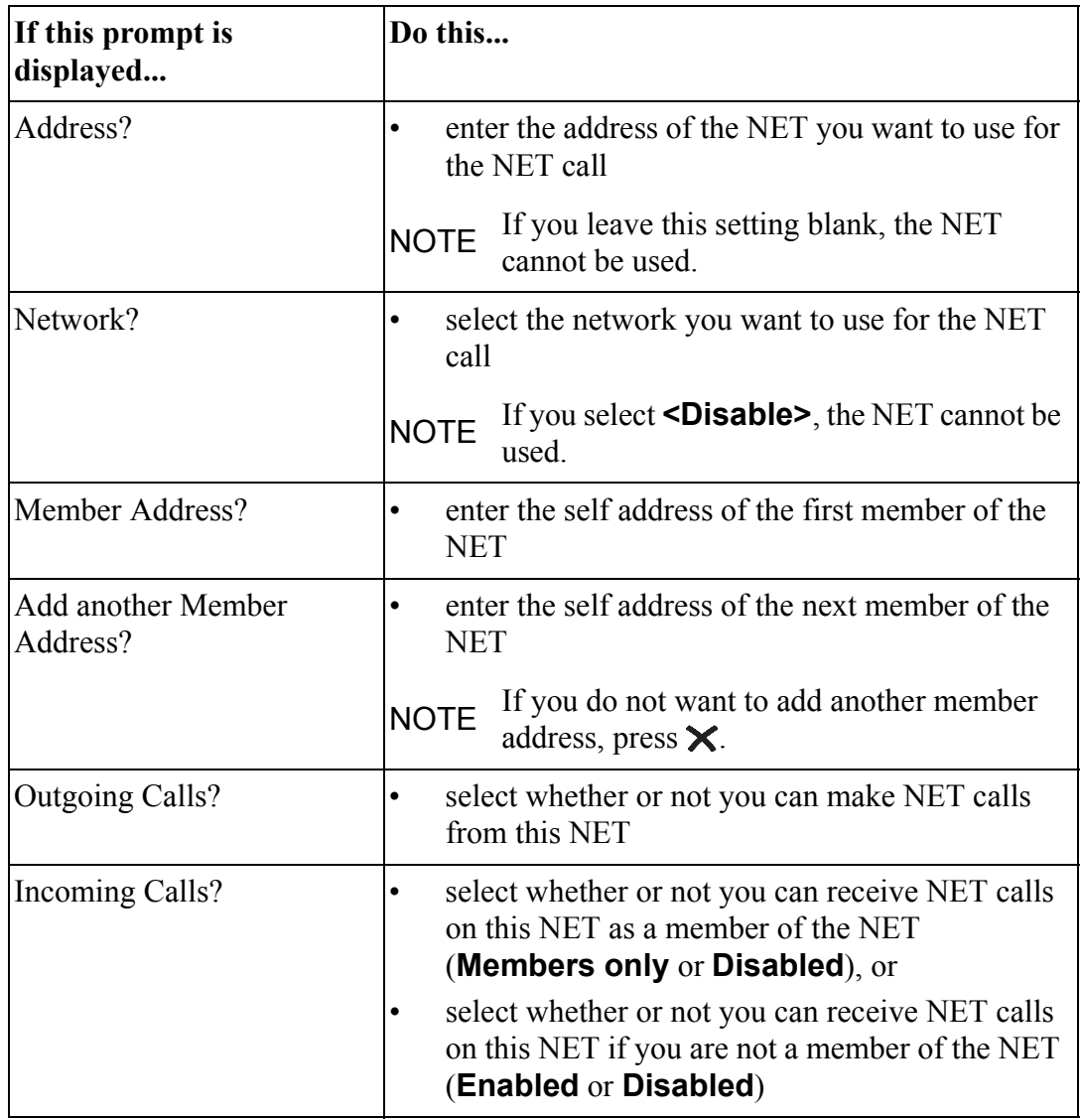

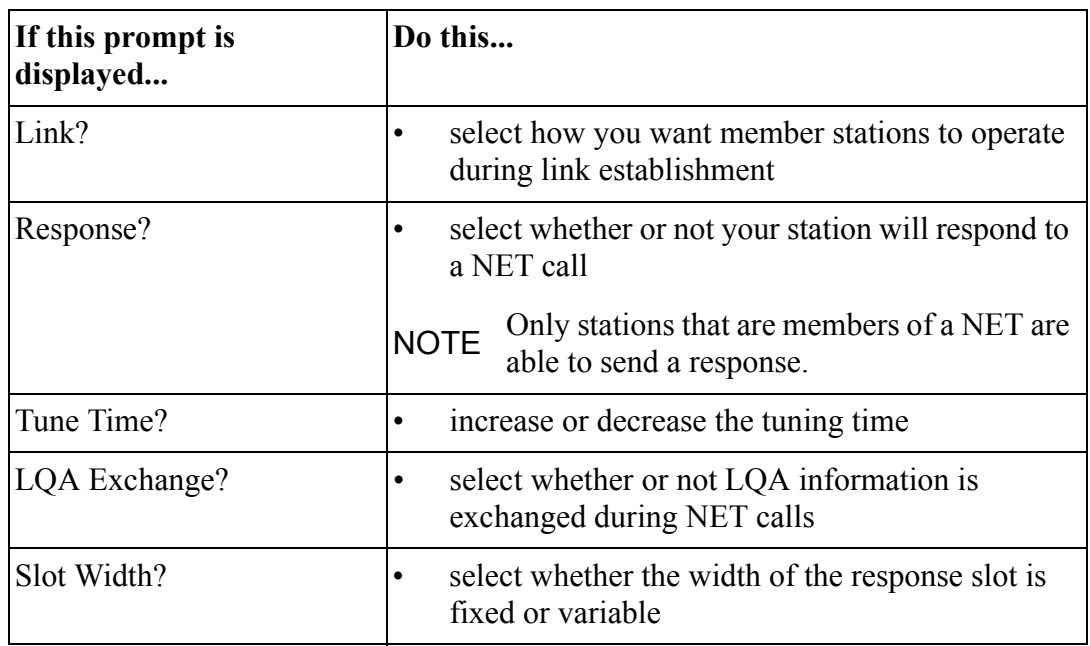

The new NET is created and the List Manager remains open.

 $\Box$  If you want to view the NET you have created, press  $\times$  to close the List Manager.

### **Renaming a NET**

When you rename a NET, references to the NET in other lists are not automatically updated; you need to go to the Address List to update any entries that refer to the NET.

For example, if the NET you renamed is used in an entry in the Address List, go to this entry, find the reference to the old NET name, then change it so that the new name is displayed (for help see page 155, *[Editing an entry in the Address List](#page-24-0)*). If you do not update the reference to the NET, the transceiver will prompt you to enter an address each time you use the entry to make a call.

Renaming a NET is a standard list function. For help see page 98, *[Renaming an entry in](#page--1-4)  [a list](#page--1-4)*.

### **Copying a NET**

Copying a NET is a standard list function. For help see page 99, *[Copying an entry in a](#page--1-6)  [list](#page--1-6)*.

# **Editing a NET**

Editing a NET is a standard list function. For help see page 99, *[Editing an entry in a list](#page--1-5)*.

# **Deleting a NET**

Deleting a NET is a standard list function. For help see page 100, *[Deleting an entry from](#page--1-7)  [a list](#page--1-7)*.

This page has been left blank intentionally.

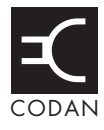

# **This section contains the following topics:**

[About phone links \(142\)](#page-11-0)

[Settings in the Phone Link List \(142\)](#page-11-1)

[Programming the Phone Link List \(143\)](#page-12-0)

# <span id="page-11-0"></span>**About phone links**

A phone link is a connection to a station with a telephone interconnect unit that can route Phone calls from transceivers to the public telephone network.

The addresses of the phone link stations you use, and the networks and channel/modes you use to make Phone calls, can be stored in the Phone Link List. If you want to be prompted for some of these details when you make a Phone call you can leave the relevant settings in the Phone Link List blank. If you want to be prompted for all of these details leave the Phone Link List blank.

# <span id="page-11-1"></span>**Settings in the Phone Link List**

**NOTE** In the following discussion, you will need to log in as administrator to see the Phone Link List (see page 110, *[Logging into admin level from user](#page--1-1)  [level](#page--1-1)*).

### **Address**

The Address setting in a phone link is the address of the transceiver connected to the radio/telephone interface.

### **Network**

The Network setting in a phone link identifies the network through which the call is made to the transceiver connected to the radio/telephone interface.

### **Channel/Mode**

The Channel/Mode setting in a phone link identifies the channel and mode that are used to make a call to the transceiver connected to the radio/telephone interface.

# <span id="page-12-0"></span>**Programming the Phone Link List**

**NOTE** In the following discussion, you will need to log in as administrator to see the Phone Link List (see page 110, *[Logging into admin level from user](#page--1-1)  [level](#page--1-1)*).

### **Creating a phone link**

To create a phone link:

- $\Box$  Press  $\times$  until **Main Menu** is displayed.
- $\Box$  Scroll to **Phone Link**, then press  $\angle$ .
- 1 Use the List Manager to create an entry (for help see page 97, *[Creating an entry in a](#page--1-2)  [list](#page--1-2)* and page 52, *[Entering and editing text](#page--1-3)*).
- $\Box$  Enter the setting information provided in the following table as required, then  $pres \checkmark$  to enter the information.

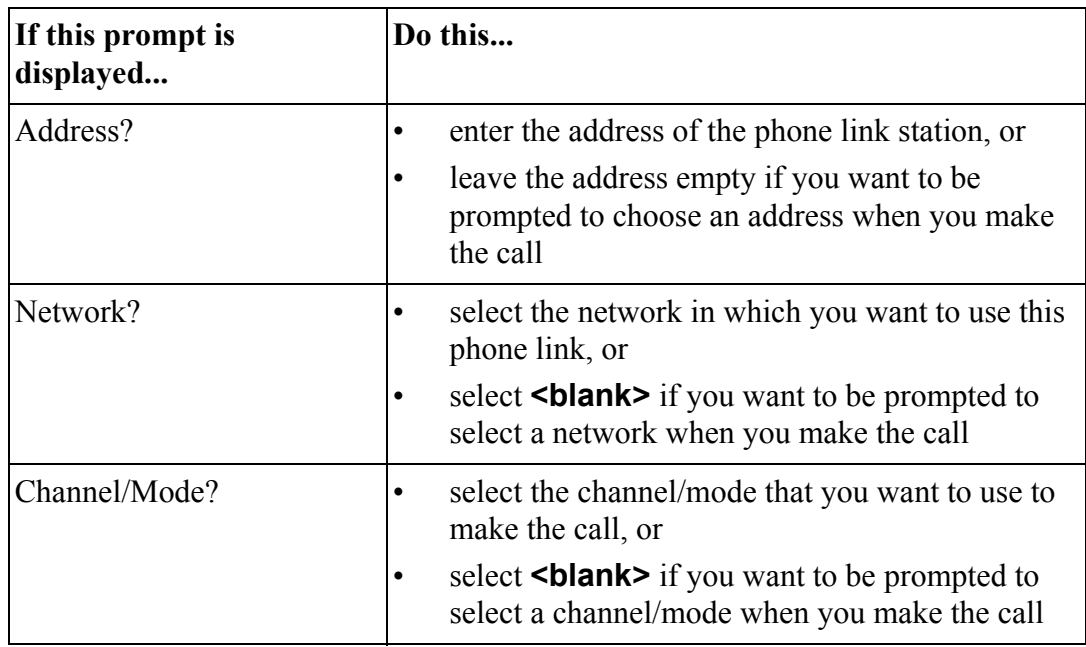

The new phone link is created and the List Manager remains open.

 $\Box$  If you want to view the phone link you have created, press  $\times$  to close the List Manager.

### **Renaming a phone link**

When you rename a phone link, references to the phone link in the Address List are not automatically updated; you need to go to the Address List and update any references to the phone link.

For example, if the phone link you renamed is used in an entry in the Address List, go to this entry, find the reference to the old phone link, then change it so that the new name is displayed (for help see page 155, *[Editing an entry in the Address List](#page-24-0)*). If you do not update the reference to the phone link, the transceiver will prompt you to select a phone link each time you use the entry to make a call.

Renaming a phone link is a standard list function. For help see page 98, *[Renaming an](#page--1-4)  [entry in a list](#page--1-4)*.

# **Copying a phone link**

Copying a phone link is a standard list function. For help see page 99, *[Copying an entry](#page--1-6)  [in a list](#page--1-6)*.

# **Editing a phone link**

Editing a phone link is a standard list function. For help see page 99, *[Editing an entry in](#page--1-5)  [a list](#page--1-5)*.

# **Deleting a phone link**

Deleting a phone link is a standard list function. For help see page 100, *[Deleting an entry](#page--1-7)  [from a list](#page--1-7)*.

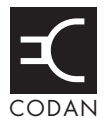

# <span id="page-14-0"></span>**This section contains the following topics:**

[About the Address List \(146\)](#page-15-0)

[Settings in the Address List \(147\)](#page-16-0)

[Setting up the emergency key \(150\)](#page-19-0)

[Programming the Address List \(154\)](#page-23-0)

# <span id="page-15-0"></span>**About the Address List**

The Address List is like any personal address book: it is a place to store the names and addresses of stations you often call. When you have entered the details of a station, calling the station becomes as simple as going to the entry for it, then pressing **CALL**.

If you want to be prompted to enter particular details at the time you make a call (for example, type a message or select a channel) you can leave the relevant settings blank. If you make several different types of calls to one address you can create several entries with the same name and address but with different call types.

The Emergency 1 entry is stored in the Address List. This is the entry the transceiver calls when you press  $\triangle$ . Setting up this key is covered on page 150, *Setting up the [emergency key](#page-19-0)*.

For information on making calls from the Address List and making calls using  $\triangle$  see page 173, *[Making a call](#page-42-0)*.

# <span id="page-16-1"></span><span id="page-16-0"></span>**Settings in the Address List**

# CallType-Address

The call type is the type of call that you want to make to the station that you want to call. For example, if you want to know where a mobile station is located, you send a Get Position call to the station. The Address setting is the address of the station that you want to call.

If you have the FED-STD-1045 ALE/CALM option installed, you can use the ALL address syntax with the Emergency, Message, Phone, Selective, and Send Position call types. If you have the MIL-STD-188-141B ALE option installed, you can set up the Address List to use the ALL, ANY, Group Selective, NET, and Wildcard address syntaxes with the Emergency, Message, Phone, Selective, and Send Position call types. The transceiver will automatically determine the call type from the ALE address syntax that you enter in the address.

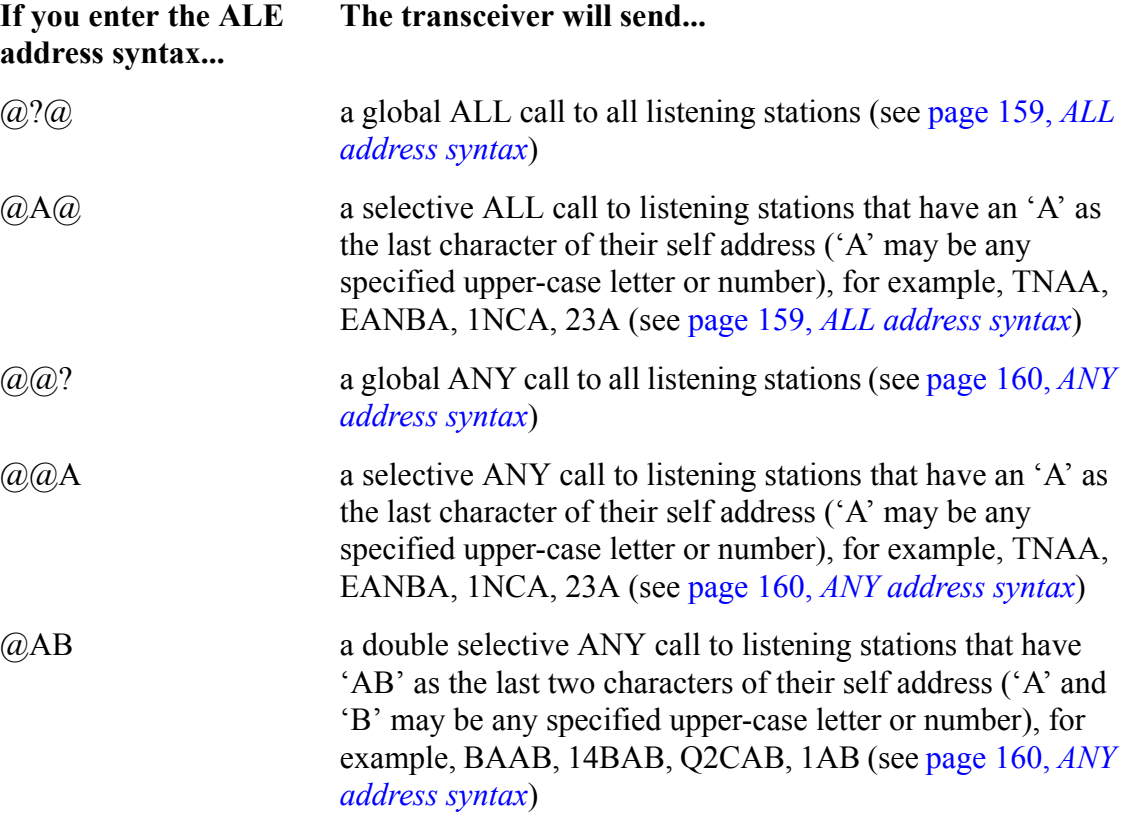

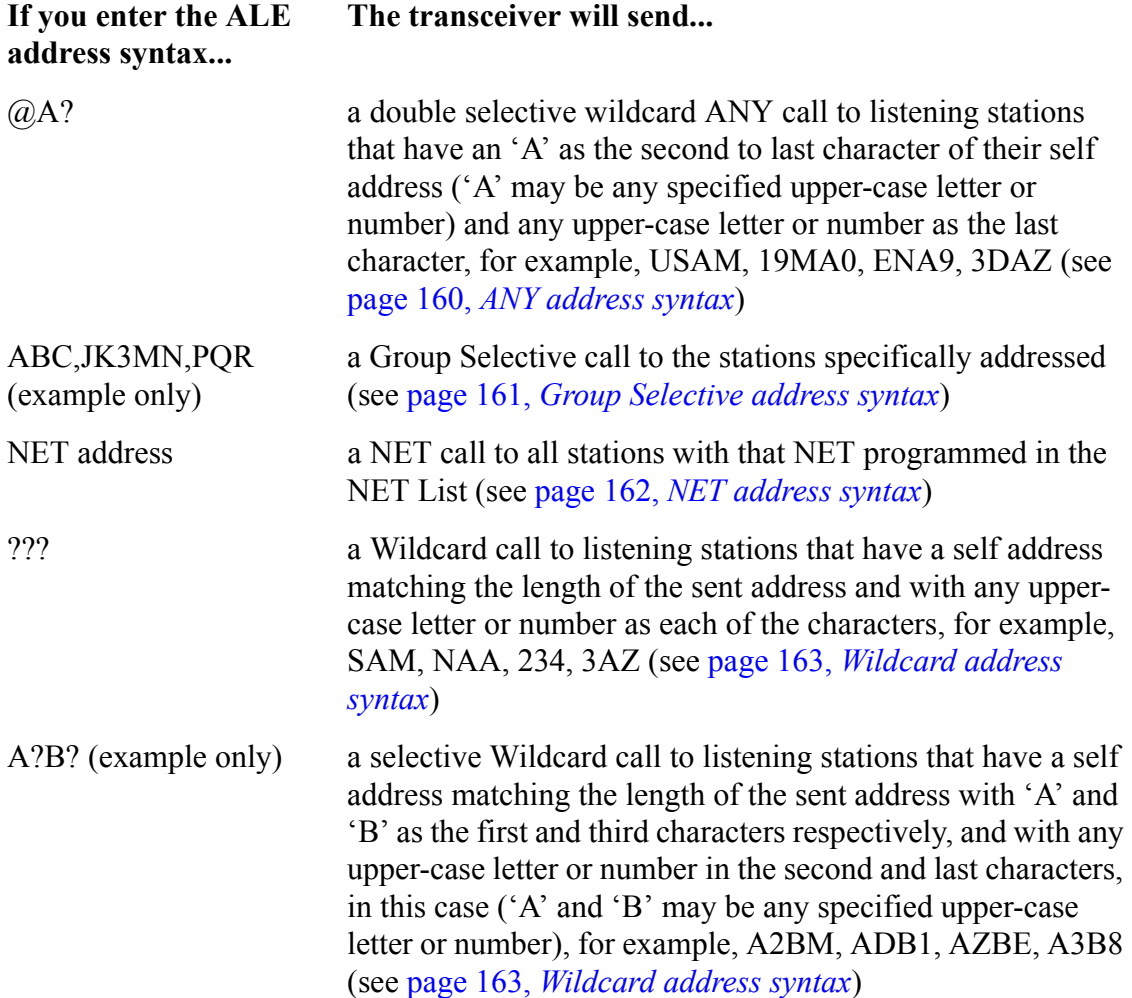

#### **Message**

The Message setting in the Address List entry is available when you select Message as the call type. It may be used for requesting configuration and diagnostic information from other transceivers in your network, or you can pre-store a standard message that is sent each time you make a call using this entry in the Address List. For example, you may need to notify your base station that you are shutting down for the day. Therefore, you would create an entry in your Address List to send a Message call (call type) to your base station (address) containing the message 'Shut down'. The Privacy Mode and Privacy Password in the network used for the call specify how the data is transmitted, for example, plain or encrypted (see page 124, *[Privacy Mode](#page--1-8)*).

Messages are sent using a Codan protocol in Codan Selcall networks, and as an AMD message in ALE/CALM networks.

A Message call closes the link as soon as the message has been sent.

### **Phone Link**

The Phone Link setting in an Address List entry is available when you select Phone as the call type. It identifies the phone link station through which the call is made.

### **Network**

The Network setting in an Address List entry identifies the network through which the call is made to the station that you want to call.

## **Channel/Mode**

The Channel/Mode setting in an Address List entry identifies the channel and mode that are used to make the call to the address given in the entry.

# <span id="page-19-0"></span>**Setting up the emergency key**

When you press  $\triangle$  the transceiver begins a call to the station specified in the Emergency 1 entry in the Address List. You can configure this entry to make any type of call available to you. Emergency calls will trigger an emergency alert tone at the receiving station. When AMD messaging is used in ALE calls, an emergency alert tone is triggered by #HELP, #SOS, #MAYDAY, #PANPAN, and #EMERGENCY text. The A key can be set up to call one or more stations in an emergency.

CAUTION

You should pre-set all the settings in the Emergency entries so that the call is made automatically during an emergency without the transceiver prompting for information.

### **Calling one station in an emergency**

To set up the  $\triangle$  key to call one station in an emergency:

- 1 Press **VIEW** until the Address List is displayed.
- $\Box$  Press  $\angle$ .
- $\Box$  Scroll to **Emergency 1**, then press  $\checkmark$ .

**NOTE** If the Emergency 1 entry has been deleted, create a new entry and name it Emergency 1 (for help see page 154, *[Creating an entry in the](#page-23-1)  [Address List](#page-23-1)*).

 $\Box$  Edit the details in each setting to suit the call you want to make (for help see page 155, *[Editing an entry in the Address List](#page-24-1)*).

# **Calling several stations in an emergency**

If you want to set up the  $\triangle$  key to call several stations you can do so in two ways. You can:

- make one call to several stations simultaneously
- make several different types of calls in succession

### **Calling several stations simultaneously**

If you want to call several stations simultaneously, set up the Emergency 1 entry in the Address List to make a call.

In an ALE/CALM network, calls to a group of stations can be made using ALL, ANY, Group Selective, NET, and Wildcard address syntaxes through the Emergency, Message, Phone, Selective, and Send Position call types if you have the MIL-STD-188-141B ALE option installed. You can also send a message as part of the ALE call.

For more information on the special ALE address syntax see [page 147,](#page-16-1) *CallType*– *[Address](#page-16-1)*.

In a Codan Selcall network, calls to a group of stations can be made using a group selcall address through the Emergency, Message, and Selective call types. A group address is an address that ends in two or more zeros. For example, to call all stations with addresses that range from 1201 to 1299, you would enter 1200 as the address. To call all stations with addresses that range from 150001 to 159999, you would enter 150000 as the address.

To set up the  $\triangle$  key to call several stations simultaneously:

- 1 Press **VIEW** until the Address List is displayed.
- $\Box$  Press  $\checkmark$ .
- $\Box$  Scroll to **Emergency 1**, then press  $\checkmark$ .

**NOTE** If the Emergency 1 entry has been deleted, create a new entry and name it Emergency 1 (for help see page 154, *[Creating an entry in the](#page-23-1)  [Address List](#page-23-1)*).

- 1 Enter the details of the call you want to make (for help see page 155, *[Editing an](#page-24-1)  [entry in the Address List](#page-24-1)*).
- $\Box$  Enter the group selcall address in the CallType–Address setting.

### **Making several different types of calls**

This capability is available for use in Codan Selcall networks, enabling you to make different types of calls, or even the same call type on several channels.

NOTE In ALE/CALM networks, the channel selection is typically done automatically, so it is not necessary to set up the Emergency entries in the Address List to make chain calls.

If you want to make several different types of calls in succession you need to create an entry in the Address List for each different type of call you want to make, and name the entries Emergency 1, Emergency 2, Emergency 3 and so on.

When you press  $\triangle$ , the transceiver calls the station (or stations) specified in the Emergency 1 entry, then pauses for about 10 seconds. It then calls the station in the Emergency 2 entry, and so on, until it calls the station in the last Emergency entry. Calls made this way are referred to as chain calls.

When the transceiver pauses between calls it displays the seconds remaining in the pause at the top right of the screen, as shown in [Figure 29.](#page-21-0)

<span id="page-21-0"></span>Figure 29: The front panel screen during a chain call

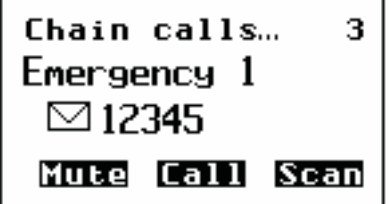

You can terminate a chain call by pressing PTT. If you press PTT during:

- an Emergency or Selective call, you can continue with the current call but the chain call itself is terminated (that is, the transceiver will not call the *next* Emergency entry)
- a call in which data is being sent to another station (for example, a Message call), the current call and chain call are terminated

NOTE

If you want to make a call that sends data and a call that enables you to speak to an operator, set up the Emergency entries to make the data call first: once you press PTT to speak to an operator, the chain call is terminated.

You can also terminate a chain call by pressing any key. The exceptions to this are that:

- you can press  $\times$  to remove messages on the screen, and press  $\square$  and  $\square$  to adjust the volume at any time, without terminating the call
- if you are prompted to select and/or enter details about the call (for example, a channel/mode), you can press any keys to do so without terminating the call

To set up the  $\triangle$  key to call several stations in succession:

 $\Box$  Decide on the stations you want to call in an emergency, the type of call you want to make to each station, and the order in which you want to make the calls.

NOTE If you want to use a special ALE address syntax, you should set up the Emergency entries to make calls that create an implicit link, or link immediately first, for example, an ALL call. Address syntaxes that require a response should be set up in the last Emergency entry of the chain call, if required.

- $\Box$  Enter the details of the first call you want to make into the Emergency 1 entry (for help see page 155, *[Editing an entry in the Address List](#page-24-1)*).
- $\Box$  Create an entry in the Address List, name it Emergency 2 and enter the details of the second call you want to make (for help see page 154, *[Creating an entry in the](#page-23-1)  [Address List](#page-23-1)*).
- $\Box$  Create an entry for each subsequent call you want to make, naming the entries Emergency 3, Emergency 4 and so on.

The number of Emergency entries you can create is limited by the number of entries you can store in the Address List.

# <span id="page-23-1"></span><span id="page-23-0"></span>**Programming the Address List**

# **Creating an entry in the Address List**

To create an entry in the Address List:

- 1 Press **VIEW** until the Address List is displayed.
- $\Box$  Press  $\checkmark$ .
- 1 Use the List Manager to create an entry (for help see page 97, *[Creating an entry in a](#page--1-2)  [list](#page--1-2)* and page 52, *[Entering and editing text](#page--1-3)*).
- $\Box$  Enter the setting information provided in the following table as required, then  $pres \n\checkmark$  to enter the information.

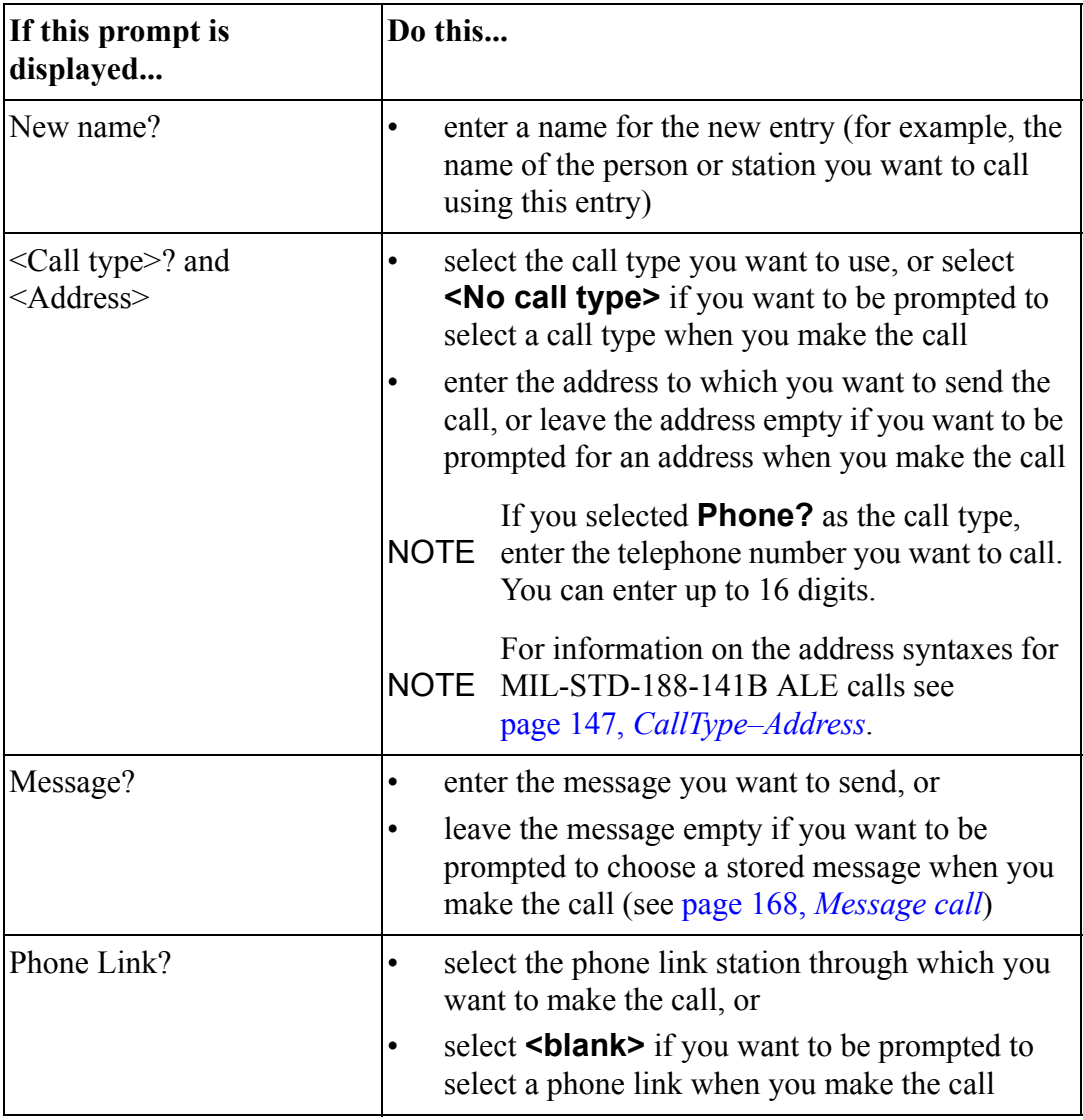

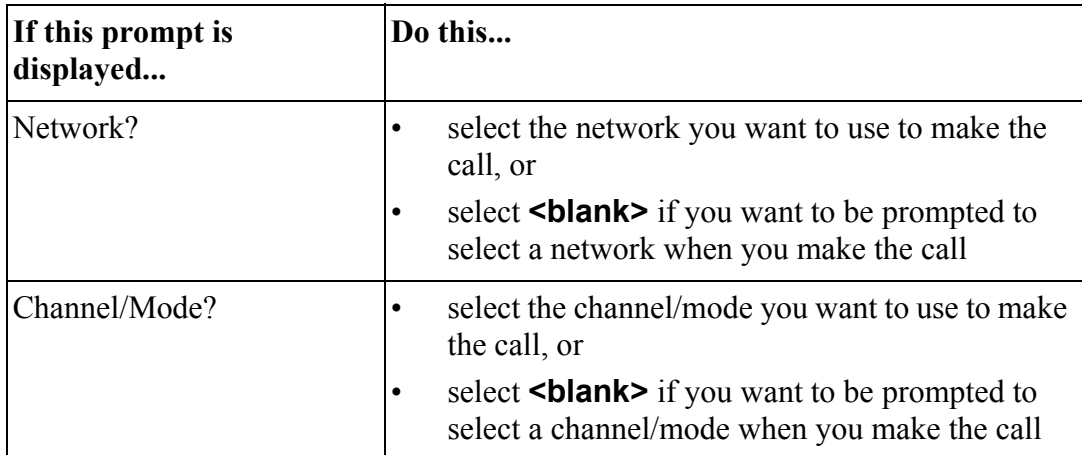

The new entry is created and the List Manager remains open.

 $\Box$  If you want to view the entry you have created, press  $\times$  to close the List Manager.

### **Renaming an entry in the Address List**

Renaming an entry in the Address List is a standard list function. For help see [page 98,](#page--1-4)  *[Renaming an entry in a list](#page--1-4)*.

### **Copying an entry in the Address List**

Copying an entry in the Address List is a standard list function. For help see [page 99,](#page--1-6)  *[Copying an entry in a list](#page--1-6)*.

### <span id="page-24-1"></span><span id="page-24-0"></span>**Editing an entry in the Address List**

Editing an entry in the Address List is a standard list function. For help see [page 99,](#page--1-5)  *[Editing an entry in a list](#page--1-5)*.

### **Deleting an entry in the Address List**

Deleting an entry in the Address List is a standard list function. For help see [page 100,](#page--1-7)  *[Deleting an entry from a list](#page--1-7)*.

This page has been left blank intentionally.

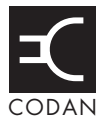

# **This section contains the following topics:**

[Calls you can make and receive \(158\)](#page-27-1) [Making a call \(173\)](#page-42-1) [Receiving a call \(190\)](#page-59-0) [Detecting transmissions from other stations \(196\)](#page-65-0)

# <span id="page-27-1"></span><span id="page-27-0"></span>**Calls you can make and receive**

# **Special ALE address syntaxes**

There are five types of special address syntax available for use in ALE/CALM networks with a 2110 SSB Transceiver:

- ï [ALL address syntax](#page-28-1) (FED-STD-1045 ALE/CALM option or MIL-STD-188-141B ALE option)
- [ANY address syntax](#page-29-1) (MIL-STD-188-141B ALE option)
- [Group Selective address syntax](#page-30-1) (MIL-STD-188-141B ALE option)
- [NET address syntax](#page-31-1) (MIL-STD-188-141B ALE option)
- [Wildcard address syntax](#page-32-1) (MIL-STD-188-141B ALE option)

The types of ALE address syntaxes you can use depends on the options installed in the transceiver.

Each address syntax has an icon associated with it that is displayed when you make and receive calls (see [Table 17\)](#page-27-2).

<span id="page-27-2"></span>Table 17: Call icons for Selective calls made or received using a special ALE address syntax

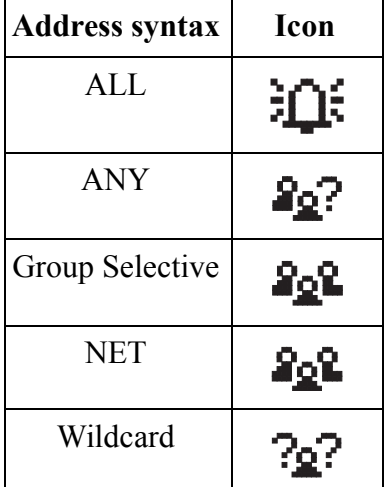

Each special ALE address syntax is described below.

### <span id="page-28-1"></span><span id="page-28-0"></span>**ALL address syntax**

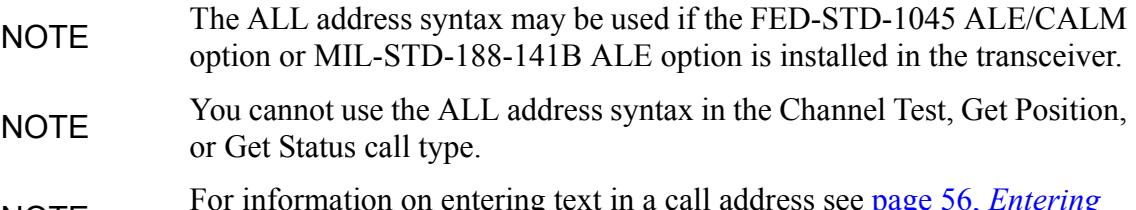

NOTE For information on entering text in a call address see page 56, *[Entering](#page--1-9)  [text in an ALE call address](#page--1-9)*.

If you want to send an ALE call to any station that is tuned to the same frequency in an ALE/CALM network or scanning the network, make a call through the Emergency, Message, Phone, Selective, and Send Position call types using the ALL address syntax (see page 167, *[Emergency call](#page-36-0)*, page 168, *[Message call](#page-37-1)*, page 169, *[Phone call](#page-38-0)*, [page 169,](#page-38-1)  *[Selective call](#page-38-1)*, and page 170, *[Send Position call](#page-39-0)*). The ALL call does not specifically call any stations, and does not request any automatic responses from stations that enter the link. Stations can be configured to accept or to ignore ALL calls.

NOTE When you use an ALL address syntax through the Selective call type, the call icon will change to the ALL call icon  $(\mathbf{L} \mathbf{L})$  when the call is started.

The global ALL address syntax is  $\mathcal{Q}/\mathcal{Q}$ . All stations detecting the call will enter an ALE link with the initiating station, if enabled to do so. The group of linking stations can be narrowed by using a selective ALL address syntax. In this address, the ? is replaced by an upper-case letter or number, for example,  $\mathcal{Q}A\mathcal{Q}A$ . All stations detecting the call that have this letter or number as the last character in their self address for the ALE/CALM network will enter the link.

If you send a selective ALL call to a group of stations, you can send another selective ALL call to bring more stations into the link. For example, if you initially call @A@, all stations tuned to the same frequency in an ALE/CALM network or scanning the network with an 'A' as the last character of their self address will enter the link. If you follow this with a call to  $\omega$ B $\omega$ , then a further group of stations with 'B' as the last character of their self address will also enter the link. If the receiving stations are already in a link, this link will be closed and a new link created with the new call.

Alternatively, you can send multiple ALL addresses together to make a call to a range of stations, for example,  $(\partial A(\partial y), \partial B(\partial z))$ .

### <span id="page-29-1"></span><span id="page-29-0"></span>**ANY address syntax**

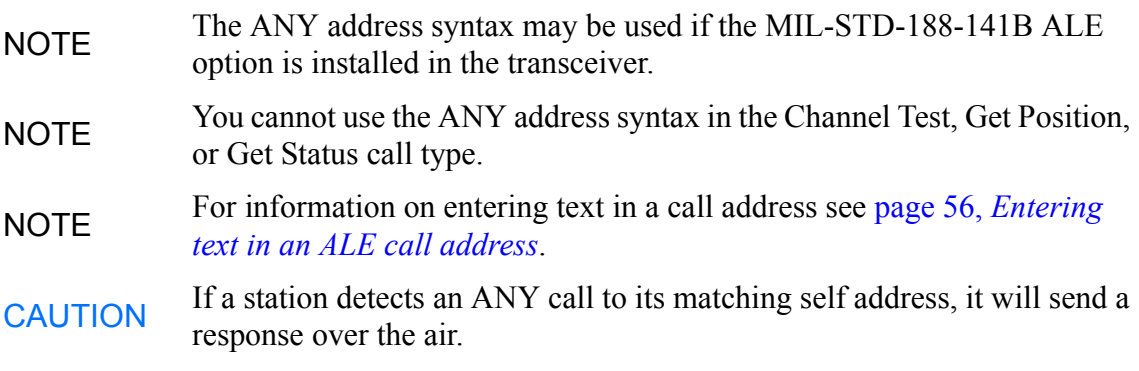

If you want to send an ALE call to any station that is tuned to the same frequency in an ALE/CALM network or scanning the network, and receive a response, make a call through the Emergency, Message, Phone, Selective, and Send Position call types using the ANY address syntax (see page 167, *[Emergency call](#page-36-0)*, page 168, *[Message call](#page-37-1)*, page 169, *[Phone call](#page-38-0)*, page 169, *[Selective call](#page-38-1)*, and page 170, *[Send Position call](#page-39-0)*). The ANY call does not specifically call any stations, but it does request an automatic response from stations that detect the call. These responses are returned in any slot position (collisions may occur). The operator at the initiating station can use these responses to gather information on the status of the stations using the network. The initiating station then completes the link establishment with an acknowledgement sent to all stations from which it received a response. Stations can be configured to respond to or to ignore ANY calls.

NOTE When you use an ANY address syntax through the Selective call type, the call icon will change to the ANY call icon  $(a_2$ ?) when the call is started.

The global ANY address syntax is  $\mathcal{Q}(\mathcal{Q})$ ?. All stations detecting the call will send a response to the initiating station. The group of stations detecting the call can be narrowed by using a selective ANY address syntax. In this address, the ? is replaced by an uppercase letter or number, for example,  $\omega/\omega$ A. All stations detecting the call that have this letter or number as the last character in their self address for the ALE/CALM network will send a response, then enter a link with the initiating station when the acknowledgement is received.

You can send multiple ANY addresses together to make a call to a range of stations, for example,  $(\partial \partial_i \partial A, (\partial \partial_i \partial B)$ .

The allowable length of the called address is dependent on the length of the self address used for the call.

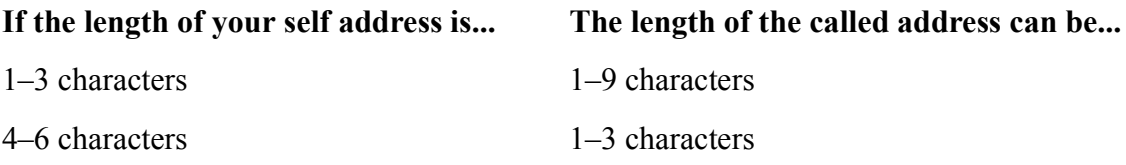

#### <span id="page-30-1"></span><span id="page-30-0"></span>**Group Selective address syntax**

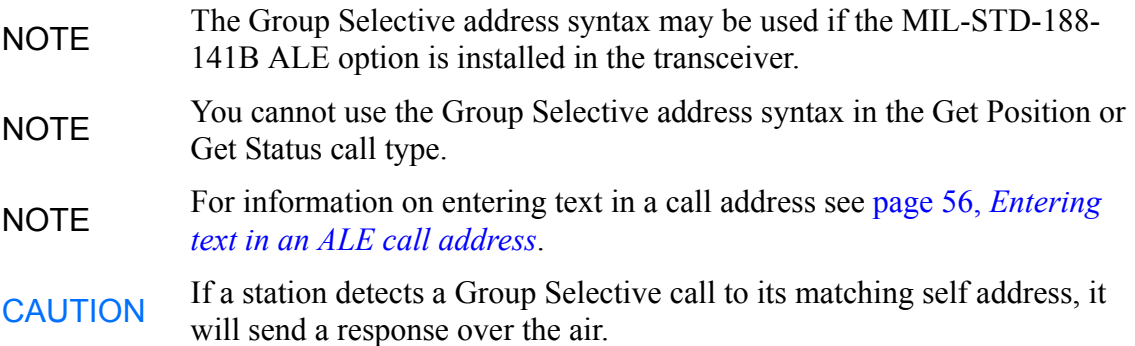

If you want to send an ALE call to specific stations that are named in the call but are not members of a pre-determined group, make a call through the Emergency, Message, Phone, Selective, and Send Position call types using the Group Selective address syntax (see page 167, *[Emergency call](#page-36-0)*, page 168, *[Message call](#page-37-1)*, page 169, *[Phone call](#page-38-0)*, [page 169,](#page-38-1)  *[Selective call](#page-38-1)*, and page 170, *[Send Position call](#page-39-0)*). The Group Selective call requests an automatic response from stations that detect the call and whose self addresses match one of those in the call. These responses are sent in reverse order from that provided in the call. The initiating station then completes the link establishment with an acknowledgement sent to all stations from which it received a response.

**NOTE** When you use a Group Selective address syntax through the Selective call type, the call icon will change to the Group Selective call icon  $(\mathbf{22})$  when the call is started.

With Group Selective addresses, the length of the combined address can be no longer than 12 ALE words, excluding commas. An ALE word has 3 characters. There can be no more than five different first ALE words in the combined address. For example:

An address of 'BOB1, BOB2, BOB3, BOB4, TIM, JOHN, MIK, SUE' has five different first ALE words, that is, BOB, TIM, JOH, MIK and SUE. However, this address will be rejected because it has a total of 13 ALE words, that is, BOB, 1, BOB, 2, BOB, 3, BOB, 4, TIM, JOH, N, MIK and SUE.

### <span id="page-31-1"></span><span id="page-31-0"></span>**NET address syntax**

- NOTE The NET address syntax may be used if the MIL-STD-188-141B ALE option is installed in the transceiver.
- NOTE You cannot use the NET address syntax in the Get Position or Get Status call type.
- NOTE For information on entering text in a call address see page 56, *[Entering](#page--1-9)  [text in an ALE call address](#page--1-9)*.

If you want to send an ALE call from one station to other stations that are members of the NET or have the NET programmed, make a NET call using the NET address through the Emergency, Message, NET, Phone, Selective, and Send Position call types (see page 167, *[Emergency call](#page-36-0)*, page 168, *[Message call](#page-37-1)*, page 169, *[Phone call](#page-38-0)*, [page 169,](#page-38-1)  *[Selective call](#page-38-1)*, and page 170, *[Send Position call](#page-39-0)*). These stations have a common NET address. The member stations send an automatic response to the initiating station in a pre-determined response slot. The initiating station then completes the link establishment with all member stations. If a member station is set up to not respond during its allocated response slot, it will still enter the link.

NOTE When you use a NET address syntax through the Selective call type, the call icon will change to the NET call icon  $(g_2)$  when the call is started.

The NET address syntax can be any combination of upper-case letters and numbers up to 15 characters however, for efficiency of NET calls, it is preferable that the address be limited to 3 characters. To make a call using a NET, the NET must be programmed in the transceiver and configured correctly (see page 138, *[Programming the NET List](#page-7-1)*).

#### <span id="page-32-1"></span><span id="page-32-0"></span>**Wildcard address syntax**

- NOTE The Wildcard address syntax may be used if the MIL-STD-188-141B ALE option is installed in the transceiver. NOTE You cannot use the Wildcard address syntax in the Channel Test, Get Position, or Get Status call type. NOTE For information on entering text in a call address see page 56, *[Entering](#page--1-9)  [text in an ALE call address](#page--1-9)*.
- CAUTION If a station detects a Wildcard call to its matching self address, it will send a response over the air.

If you want to send an ALE call to any station that is tuned to the same frequency in an ALE/CALM network or scanning the network, and receive a response, make a call through the Emergency, Message, Phone, Selective, and Send Position call types using the Wildcard address syntax (see page 167, *[Emergency call](#page-36-0)*, page 168, *[Message call](#page-37-1)*, page 169, *[Phone call](#page-38-0)*, page 169, *[Selective call](#page-38-1)*, and page 170, *[Send Position call](#page-39-0)*). The Wildcard address syntax, which ALE stations recognise, uses the wildcard character ? as a placeholder for characters within a self address of a receiving station. Stations that detect the call and whose self address matches the pattern in the wildcard address will send a response to the initiating station. These responses are returned in any slot position (collisions may occur). For example, a call sent to EM? may be responded to by stations in the network with a self address in the ranges EMA–EMZ and EM0–EM9. The initiating station then completes the link establishment with an acknowledgement sent to all stations from which it received a response.

NOTE When you use a Wildcard address syntax through the Selective call type, the call icon will change to the Wildcard call icon  $(2\frac{1}{2})$  when the call is started. NOTE The wildcard question marks can be in any position within the address. The stations that respond will have an address that is the same length as the wildcard address sent from the initiating station.

You can send multiple Wildcard addresses together to make a call to a range of stations, for example, ?A,B??.

The allowable length of the called address is dependent on the length of the self address used for the call.

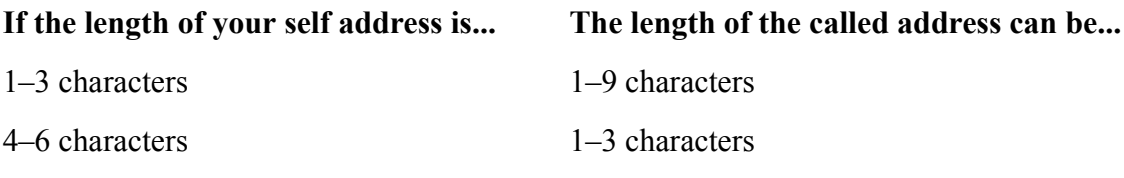

# **Summary of the special ALE address syntaxes**

The following summarises the special ALE address syntaxes for the MIL-STD-188- 141B ALE option. For help with entering the special characters see page 56, *[Entering](#page--1-9)  [text in an ALE call address](#page--1-9)*.

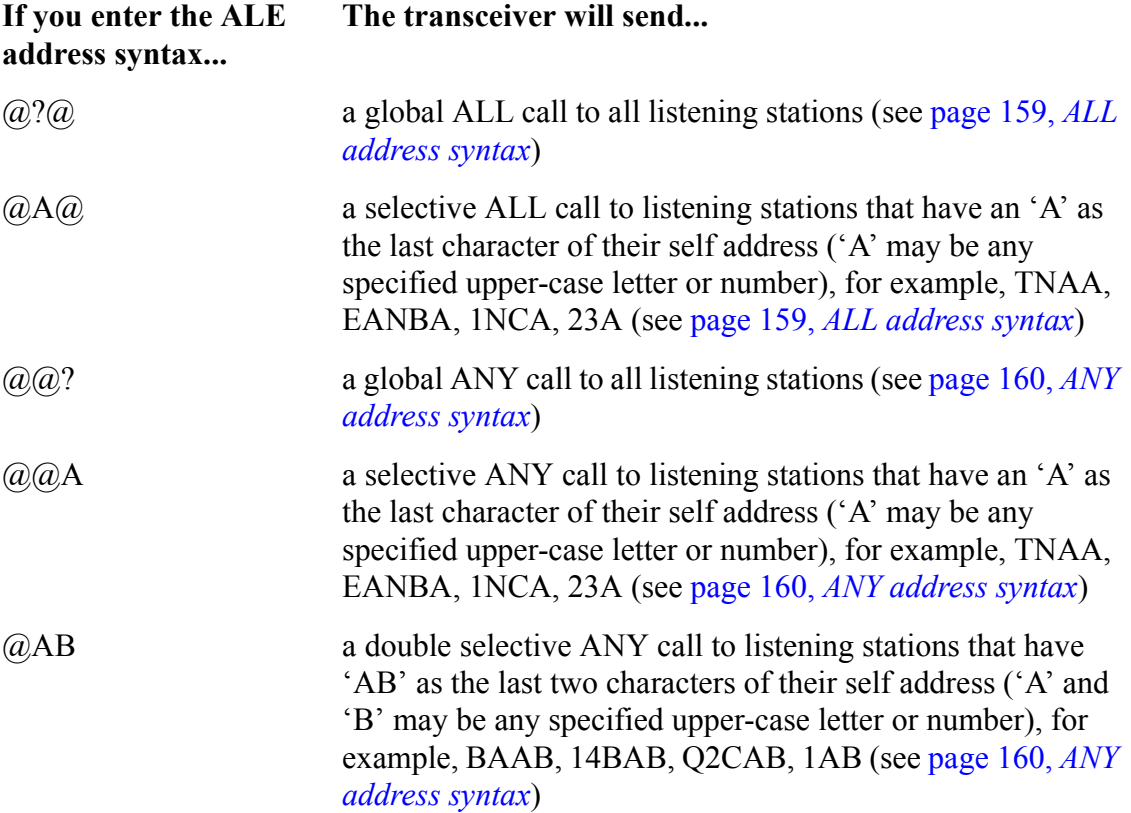

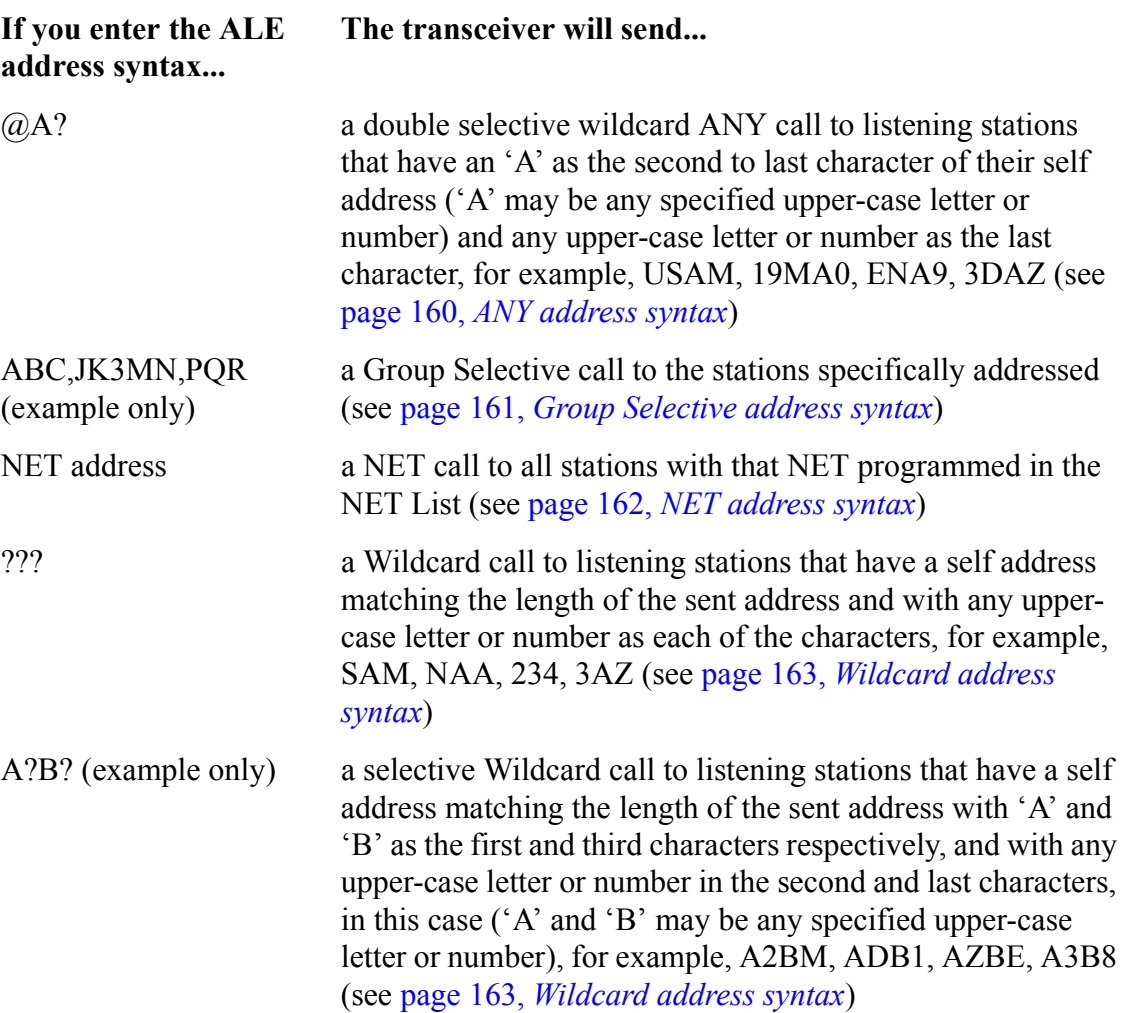

# **Call types**

There are 8 different types of calls available with an 2110 SSB Transceiver:

- [Channel Test call](#page-35-0)
- [Emergency call](#page-36-0)
- [Get Position call](#page-36-1)
- [Get Status call](#page-37-2)
- [Message call](#page-37-1)
- [Phone call](#page-38-0)
- [Selective call](#page-38-1)
- [Send Position call](#page-39-0)

The types of calls you can make and receive depend on the options installed in the transceiver.

Each call type has an icon associated with it that is displayed when you make and receive calls (see [Table 18](#page-35-1)).

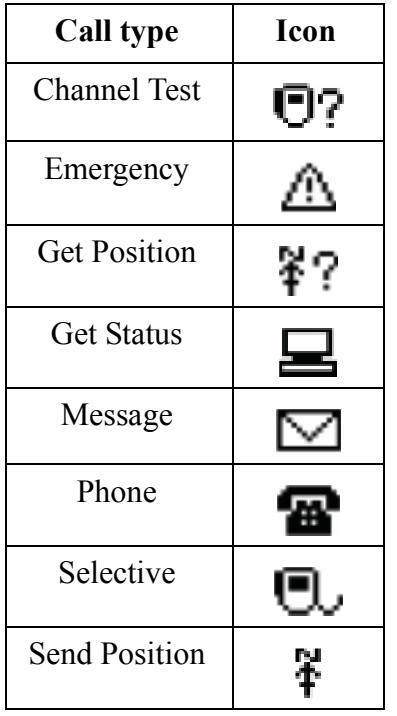

<span id="page-35-1"></span>Table 18: Call types and icons

Each type of call is described below.

### <span id="page-35-0"></span>**Channel Test call**

If you want to test the suitability of a channel/mode before you use it to transmit voice or data, make a Channel Test call.

In an ALE/CALM network, a Channel Test call may be sent to an ALE address using a Group Selective or NET address syntax (if you have the MIL-STD-188-141B ALE option installed).

NOTE You cannot use the ALL, ANY, or Wildcard address syntax with a Channel Test call.

A Channel Test call made in an ALE/CALM network with a Group Selective or NET address may be used to replace the information in the LQA database. The initiating station automatically sends a beacon on each channel/mode combination in the ALE/ CALM network, recording local and remote BER and SINAD information, and calculating an LQA score. The LQA screen is visible during the Channel Test call, and at the end of the call, displays the best channel on which to make the call.

The LQA information recorded during a Channel Test call in an ALE/CALM network replaces information already recorded against the same network and self addresses. Using a Channel Test call in an ALE/CALM network is an immediate method of replacing the LQA database in the transceiver.

A Channel Test call made in an ALE/CALM network using the text **SOUNDING** as the call address may be used to initiate a sounding operation. Transceivers that detect this sounding will update the relevant information stored in their LQA database.
In a Codan Selcall network, a Channel Test call sends a request to the station you want to call on the channel/mode you have selected. The receiving station automatically returns an audible test signal. The volume and clarity of this signal indicates the quality of the channel/mode.

You can also test channels once you have started a call (for more information see page 176, *[Replacing LQA information as part of a call in an ALE/CALM network](#page-45-0)* and page 174, *[Testing a channel as part of a call in a Codan Selcall network](#page-43-0)*).

## **Emergency call**

If you want to trigger an emergency alert tone at a particular station and speak to an operator, make an Emergency call. If the GPS option is installed in the transceiver (and you have connected and configured a GPS receiver), your GPS position is automatically sent with the call. Emergency calls can be sent to several stations at once (see [page 150,](#page-19-0)  *[Setting up the emergency key](#page-19-0)* and page 170, *[Group calls in a Codan Selcall network](#page-39-0)*).

If you have the FED-STD-1045 ALE/CALM option installed, you can use the ALL address syntax with the Emergency call type to send a call to a group of stations using an ALE/CALM network. If you have the MIL-STD-188-141B ALE option installed, you can use the ALL, ANY, Group Selective, NET, and Wildcard address syntaxes with the Emergency call type to send a call to a group of stations using an ALE/CALM network.

NOTE You can use any of the characters in the basic 38 ASCII subset  $(A-Z, 0-9, 0)$ @ and ?) for the address.

For more information on the ALE address syntaxes you can use with an Emergency call see page 164, *[Summary of the special ALE address syntaxes](#page-33-0)*.

## **Get Position call**

NOTE You cannot use the ALL, ANY, Group Selective, NET, or Wildcard address syntax with a Get Position call. **NOTE** The success of your Get Position call will depend upon the setting in the Cfg Respond GPS entry in the Control List of the transceiver you are polling and the Privacy Mode of the network you are using for the call (see page 204, *[Cfg Respond GPS](#page-73-0)*).

If you want to obtain the GPS position of a station that has the GPS option installed in the transceiver (and a GPS receiver connected to it and configured), make a Get Position call. Get Position calls are automatically answered by the receiving station so an operator is not required to take any action.

The information you receive from a Get Position call is displayed on the front panel as it is received, if permitted, and is stored in the Calls In Log (see page 192, *[The Calls In](#page-61-0)  [Log](#page-61-0)*).

## **Get Status call**

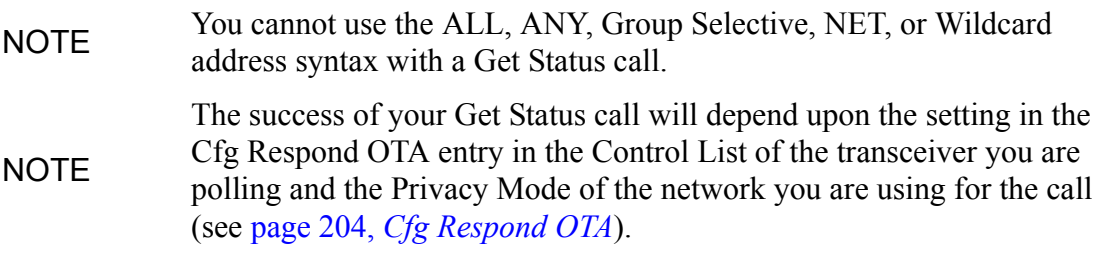

If you want to obtain information on the status of a transceiver at another station, such as the power output of the transmitter or the firmware versions installed, make a Get Status call. Get Status calls are automatically answered by the receiving station so an operator is not required to take any action.

The information you receive from a Get Status call is displayed on the front panel as it is received, if permitted, and is stored in the Calls In Log (see page 192, *[The Calls In Log](#page-61-0)*).

When you make a Get Status call you need to specify the type of information you require: diagnostic or configuration. This is described in detail on page 335, *[Get Status](#page--1-0)  [calls](#page--1-0)*.

# **Message call**

If you want to send a typed message to another station, make a Message call. You can enter a message at the time you make a call, store up to 10 messages in the Control List for later use, and store messages in the Address List as part of a Message call.

If you have the FED-STD-1045 ALE/CALM option installed, you can use the ALL address syntax with the Message call type to send a call to a group of stations using an ALE/CALM network. If you have the MIL-STD-188-141B ALE option installed, you can use the ALL, ANY, Group Selective, NET, and Wildcard address syntaxes with the Message call type to send a call to a group of stations using an ALE/CALM network.

NOTE You can use any of the characters in the basic 38 ASCII subset  $(A-Z, 0-9, 0)$ @ and ?) for the address.

For more information on the ALE address syntaxes you can use with a Message call see page 164, *[Summary of the special ALE address syntaxes](#page-33-0)*.

Message calls are automatically answered by any receiving stations so an operator is not required to take any action. If you send an ALE call using the Message call type, the link terminates immediately after the message is sent. Messages you receive are displayed on the front panel, if permitted, and stored in the Calls In Log (see page 192, *[The Calls In](#page-61-0)  [Log](#page-61-0)*).

#### **Phone call**

If you want to call a telephone number from the transceiver, make a Phone call. Before you make a Phone call you need to know the address of a telecommunication station through which your call can be routed to the public telephone network.

If you have the FED-STD-1045 ALE/CALM option installed, you can use the ALL address syntax with the Phone call type to send a call to a group of telecommunication stations using an ALE/CALM network. If you have the MIL-STD-188-141B ALE option installed, you can use the ALL, ANY, Group Selective, NET, and Wildcard address syntaxes with the Phone call type to send a call to a group of stations using an ALE/ CALM network.

NOTE You can use any of the characters in the basic 38 ASCII subset  $(A-Z, 0-9, 0)$ @ and ?) for the address.

For more information on the ALE address syntaxes you can use with a Phone call see page 164, *[Summary of the special ALE address syntaxes](#page-33-0)*.

#### **Selective call**

If you want to speak to an operator at a particular station, make a Selective call. When the station receives the call the transceiver rings like a phone to notify the operator. Selective calls can be heard by any station tuned to or scanning your current channel with their mute switched off. However, only the transceiver at the station to which the call has been addressed will ring.

Selective calls can be made to several stations at once (see page 170, *[Group calls in a](#page-39-0)  [Codan Selcall network](#page-39-0)*).

If you have the FED-STD-1045 ALE/CALM option installed, you can use the ALL address syntax with the Selective call type to send a call to a group of stations using an ALE/CALM network. If you have the MIL-STD-188-141B ALE option installed, you can use the ALL, ANY, Group Selective, NET, and Wildcard address syntaxes with the Selective call type to send a call to a group of stations using an ALE/CALM network. The transceiver will automatically determine the call icon from the address syntax that you enter in the address.

NOTE You can use any of the characters in the basic 38 ASCII subset  $(A-Z, 0-9, 0)$ @ and ?) for the address.

If you have the MIL-STD-188-141B ALE option installed and the ALE Selective Msg entry in the Control List enabled, you will be able to send a message with the start of a call if you press  $\checkmark$  when prompted during the call. You must use an ALE/CALM network to make the call.

For more information on the ALE address syntaxes you can use with a Selective call see page 164, *[Summary of the special ALE address syntaxes](#page-33-0)*.

# **Send Position call**

If you want to send your GPS information to another station, make a Send Position call. You can only make Send Position calls if the GPS option has been installed in your transceiver.

If you have the FED-STD-1045 ALE/CALM option installed, you can use the ALL address syntax with the Send Position call type to send a call to a group of stations using an ALE/CALM network. If you have the MIL-STD-188-141B ALE option installed, you can use the ALL, ANY, Group Selective, NET, and Wildcard address syntaxes with the Send Position call type to send a call to a group of stations using an ALE/CALM network. The transceiver will automatically determine the call icon from the address syntax that you enter in the address.

NOTE You can use any of the characters in the basic 38 ASCII subset  $(A-Z, 0-9, 0)$ @ and ?) for the address.

For more information on the ALE address syntaxes you can use with a Send Position call see page 164, *[Summary of the special ALE address syntaxes](#page-33-0)*.

Send Position calls are automatically answered by any receiving stations so an operator is not required to take any action. If you send an ALE call using the Send Position call type, the link terminates immediately after the GPS position is sent. GPS positions you send are stored in the Calls Out Log (see page 187, *[The Calls Out Log](#page-56-0)*).

# <span id="page-39-0"></span>**Group calls in a Codan Selcall network**

Emergency, Message and Selective calls can be made to a group of stations simultaneously by using a Codan Selcall network and a group address.

A group selcall address is an address that ends in two or more zeros. For example, to call all stations with addresses that range from 1201 to 1299, you would enter 1200 as the address. To call all stations with addresses that range from 150001 to 159999, you would enter 150000 as the address.

NOTE You can replace the zeros at the end of the address with dots or question marks, for example, 12.. or 12?? instead of 1200.

# **Special AMD messaging features**

NOTE Special AMD messaging is available if the MIL-STD-188-141B ALE option is installed.

For interoperability with other transceivers, the 2110 SSB Transceiver recognises special AMD messaging syntax included at the beginning of an AMD message sent on a network with a Privacy Mode of Plain. The transceiver will accept and process the syntax shown in [Table 19](#page-40-0). You can also manually enter any of this text into an AMD message. The syntax shown must be followed by a space, then the required information.

| <b>Syntax</b>                               | Processed as                                                                                                    |  |  |
|---------------------------------------------|----------------------------------------------------------------------------------------------------|--|--|
| #CMD                                        | A query call. The command is forwarded to the CICS port or<br>internal engineering terminal, then the status is returned. |  |  |
| <b>#EMERGENCY</b>                           | An Emergency call. The transceiver will sound an emergency<br>alert tone.                                                 |  |  |
| #GPS                                        | A Send Position call. The GPS position data is received<br>followed by position information.                              |  |  |
| #GPS?                                       | A Get Position call. The GPS position data is received followed<br>by position information.                               |  |  |
| <b>#HELP</b>                                | An Emergency call. The transceiver will sound an emergency<br>alert tone.                                                 |  |  |
| #MAYDAY                                     | An Emergency call. The transceiver will sound an emergency<br>alert tone.                                                 |  |  |
| #PANPAN                                     | An Emergency call. The transceiver will sound an emergency<br>alert tone.                                                 |  |  |
| #SOS                                        | An Emergency call. The transceiver will sound an emergency<br>alert tone.                                                 |  |  |
| $\#TEL$ <telephone<br>number</telephone<br> | A Phone call. The call is transferred to the attached telephone<br>interconnect unit, which dials the telephone number.   |  |  |
| #TEL!                                       | A hangup for a Phone call. The hangup from the radio party has<br>hung up the call.                                       |  |  |

<span id="page-40-0"></span>Table 19: Special AMD messaging syntax

**NOTE** When you send an Emergency call using a Plain network from 2110 SSB Transceivers, the #HELP text appears in the AMD message of a receiving vendor transceiver.

# **Recognised variable expansion**

The variables listed in [Table 20](#page-41-0) may be added in a Message call or an AMD message sent with a call. These variables are recognised by the 2110 SSB Transceiver's firmware. The firmware expands the variable by inserting the current information associated with the variable in the message.

| <b>Keyword</b> | Function when used in a message                                                                                                    |
|----------------|----------------------------------------------------------------------------------------------------|
| <b>SDATE</b>   | Inserts the current date in the following format: <name day="" of=""><br/><math>\text{&lt;}</math>month<math>\text{&gt;}&lt;</math>day<math>\text{&gt;}&lt;</math>year<math>\text{&gt;}</math></name> |
| <b>SGPS</b>    | Inserts the current valid GPS position in the following format:<br>$\le$ latitude> $\le$ longitude> $\le$ altitude> $\le$ UTC>                                                                        |
| <b>STIME</b>   | Inserts the current time in the following format: <hh>:<mm>:<ss></ss></mm></hh>                                                                                                    |
| <b>STZ</b>     | Inserts the time zone offset in the following format: <time zone<br="">offset</time>                                                                                                    |
| <b>SVER</b>    | Inserts the current version of the transceiver unit firmware in the<br>following format: <version number=""></version>                                                                                |

<span id="page-41-0"></span>Table 20: Recognised variables and their associated information

If you have the MIL-STD-188-141B ALE option installed and the ALE Selective Msg entry in the Control List enabled, you will be able to send a message with the start of a call if you press  $\checkmark$  when prompted during the call. If you enter the following message...

## **MY POSITION IS \$GPS**

...the receiving station will display the following:

#### **"MY POSITION IS 8958.04N 13841.23E +0.0M 101622 (A)" 05 FEB 02:05**

- NOTE For help on entering **\$** see page 55, *[Entering special characters in](#page--1-1)  [messages and names](#page--1-1)*.
- NOTE The transceiver checks the length of the expanded message before transmission. If you receive an error stating that the message is too long, review the message and shorten the message as required.

# **Making a call**

# **Listen Before Transmit Mode**

**NOTE** If you change the setting in the Cfg LBT Mode entry in the Control List you must switch the transceiver off then on again for the change to take effect.

The 2110 SSB Transceiver is capable of listening to a channel before initiating a call on the channel. If the Cfg LBT Mode in the Control List is enabled, the transceiver will detect whether or not there is traffic on the selected channel, that is, the channel is occupied. The transceiver will listen on a channel for the length of time specified in the Cfg LBT Period entry in the Control List. The transceiver will try busy channels twice before reporting that they are busy.

The Cfg LBT Mode may be set to Enabled, Override allowed, or Disabled.

When the Cfg LBT Mode is set to Enabled, and the transceiver detects that the channel(s) tried is(are) busy, it will prompt you to try the call again. You can:

- press **CALL** to try the call again using LBT
- press  $\mathcal Q$  to select a new channel, then press **CALL** to make a call on this channel using LBT

**NOTE** If only one channel was tried and found to be busy using LBT, you can listen for traffic on the channel then, if clear, override LBT by *holding* **CALL**.

When the Cfg LBT Mode is set to Override allowed, and the transceiver detects that the channel(s) tried is(are) busy, it will prompt you to try the call again. You can:

- press **CALL** to try the call again using LBT
- *hold* **CALL** to try the call again without LBT (send the call regardless of any detected traffic)
- press **Q** to select a new channel, then press **CALL** to make a call on this channel using LBT
- *hold*  $\&$  to select a new channel and try the call on this channel without LBT (send the call regardless of any detected traffic)

Calls using the Emergency call type or calls made through the  $\triangle$  key will override the LBT Mode if it is enabled at either level. For information on setting up the  $\triangle$  key see page 150, *[Setting up the emergency key](#page-19-0)*.

# **Testing the quality of a channel in a Codan Selcall network**

If you want to test the quality of a particular channel/mode in a Codan Selcall network before you use it to transmit voice or data, you can do so in two ways. You can:

- start making a call then, when prompted to select a channel/mode, test one or more channel/mode combinations
- make a separate Channel Test call before you make the other call

## <span id="page-43-0"></span>**Testing a channel as part of a call in a Codan Selcall network**

NOTE This is the recommended method of making a Channel Test call.

To test a channel/mode as part of a call:

 $\Box$  Start the call using your preferred method.

For example, go to the Address List then select the entry for the station you want to call.

- $\Box$  When the transceiver prompts you to select a channel/mode, scroll to the channel/ mode you want to test then *hold* **CALL**.
- $\Box$  Listen for the revertive signal from the other station.

The volume and clarity of the signal indicates the quality of the channel/mode. You may need to try another channel.

1 When you have found a suitable channel/mode, press **CALL** to continue the call.

## **Making a Channel Test call in a Codan Selcall network**

To make a Channel Test call in a Codan Selcall network:

- 1 Press **CALL**.
- 1 Type the address of the station you want to call and select **Channel Test?** as the call type.
- $\Box$  Select the Codan Selcall network in which you want to make the call.
- 1 Scroll to the channel/mode you want to test, then press **CALL**.
- $\Box$  Listen for the revertive signal from the other station.

The volume and clarity of the signal indicates the quality of the channel/mode.

# **Replacing LQA information for all channels in an ALE/CALM network**

NOTE You can make a Channel Test call in an ALE/CALM network if you have the MIL-STD-188-141B ALE option installed.

If your station operates in a rapidly changing environment, for example, interactions with mobile stations, you may want to replace the network-specific LQA information in the transceiver's database just prior to making a call in the network. You can do this by making a Channel Test call in the network using the Group Selective or NET address syntax.

If you want to replace the LQA information for an ALE/CALM network in your transceiver, you can do so in two ways. You can:

- start a call then, when prompted to select a channel/mode, test one or more channel/ mode combinations
- make a separate Channel Test call before you make the other call

**CAUTION** You cannot make a Channel Test call using the ALL, ANY, or Wildcard address syntax, or to a NET that is set up to link immediately (see page 134, *[Settings in the NET List](#page-3-0)*).

During a Channel Test call in an ALE/CALM network, the LQA screen will be visible, indicating the most recent response from a station, and a progress report on the highest number of responses received on any channel and the number of channels tried.

Figure 30: LQA screen showing the most recent response

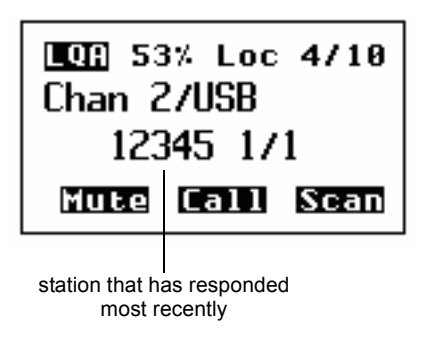

For more information on the LQA screen see page 224, *[LQA Screen entry](#page-93-0)*.

## <span id="page-45-0"></span>**Replacing LQA information as part of a call in an ALE/CALM network**

To replace LQA information as part of a call:

- $\Box$  Press **SCAN** to stop scanning.
- $\Box$  Start the call using your preferred method.

For example, go to the Address List then select the entry for the station you want to call.

- 1 When the transceiver prompts you to select a channel/mode, select **<auto>**, then *hold* **CALL**.
- $\Box$  View the LOA screen for the best channel/mode to use.
- **1** Press **CALL** to continue the call.
- $\Box$  When prompted again to select a channel/mode, you can either:
	- $\gamma$  press  $\mathcal Q$  to select the best channel/mode combination determined during the Channel Test call
	- select any other channel that had an acceptable LQA score
	- select **<auto>** for the transceiver to select the best channel/mode for the call, starting with the channel on which the most recent successful link was established
- **1** Press **CALL** to continue the call.

#### **Making a Channel Test call in an ALE/CALM network**

To make a Channel Test call in an ALE/CALM network:

- 1 Press **CALL**.
- $\Box$  Type the ALE NET or Group Selective address syntax of the stations for which you want to replace the LQA information, then select **Channel Test?** as the call type.
- $\Box$  Select the ALE/CALM network in which you want to make the call.
	- NOTE You do not have to select a network if you are sending the call to a NET address as the network is already defined by the NET.

The LQA Screen will display the best channel for the network, including the LQA score as a percentage, and the BER/SINAD scores at the local and remote stations.

# **Making a manual sounding operation in an ALE/CALM network**

NOTE Manual sounding is available if you have the MIL-STD-188-141B ALE option installed.

If you need to perform a manual sounding operation using the handset, you make a Channel Test call in an ALE/CALM network using the text **SOUNDING** as the address. You can do this as part of a new call, or if you use this feature often, set up an entry in the Address List, then use this entry to perform a sounding operation in the selected network (see page 154, *[Creating an entry in the Address List](#page-23-0)*). The sounding operation will update the LQA database in transceivers that detect the sounding.

To make a manual sounding operation:

- 1 Press **CALL**.
- <sup>1</sup> Select **Channel Test?** as the call type, then press **\*** to enter the text **SOUNDING** as the address, then press **CALL**.

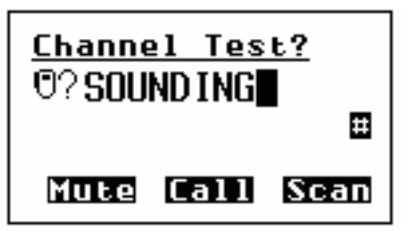

 $\Box$  Select the ALE/CALM network in which you want to make the sounding, and if scanning was switched off, the channel/mode on which you want to make the sounding.

A sounding operation on all channels, or the specified channel, in the network is performed.

# **Selecting the best channel in an ALE/CALM network**

NOTE You must have the MIL-STD-188-141B ALE option installed.

In order to select the best channel based on LQA information stored in the transceiver, you need to provide the context of the best channel, that is, the address that you want to call and the network in which you want to make the call.

To select the best channel:

- **1** Press **SCAN** to switch off scanning.
- 1 Press **CALL**.
- $\Box$  Type the address of the station for which you want to find the best channel.
- $\Box$  Select any valid call type for the address entered.
- $\Box$  Select the ALE/CALM network in which you want to make the call.
- $\Box$  At the channel/mode prompt, press  $\mathcal{Q}$ .

The best channel is selected.

### **Other ways to make calls**

#### **Making a new call**

Making a new call is as simple as pressing **CALL**, typing the address of the station you want to call, then following the prompts. You can make a new call at any time.

#### **Returning a call**

The details of the calls you receive are stored in the Calls In Log. Up to 20 calls can be stored at a time and you can return any of these calls directly from this log.

When you return a call from the Calls In Log you can either use as many details of the original call as possible, or review all details and select new details if necessary.

For more information on the log see page 192, *[The Calls In Log](#page-61-0)*.

#### **Repeating a call**

The details of the calls you make are stored in the Calls Out Log. Up to 20 calls can be stored at one time and you can repeat any of these calls directly from this log.

When you repeat a call from the Calls Out Log you can either use as many details of the original call as possible, or review all details and select new details if necessary.

For more information on the log see page 187, *[The Calls Out Log](#page-56-0)*.

#### **Making a call from the Last Heard Log**

If you have the MIL-STD-188-141B ALE option installed, your transceiver will keep a log of the last 100 on-air transmissions it has detected. The information gathered from each transmission includes the self address used by the heard station, the time/date of the transmission, and the channel/mode used for the transmission.

When you make a call from the Last Heard Log, you will be prompted with the information from the log. You may select new details for the call if necessary.

For more information on the log see page 196, *[Detecting transmissions from other](#page-65-0)  [stations](#page-65-0)*.

#### **Making a call from the Phone Link List**

If you make frequent Phone calls from the transceiver you may want to make them from the Phone Link List. When you begin a call from this list the call type is always Phone (so you donít have to scroll to it), and you are not prompted to select a phone link; the call uses the entry you were on when you began the call.

You may be prompted to select certain details about the call depending on the configuration of the transceiver.

## **Making a voice call**

The simplest type of call is a voice call. To make a voice call you:

- select a channel and mode
- press PTT to tune the antenna
- wait until the channel is clear of voice and data traffic
- *hold down* PTT and begin speaking

Your call can be heard by any station tuned to or scanning this channel with their Mute Scan entry switched off, set to Scan for Voice, or set to Voice.

# **Calling methods**

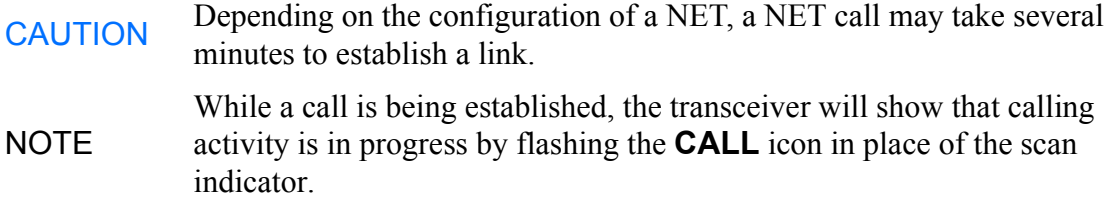

To make any type of call to a specific station:

 $\Box$  Decide on the method you want to use to make the call, then use the information in the following table to start the call.

NOTE For help with entering text see page 52, *[Entering and editing text](#page--1-2)*.

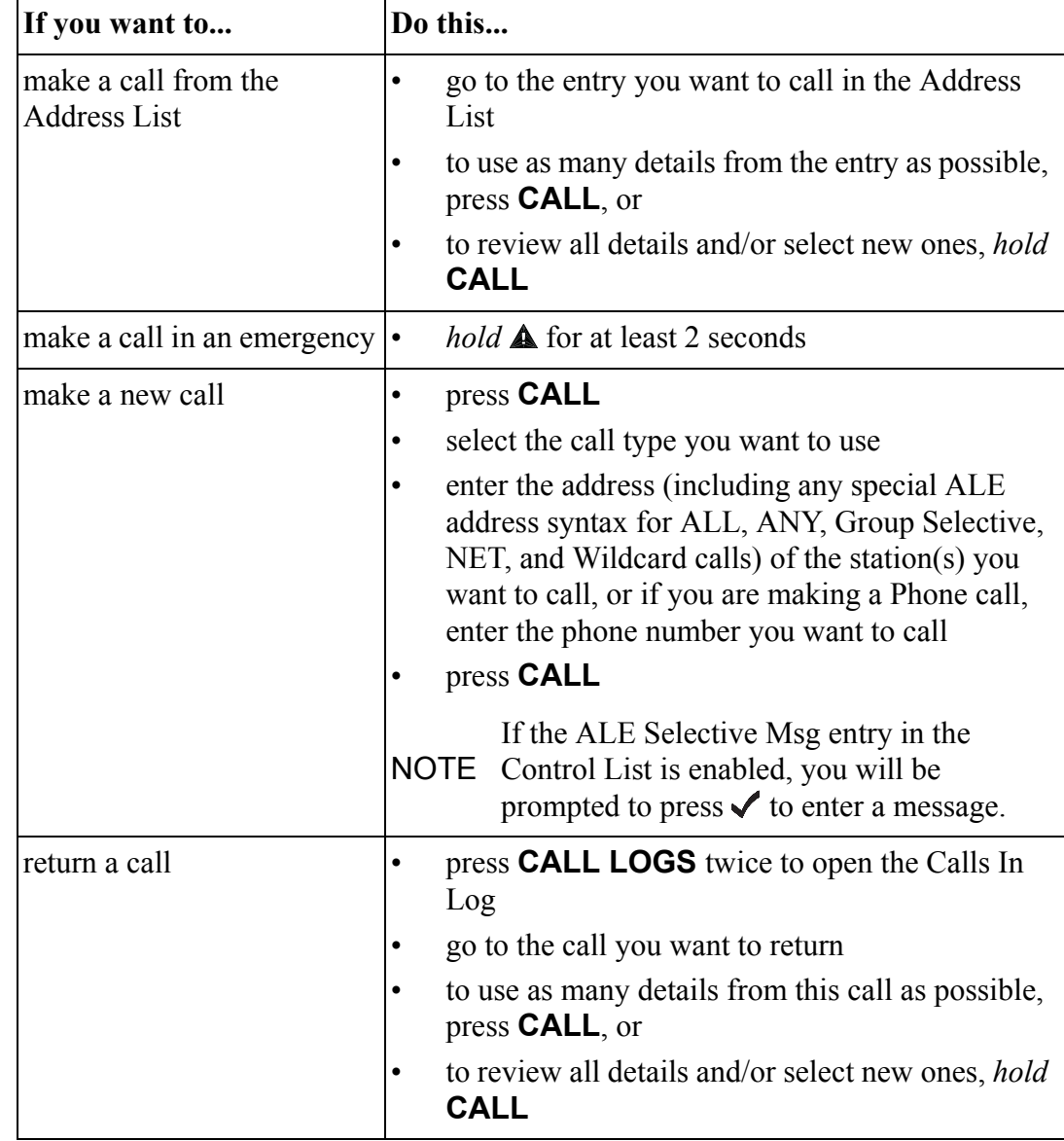

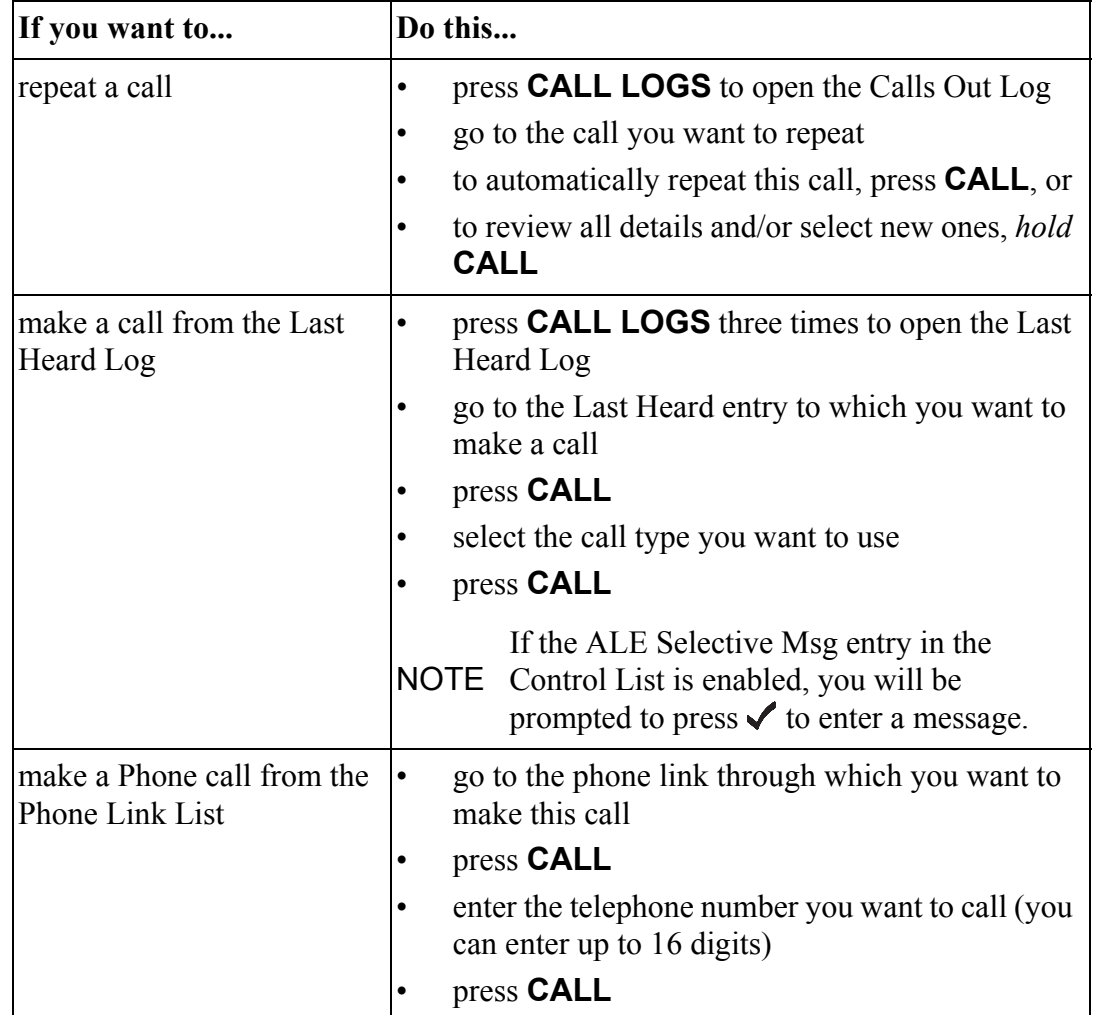

 $\Box$  You may be prompted for details about the call depending on the method you chose to make the call, the call type you selected, and the configuration of the transceiver.

If you are prompted for any details, use the information in the following table to enter them, then press **CALL**.

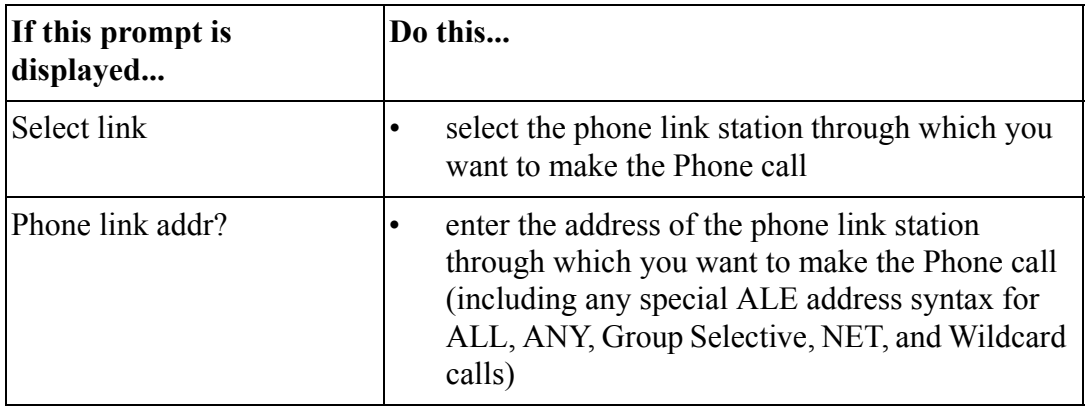

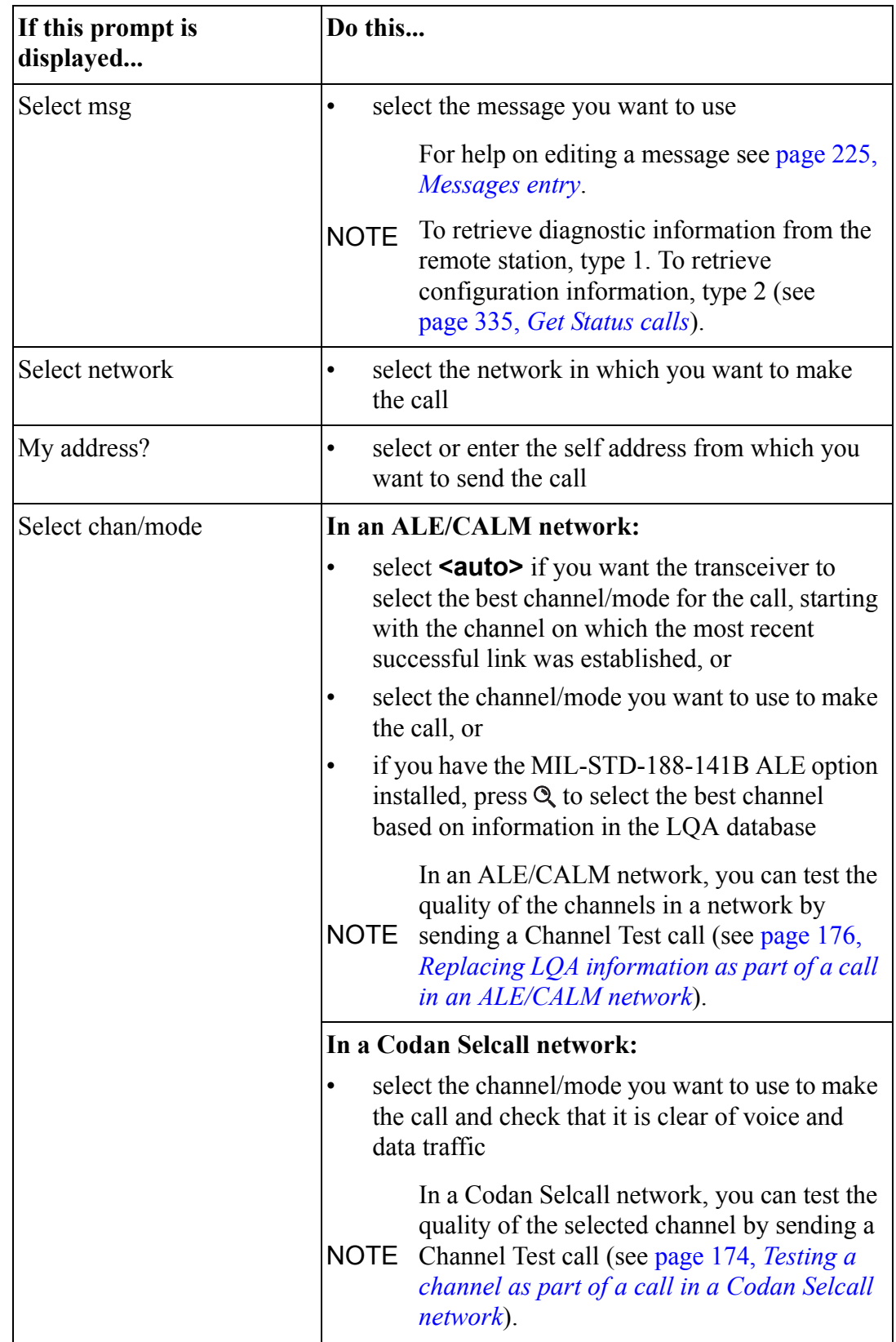

 $\Box$  If LBT Mode is set to Enabled or Override allowed, you may be prompted to try the channels again. Use the information in the following table to answer the prompt.

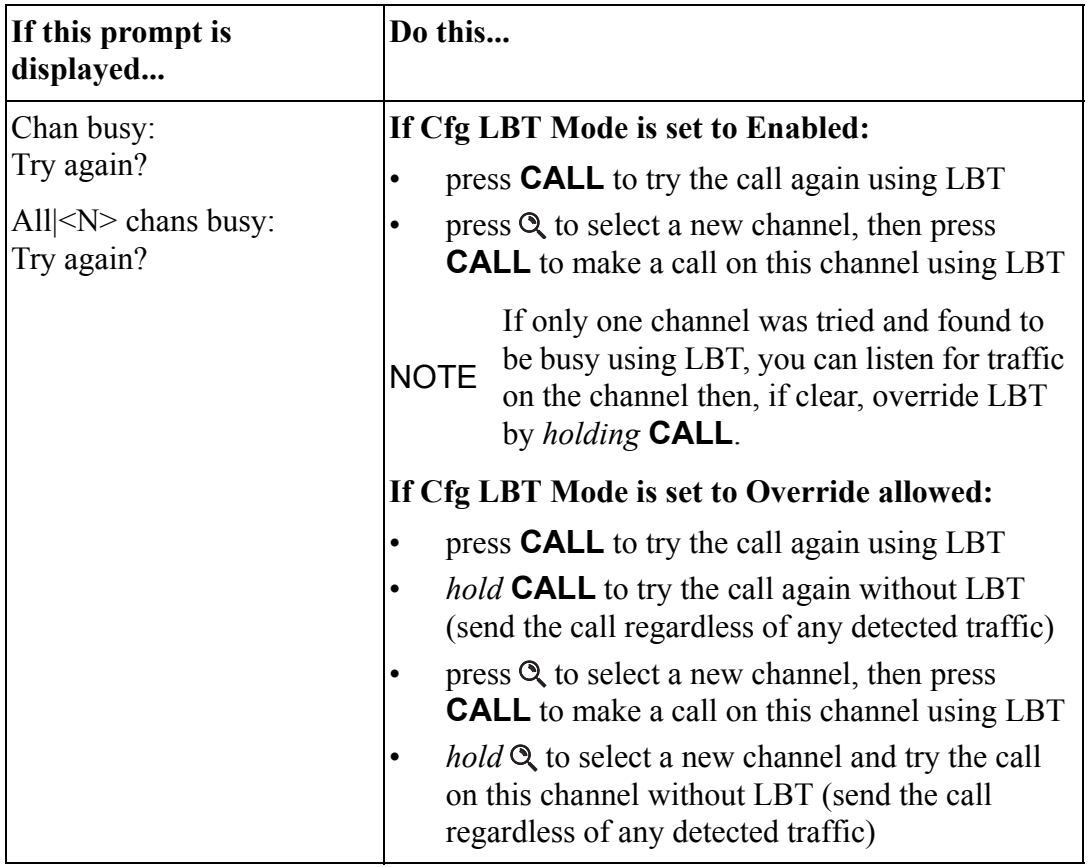

If you made an ANY, Group Selective, NET, or Wildcard call, you will receive popup messages stating from which stations you have received a response.

NOTE To abort the call before a connection to the other station is made, press PTT.

 $\Box$  To complete the call, use the information in the following table.

**NOTE** 

If you made an ALL, ANY, Group Selective, NET, or Wildcard call, you can send data within the established link by pressing **CALL** and following the prompts.

If the link is closed automatically during these inlink messages, consider extending the Cfg In Call Timeout entry in the Control List.

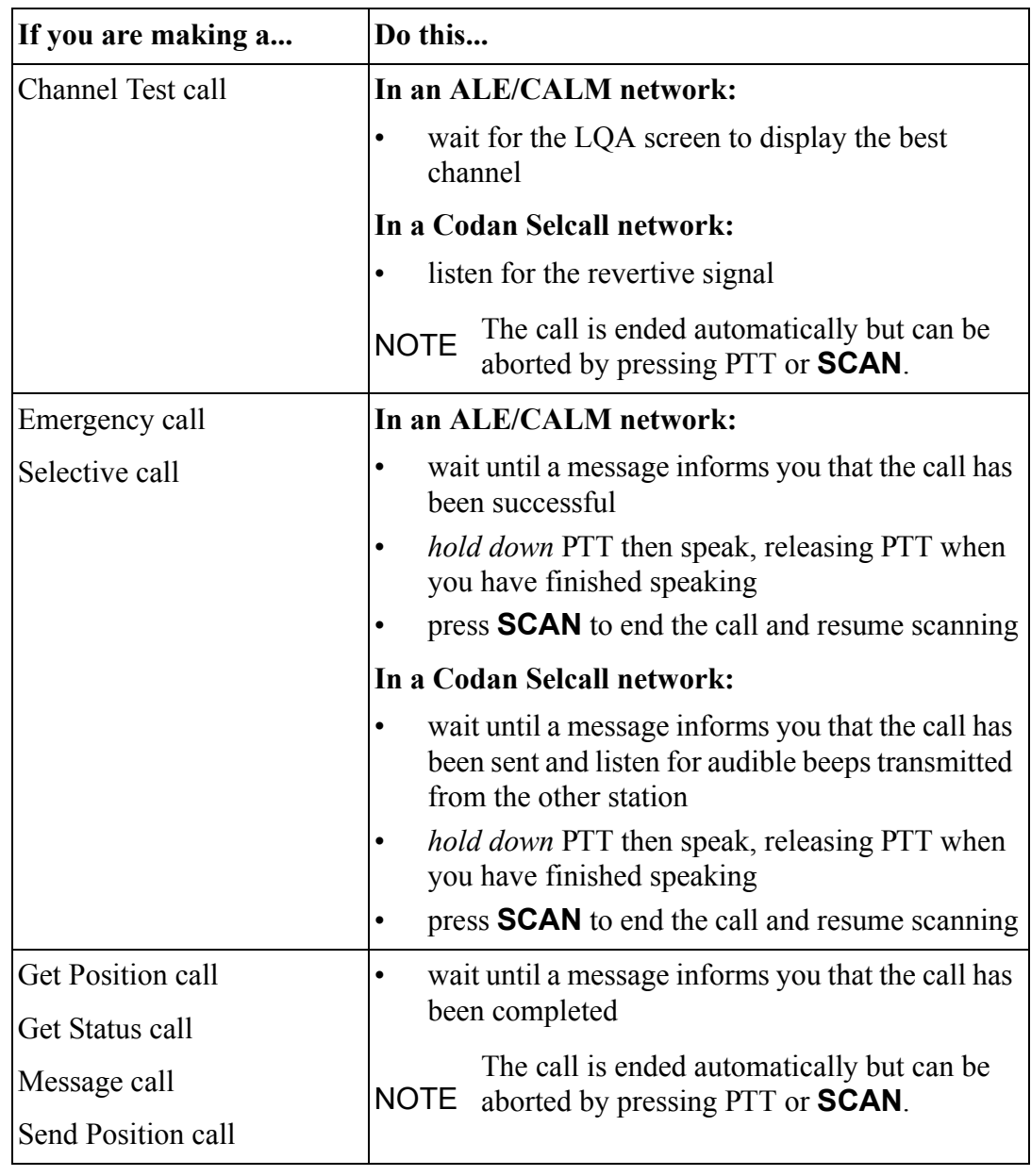

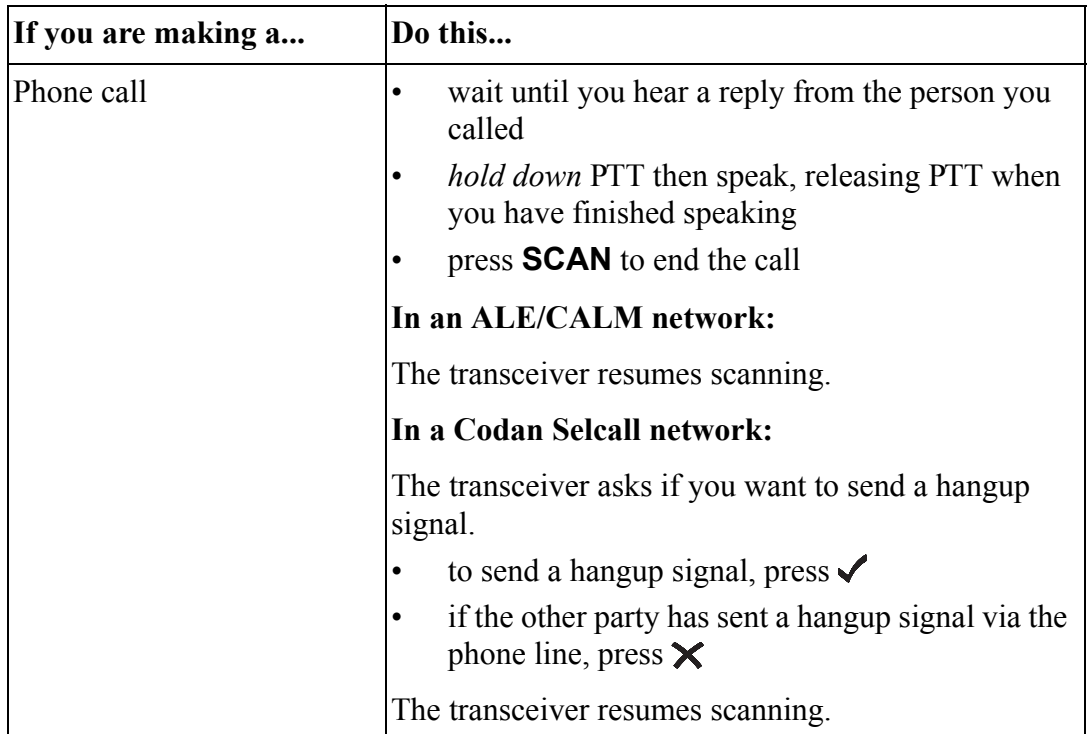

# <span id="page-56-0"></span>**The Calls Out Log**

When you make a call, an entry for the call is created in the Calls Out Log. The entry lists the:

- type of call that was made
- address to which the call was made
- message or position that was sent if the call was a Message, Get Status or Send Position call
- time at which the call was made
- self address from which the call was made
- network in which the call was made
- channel/mode on which the call was made
- phone link that was used, if the call was a Phone call

Figure 31: The Calls Out Log showing a Selective call made

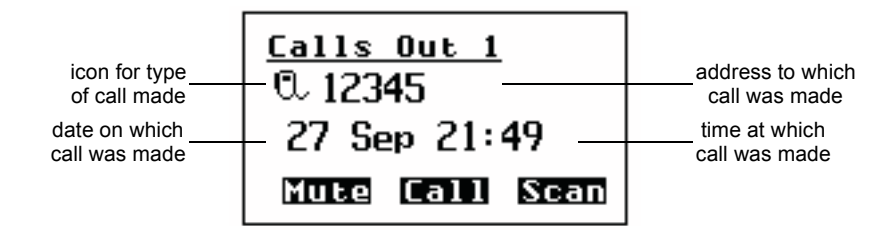

If you make a Message, Get Status or Send Position call, the information sent is displayed instead of the date and time.

Figure 32: The Calls Out Log showing a Message call made

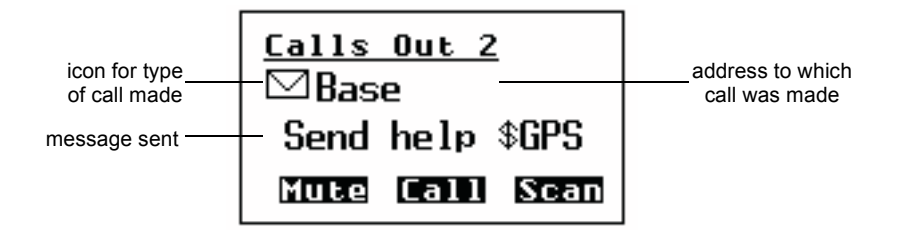

Figure 33: The Calls Out Log showing a NET call made

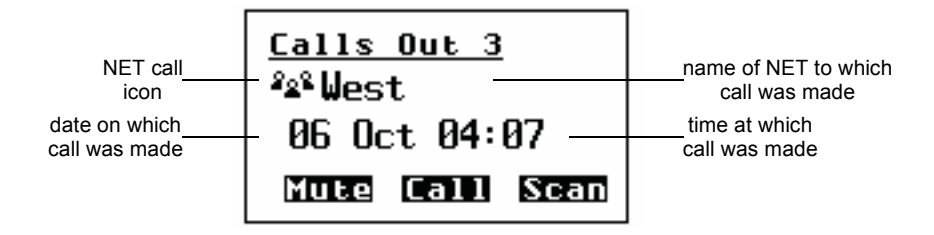

Up to 20 calls can be stored at one time and you can repeat any of these calls directly from the log (see page 189, *[Repeating a call from the Calls Out Log](#page-58-0)*).

The calls are listed in the order in which they were made with the most recent call at the top of the list. If you make two or more calls with the same call type and address (and message or GPS position, if applicable), only the most recent call is kept in the log.

If you make a Get Position or Get Status call, an entry for the call is created in the Calls Out Log, and the information that is sent to you by the other station is stored in an entry for the call in the Calls In Log (see page 192, *[The Calls In Log](#page-61-0)*).

# **Displaying an entry in the Calls Out Log**

To display an entry in the Calls Out Log:

1 Press **CALL LOGS** to open the Calls Out Log.

The details of the last call sent are displayed.

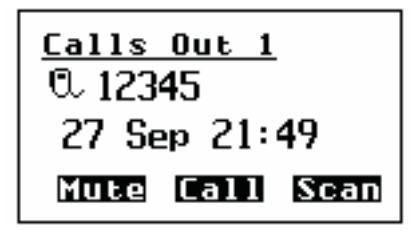

- $\Box$  Scroll through the entries.
- $\Box$  To display more information about an entry, press  $\checkmark$ .
- $\Box$  Scroll through the settings.
- $\Box$  Press  $\times$  to return to the entry.
- $\Box$  Press  $\times$  to close the Calls Out Log and return to the screen from which you began.

# <span id="page-58-0"></span>**Repeating a call from the Calls Out Log**

To repeat a call from the Calls Out Log:

- 1 Press **CALL LOGS** to open the Calls Out Log.
- $\Box$  Scroll to the call you want to repeat.
- $\Box$  Either:
	- press **CALL** to automatically repeat the call, or
	- *hold* **CALL** to review all details and/or select new ones

## **Deleting an entry from the Calls Out Log**

To delete an entry from the Calls Out Log:

- □ Press **CALL LOGS** to open the Calls Out Log. The details of the last call sent are displayed.
- $\Box$  Scroll to the entry you want to delete.
- $\Box$  *Hold*  $\&$  to open the List Manager.
- 1 Select **Delete entry**.

The transceiver asks you to confirm that you want to delete the entry.

 $\Box$  Press  $\checkmark$ .

The entry is deleted and the List Manager remains open.

**1** Press  $\times$  repeatedly to return to the screen from which you began.

# **Receiving a call**

There are two ways you can receive a call. You can listen to a channel and respond when you hear a voice, or you can wait until an alert tone notifies you of a call addressed to your station. This section covers receiving calls addressed to your station.

When you receive a call addressed to your station, the transceiver sounds an audible alert tone, displays an incoming call screen, if permitted, and creates an entry in the Calls In Log.

NOTE These events do not occur when you receive a Channel Test, Get Position, or Get Status call as the transceiver automatically responds to these calls.

# **The call alert**

The call alert varies according to the type of call received. For Message, Phone, Selective and Send Position calls it continues for about 10 seconds then changes to a series of pips until you press a key. For Emergency calls it continues for 5 minutes then changes to a series of pips.

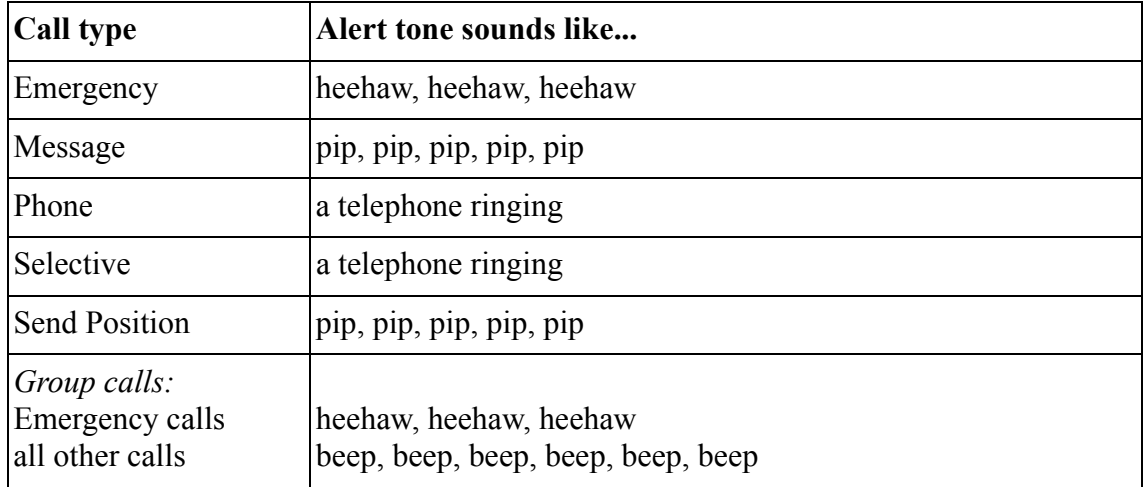

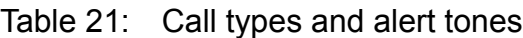

#### **NOTE**

If you want to switch off the audible alert tone when a call is received, set the Cfg Alert Tones entry in the Control List to Disabled (see [page 110,](#page--1-3)  *[Logging into admin level from user level](#page--1-3)* and page 200, *[Entries in the](#page-69-0)  [Control List](#page-69-0)*).

# **The incoming call screen**

The incoming call screen displays:

- the type of call being received
- the address of the station making the call
- the date and time at which the call was received
- the message, GPS position or status information, if sent
- the call count number

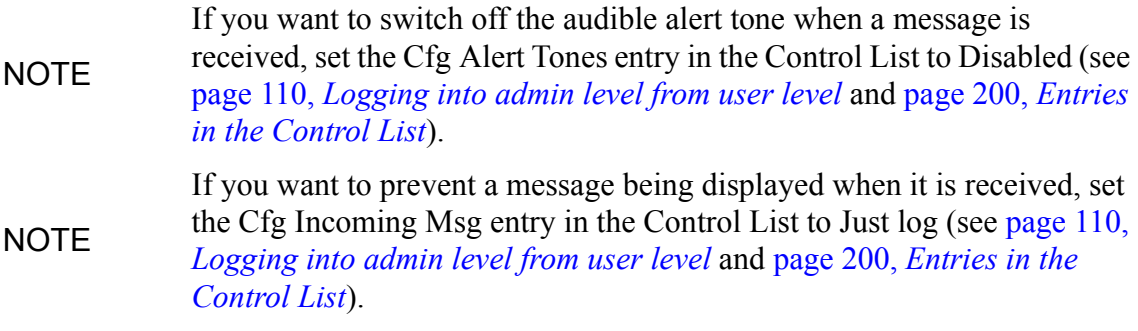

# <span id="page-60-0"></span>Figure 34: An incoming call screen for a Selective call

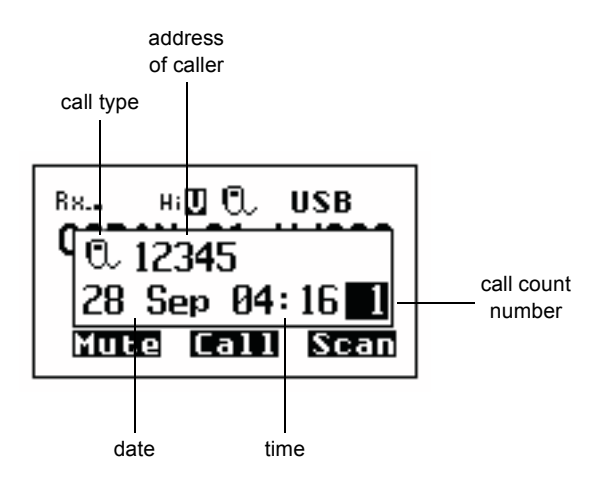

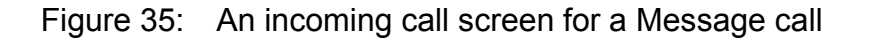

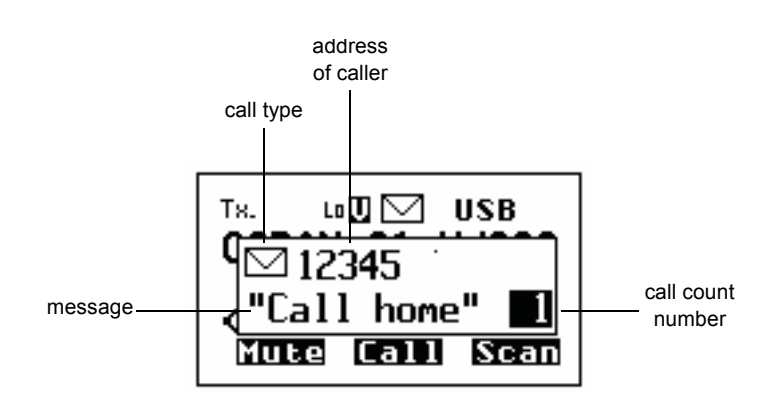

Figure 36: An incoming call screen for a NET call

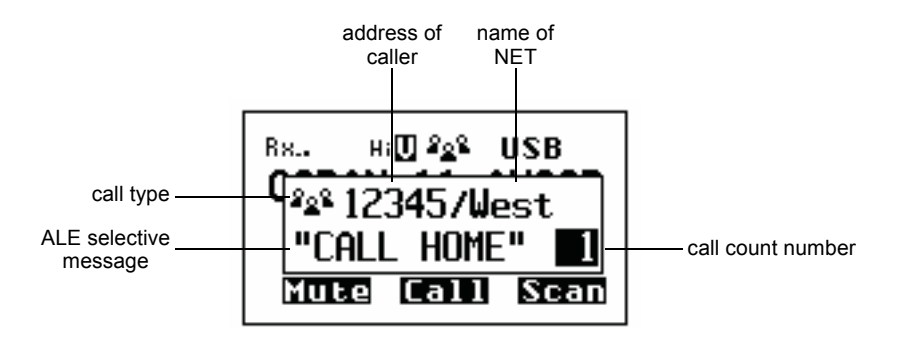

If you receive one or more calls while the transceiver is unattended, the incoming call screen displays the details of the most recent call. The call count number at the bottom right of the screen indicates the number of calls received since the first call (see [Figure 34\)](#page-60-0).

To remove the incoming call screen:

 $\Box$  Press  $\times$ .

## **Error reporting in a received AMD message**

If you receive a call containing a message in which an error has been detected, the corrupted part of the message will be replaced with reverse-highlighted bullets.

# <span id="page-61-0"></span>**The Calls In Log**

When you receive a call, an entry is created in the Calls In Log. The entry lists the:

- type of call received and the address of the caller
- message, GPS position or status information received if the call was a Message, Get Position, or Get Status call
- time at which the call was received
- self address to which the call was sent
- network in which the call was received
- channel/mode on which the call was received
- phone link that was used, if the call was a Phone call

NOTE Entries are not created for Channel Test, Get Position, and Get Status calls.

Figure 37: The Calls In Log showing a Selective call received

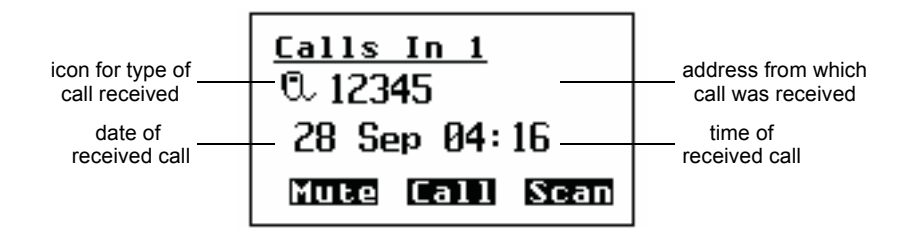

If you receive a Message or Send Position call, or you have made a Get Position or Get Status call, the information received is displayed instead of the date and time.

Figure 38: The Calls In Log showing a Message call received

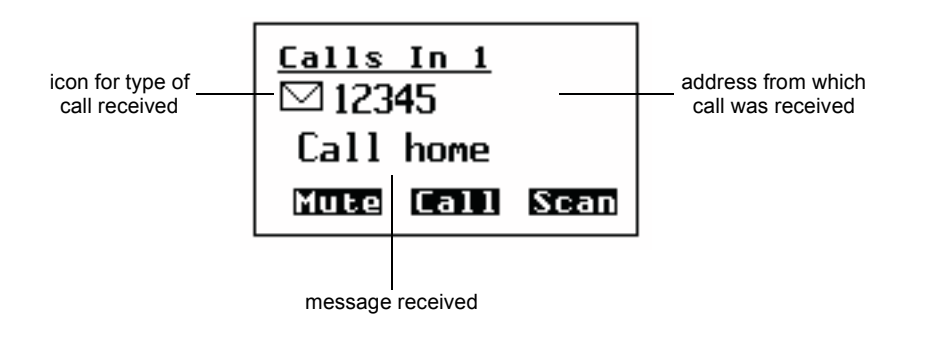

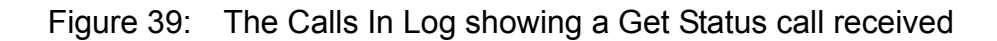

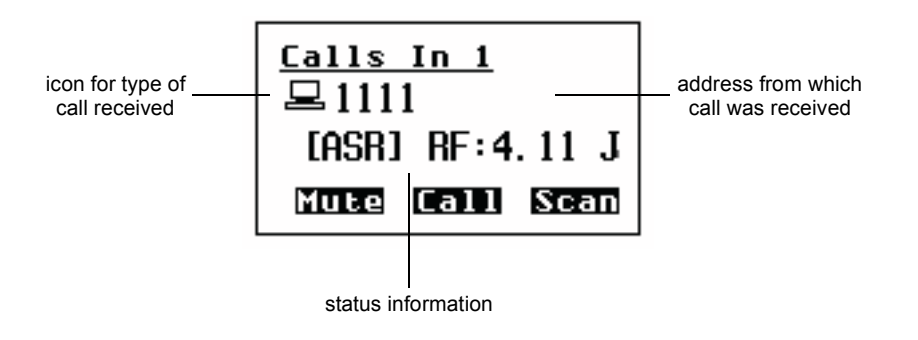

Figure 40: The Calls In Log showing a NET call received

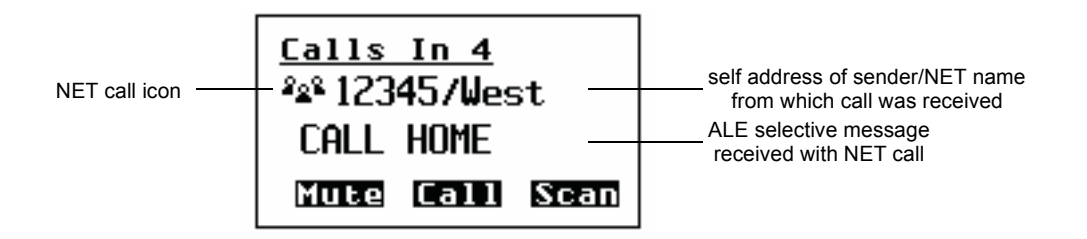

Up to 20 calls can be stored at a time and you can return any of these calls directly from the log (see page 194, *[Returning a call from the Calls In Log](#page-63-0)*).

The calls are listed in the order in which they were received with the most recent call at the top of the list. If you receive two or more calls with the same call type and address (and message or GPS position, if applicable), only the most recent call is kept in the log.

# **Displaying an entry in the Calls In Log**

To display an entry in the Calls In Log:

**1** Press **CALL LOGS** twice to open the Calls In Log.

The details of the last call received are displayed.

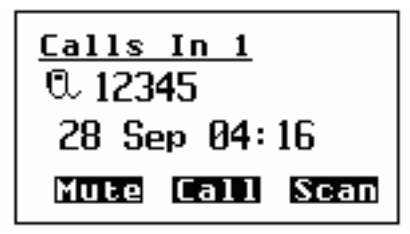

- $\Box$  Scroll through the entries.
- $\Box$  To display more information about an entry, press  $\checkmark$ .
- $\Box$  Scroll through the settings.
- **1** Press  $\times$  to return to the entry.
- $\Box$  Press  $\times$  to close the Calls In Log and return to the screen from which you began.

# <span id="page-63-0"></span>**Returning a call from the Calls In Log**

To return a call from the Calls In Log:

- **1** Press **CALL LOGS** twice to open the Calls In Log.
- $\Box$  Scroll to the call you want to return.
- 1 Either:
	- press **CALL** to use as many details from this call as possible, or
	- *hold* **CALL** to review all details and/or select new ones

# **Deleting an entry from the Calls In Log**

To delete an entry from the Calls In Log:

- **1** Press **CALL LOGS** twice to open the Calls In Log. The details of the last call received are displayed.
- $\Box$  Scroll to the entry you want to delete.
- □ *Hold* **Q** to open the List Manager.
- $\Box$  Select Delete entry.

The transceiver asks you to confirm that you want to delete the entry.

 $\Box$  Press  $\blacktriangledown$ .

The entry is deleted and the List Manager remains open.

 $\Box$  Press  $\times$  repeatedly to return to the screen from which you began.

# <span id="page-65-0"></span>**Detecting transmissions from other stations**

NOTE The Last Heard Log is available if you have the MIL-STD-188-141B ALE option installed in your transceiver.

When your station detects transmissions from any other active stations, an entry is created in the Last Heard Log. The entry lists the:

- the address used by the detected station
- time and date at which the call was detected
- channel/mode on which the call was detected

Figure 41: The Last Heard Log

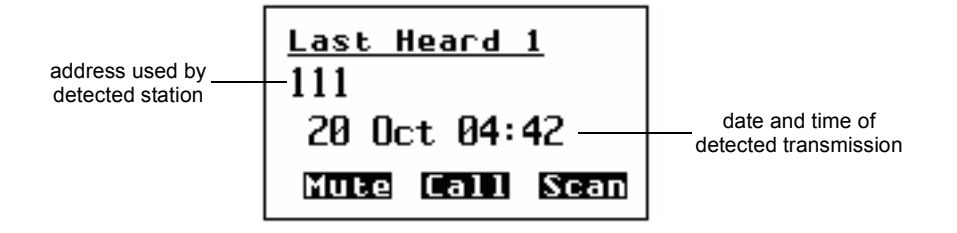

Up to 100 detected transmissions can be stored at a time, and you can make a call to any of the stations recorded in the log directly from the log (see page 197, *[Making a call from](#page-66-0)  [the Last Heard Log](#page-66-0)*).

The transmissions are listed in the order in which they were detected with the most recent at the top of the list. If you detect two or more transmissions with the same station address and channel/mode, only the most recent call is kept in the log.

# **Displaying an entry in the Last Heard Log**

To display an entry in the Last Heard Log:

1 Press **CALL LOGS** three times to open the Last Heard Log.

The details of the last transmission detected are displayed.

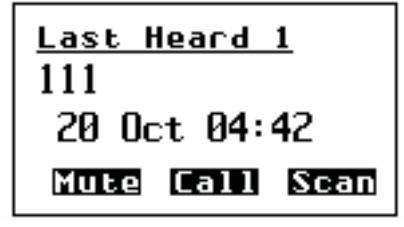

- $\Box$  Scroll through the entries.
- $\Box$  To display more information about an entry, press  $\checkmark$ .
- $\Box$  Scroll through the settings.
- $\Box$  Press  $\times$  to return to the entry.
- $\Box$  Press  $\times$  to close the Last Heard Log and return to the screen from which you began.

## <span id="page-66-0"></span>**Making a call from the Last Heard Log**

To make a call from the Last Heard Log:

- 1 Press **CALL LOGS** three times to open the Last Heard Log.
- $\Box$  Scroll to the Last Heard entry to which you want to make a call.
- 1 Press **CALL**.
- $\Box$  Select the call type you want to use.
- 1 Press **CALL**.

This page has been left blank intentionally.

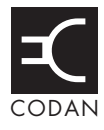

# **This section contains the following topics:**

[Entries in the Control List \(200\)](#page-69-1) [ALE entries \(209\)](#page-78-0) [Auto Resume entries \(215\)](#page-84-0) [Devices entry \(216\)](#page-85-0) [GPS Screen entry \(222\)](#page-91-0) [LQA Screen entry \(224\)](#page-93-1) [Messages entry \(225\)](#page-94-1)

# <span id="page-69-1"></span><span id="page-69-0"></span>**Entries in the Control List**

The entries in the Control List enable you to customise the transceiver and control the way it operates. [Table 22](#page-69-2) provides a complete list of the entries in the Control List that can be changed at user and admin level. Some of the entries are covered in more detail in the sections after the table.

**NOTE** The Control List is admin hidden, by default. You will only be able to access the Control List to view and/or change entries by logging into admin level (see page 110, *[Logging into admin level from user level](#page--1-3)*). If the user needs to access any entries in the Control List, the administrator should set up hot keys to these entries (see page 241, *[Creating a macro](#page-110-0)  [and assigning it to a hot key](#page-110-0)*).

**CAUTION** Some entries in the Control List alter the configuration of the transceiver, for example, RS232 Mode and RS232 Mode. If your transceiver does not respond as expected after an entry in the Control List has been altered, switch the transceiver off then on again.

<span id="page-69-2"></span>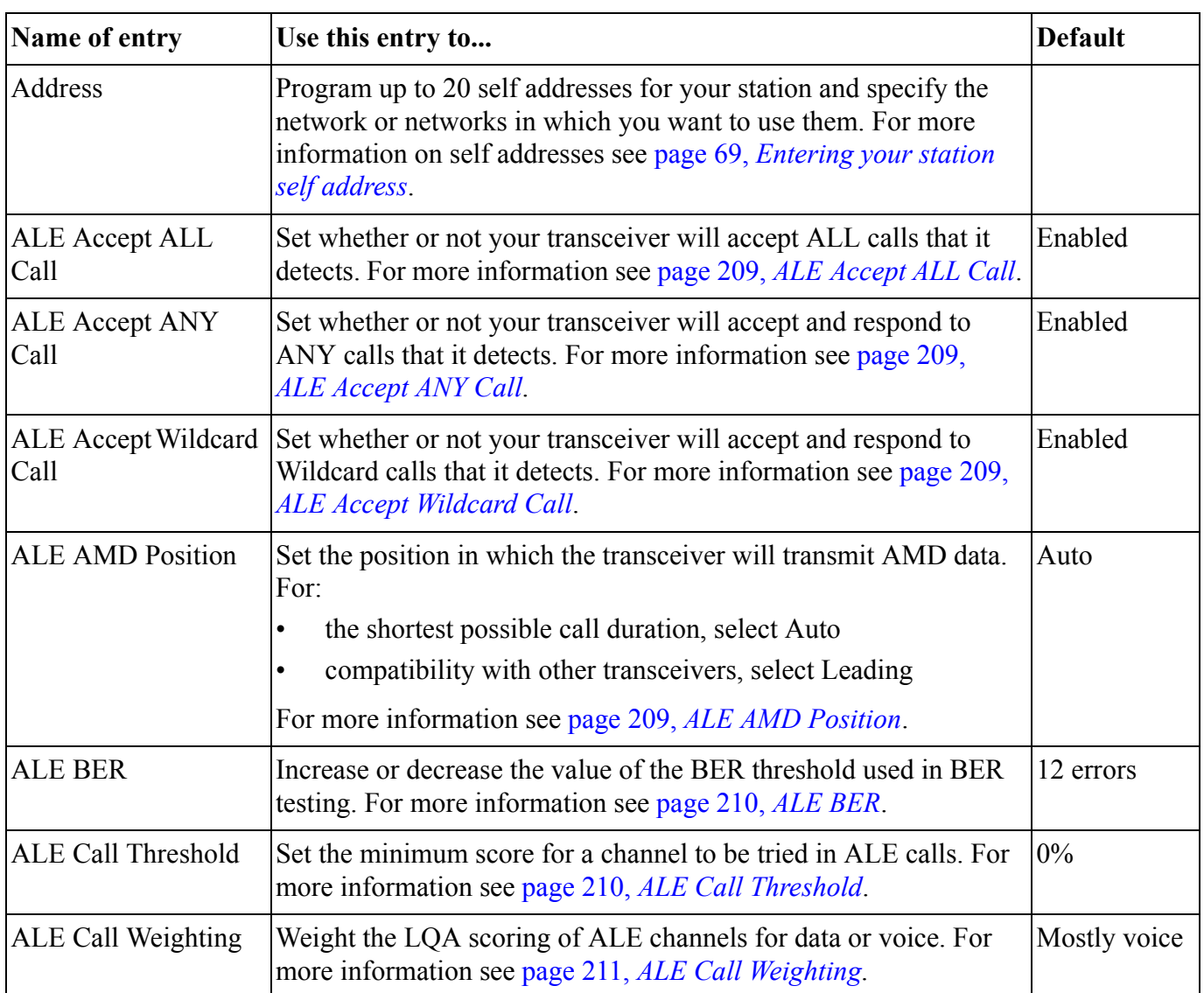

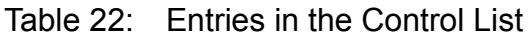

Table 22: Entries in the Control List (cont.)

| Name of entry             | Use this entry to                                                                                                    | <b>Default</b> |
|---------------------------|----------------------------------------------------------------------------------------------------|----------------|
| <b>ALE Golay</b>          | Set the value of the Golay threshold used in Golay testing. For<br>more information see page 211, ALE Golay.                                                                                                    | 2              |
| ALE Hangup ALL<br>Call    | Set whether or not the initiator of an ALL call can hang up the call<br>to all linked stations. For more information see page 211,<br>ALE Hangup ALL Call.                                                             | Enabled        |
| ALE LQA Average           | Select the way that LQA information will be used when recording<br>signal quality. For more information see page 211,<br>ALE LOA Average.                                                                              | <b>Both</b>    |
| ALE LQA Clear             | Clear the LQA information in the transceiver. For more<br>information see page 212, ALE LQA Clear.                                                                                                    |                |
| ALE LQA Decay             | Set the length of time it takes for LQA information to artificially<br>decay, or switch this feature off. For more information see<br>page 212, ALE LQA Decay.                                                         | 15 days        |
| ALE LQA Exchange          | Exchange LQA information with stations during each call so that<br>the link quality can be assessed in both directions. For more<br>information see page 213, ALE LQA Exchange.                                        | On             |
| ALE LQA Mapping           | Set the mapping of LQA information according to its frequency.<br>For more information see page 213, ALE LQA Mapping.                                                                                                  | Frequency      |
| <b>ALE</b> Retries        | Set the number of times the transceiver retries a channel when<br>attempting to establish an ALE link before trying the next best<br>channel in the network. For more information see page 213,<br><b>ALE Retries.</b> | $\mathbf{I}$   |
| <b>ALE Selective Msg</b>  | Set whether or not you can send a message with a Selective call<br>made in an ALE/CALM network. For more information see<br>page 213, ALE Selective Msg.                                                               | Enabled        |
| <b>ALE Silent Mode</b>    | Prevent automatic ALE transmissions from the transceiver unit.<br>For more information see page 213, ALE Silent Mode.                                                                                                  | Off            |
| ALE Site Mgr              | Collect information on unknown ALE transceivers in the network.<br>For more information see page 214, ALE Site Mgr.                                                                                                    | Off            |
| <b>ALE</b> Soundings      | Set the status of the transceiver following a sounding. For more<br>information see page 214, ALE Soundings.                                                                                                    | Default        |
| Audio Volume              | Set the audio volume of the transceiver.                                                                                                    | 8              |
| <b>Auto Resume Listen</b> | Set the scan method used when scanning is switched on by the<br>Auto Resume Mode entry. For more information see page 215,<br><b>Auto Resume entries.</b>                                                              | Leave as is    |
| Auto Resume Mode          | Set the action performed when the Auto Resume Time ends. For<br>more information see page 215, Auto Resume entries.                                                                                                    | Start scan     |
| Auto Resume Time          | Set the length of time after scanning stops that the transceiver<br>performs the action set in the Auto Resume Mode entry. For more<br>information see page 215, Auto Resume entries.                                  | 2 minutes      |

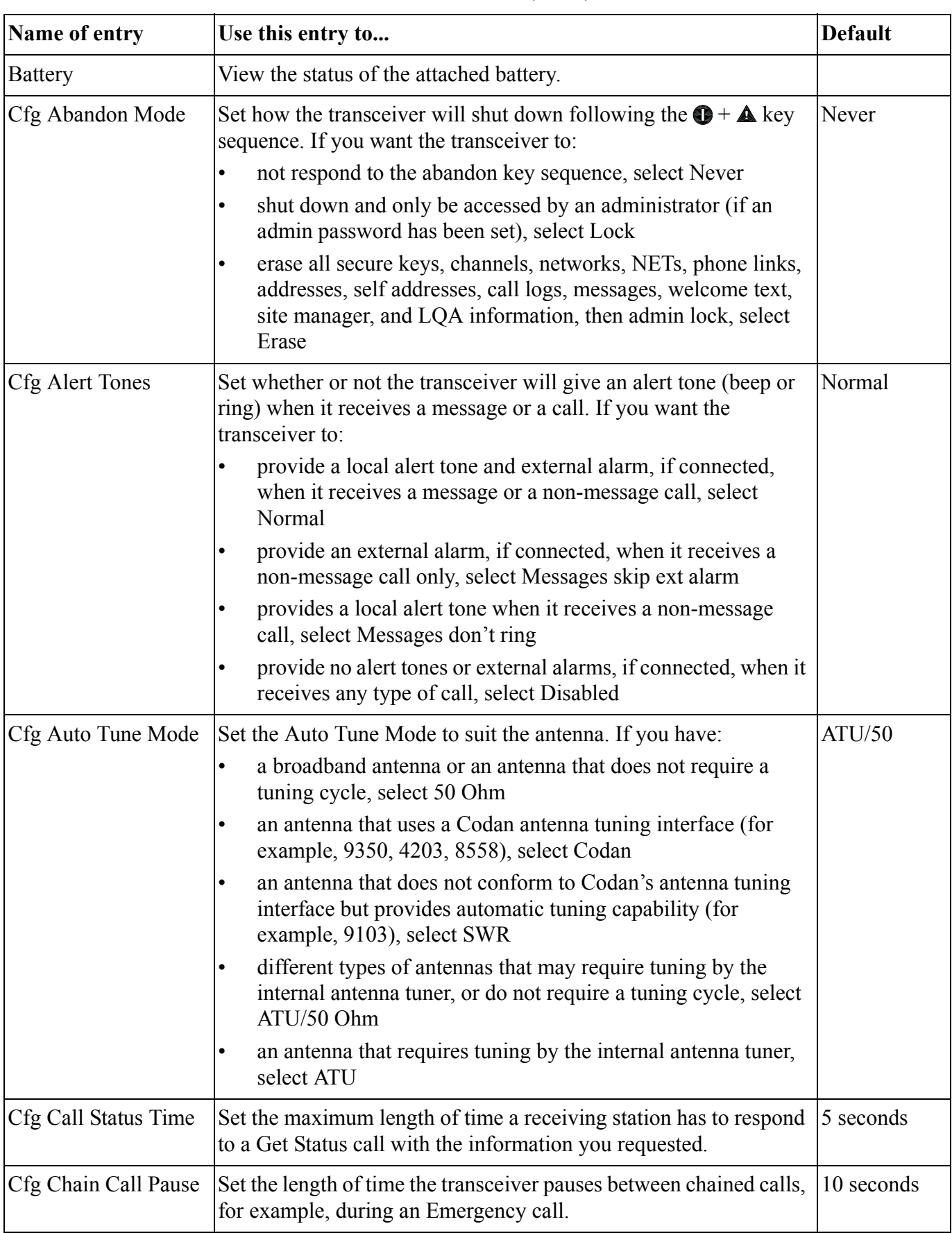

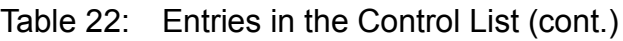
Table 22: Entries in the Control List (cont.)

<span id="page-72-0"></span>

| Name of entry               | Use this entry to                                                                                                    | <b>Default</b>     |
|-----------------------------|----------------------------------------------------------------------------------------------------|--------------------|
| Cfg Channel Scroll          | Set the direction in which the $\blacktriangleright$ key scrolls in the Channel List,<br>that is, to the next channel or the previous channel.                                                                                                    | Go to next<br>chan |
|                             | By default, pressing $\blacktriangleright$ scrolls to the next highest number/next<br>alphabetically sorted name in the Channel List, that is, 1-2-3-4 or<br>Chan A-Chan B-Chan C-Chan D.                                                                                                    |                    |
|                             | If you want the $\blacktriangleright$ key to scroll in the opposite direction, as it does<br>in other lists in the transceiver, select Go to prev chan.                                                                                                    |                    |
| Cfg Easitalk                | Select a noise reduction algorithm.                                                                                                    | Cepstral           |
| Cfg Fast AGC                | Switch fast auto gain control on or off.                                                                                                    | Disabled           |
| Cfg In Call Timeout         | Set the length of time from the last key press on the front panel<br>after which incoming calls on the transceiver will be hung up.                                                                                                    | 30 seconds         |
| Cfg Incoming Msg            | Set whether or not the transceiver will display a message to the<br>operator when it is received. If you want to:<br>display messages and log them in the Calls In Log, select<br>Show and log<br>prevent messages from being displayed, but still log them in<br>the Calls In Log, select Just log                                                                                                    | Show and log       |
| Cfg LBT Mode                | Set whether or not the transceiver will listen for calls and traffic on<br>a channel before initiating a call. If you want to:<br>use LBT for all calls, select Enabled<br>use LBT, with the option to override for all calls, select<br>Override allowed<br>disable LBT for all calls, select Disabled<br>For more information on listening before transmitting see<br>page 173, Listen Before Transmit Mode. | Enabled            |
| Cfg LBT Period              | Set the length of time that the transceiver will listen for calls and<br>traffic on a channel before initiating a call.                                                                                                    | 2 seconds          |
| Cfg Low Current<br>Mode     | Set the level of current used by the transceiver during muted<br>operation. If you want to:<br>extend the time remaining for your battery, select Auto<br>reduce the time remaining for your battery and improve the<br>receiver's performance in areas of high signal levels, select<br>Disabled                                                                                                    | Auto               |
| <b>Cfg Power Preference</b> | Set the power preference to suit the power transmission level for<br>your station. If you want to:<br>transmit with high power, select High<br>٠<br>transmit with low power, select Low<br>٠                                                                                                    |                    |
| Cfg PTT Beeps               | Transmit astrotones when the PTT button is released during a call.<br>This saves you having to say 'over' each time you release PTT.                                                                                                    | On                 |

| Name of entry       | Use this entry to                                                                                                    | <b>Default</b> |  |
|---------------------|----------------------------------------------------------------------------------------------------|----------------|--|
| Cfg PTT Cutout Time | Set the length of time after PTT is held down for the transceiver to<br>cease transmission and switch to receive. This ensures that, even if<br>PTT is held down accidentally (because, for example, you are<br>sitting on the handset), power consumption is minimised and the<br>transceiver is ready to receive calls. You can also use this entry to<br>switch this feature off. | 10 minutes     |  |
| Cfg Respond GPS     | Set the way in which the transceiver will handle its response to a<br>Get Position call sent through an ALE/CALM or Codan Selcall<br>network. If you want to:<br>respond to a Get Position call regardless of the Privacy Mode<br>of the network through which the call was made, thus leaving                                                                                       | Always         |  |
|                     | your encrypted position data open to decryption by others,<br>select Always                                                                                                    |                |  |
|                     | respond in a proprietary Codan-encoded format to a Get<br>Position call on a network with the Privacy Mode set to<br>Registered, Group or None, select Codan                                                                                                    |                |  |
|                     | respond to a Get Position call from another Codan transceiver<br>on a network with the Privacy Mode set to Group and a<br>common Privacy Key, select Encrypted                                                                                                    |                |  |
|                     | disable your response to any Get Position call, select Never                                                                                                    |                |  |
|                     | You will still be able to make Send Position calls if this<br><b>NOTE</b><br>entry is set to Never.                                                                                                    |                |  |
| Cfg Respond OTA     | Set the way in which the transceiver will handle its response to an<br>OTA command sent through an ALE/CALM or Codan Selcall<br>network. If you want to:                                                                                                    | Codan          |  |
|                     | respond to an OTA command regardless of the Privacy Mode<br>of the network through which the call was made, thus leaving<br>your encrypted OTA command open to decryption by others,<br>select Always                                                                                                    |                |  |
|                     | respond in a proprietary Codan-encoded format to an OTA<br>command on a network with the Privacy Mode set to<br>Registered, Group or None, select Codan                                                                                                    |                |  |
|                     | respond to an OTA command from another Codan transceiver<br>on a network with the Privacy Mode set to Group and a<br>common Privacy Key, select Encrypted                                                                                                    |                |  |
|                     | disable your response to any OTA command, select Never                                                                                                    |                |  |
|                     | For more information on OTA commands contact your Codan<br>representative.                                                                                                    |                |  |
| Cfg RF Pre-Amp      | Switch the RF pre-amplifier on or off. To increase the receive<br>sensitivity of the RF unit, select On. To reduce it, select Off.                                                                                                    | On             |  |

Table 22: Entries in the Control List (cont.)

Table 22: Entries in the Control List (cont.)

| Name of entry              | Use this entry to                                                                                                    |           |  |  |  |  |
|----------------------------|----------------------------------------------------------------------------------------------------|-----------|--|--|--|--|
| Cfg Scan Voice<br>Extend   | Set the period of time that the transceiver holds the scan when<br>voice is detected. The transceiver will continue to extend by this<br>amount each time voice is detected on the channel, up to the<br>maximum hold period set in the Cfg Scan Voice Max Hold entry. If<br>you do not want the transceiver to hold the scan after voice is<br>detected, set this entry to Disabled. | 5 seconds |  |  |  |  |
| Cfg Scan Voice Max<br>Hold | Set the maximum length of time that the transceiver pauses on a<br>channel after voice has been detected. This entry overrides the<br>extend function in the Cfg Scan Voice Extend entry.                                                                                                    | 5 seconds |  |  |  |  |
| Cfg Speaker External       | Switch an external speaker, connected via the 19-way GPIO<br>connector, on or off.                                                                                                    | Disabled  |  |  |  |  |
| Cfg Speaker Internal       | Switch the internal speaker on or off.                                                                                                    | Enabled   |  |  |  |  |
|                            | You can also toggle the internal speaker by <i>holding</i> <b>MUTE</b> .                                                                                                    |           |  |  |  |  |
| Cfg Units                  | Set the default unit (metric or imperial) for temperature and<br>distance measurements.                                                                                                    | Metric    |  |  |  |  |
| Clarifier                  | Improve the quality of received voice by adjusting the frequency<br>of the currently selected channel/mode to exactly match that of the<br>received signal.                                                                                                    |           |  |  |  |  |
|                            | You can also display the Clarifier screen by pressing <b>CLAR</b> .                                                                                                    |           |  |  |  |  |
| <b>Customer Device</b>     | Display the Codan type number of the device.                                                                                                    | 2110      |  |  |  |  |
| <b>Customer Name</b>       | Display the ISO (sales order number) customer name.                                                                                                    |           |  |  |  |  |
| <b>Customer Profile</b>    | Display the ISO customer profile.                                                                                                    |           |  |  |  |  |
| Customer Radio             | Display the ISO transceiver type.                                                                                                    | 2110      |  |  |  |  |
| <b>Customer Reference</b>  | Display the ISO customer reference.                                                                                                    |           |  |  |  |  |
| Devices<br>Easitalk        | Do the following:<br>display the serial number<br>enter option codes<br>display the firmware version<br>display the product name<br>rename the transceiver<br>gain access to the lists<br>For more information see page 216, Devices entry.<br>Switch Easitalk on or off.                                                                                                    | Off       |  |  |  |  |
| Free Tune                  | You can also toggle Easitalk by pressing <b>EASITALK</b> .<br>Use the transceiver to tune to any frequency between 250 kHz and<br>30 MHz.                                                                                                    |           |  |  |  |  |

| Name of entry         | Use this entry to                                                                                                    | <b>Default</b> |  |
|-----------------------|----------------------------------------------------------------------------------------------------|----------------|--|
| <b>GPS</b> Error Time | Set the time the transceiver waits to receive updated GPS<br>information before it displays an error message.                                                                                                    | 10 minutes     |  |
|                       | You cannot make Send Position calls until the transceiver<br>receives valid GPS information. If you send an<br>Emergency call before valid GPS information is received,<br><b>NOTE</b><br>the message 'No GPS data available' is sent with the call.<br>If you receive a Get Position call, the same message is<br>sent to the caller. |                |  |
|                       | When valid GPS data is received again a message is displayed on<br>the front panel to inform you of this.                                                                                                    |                |  |
| <b>GPS</b> Screen     | Display information about your GPS position. For more<br>information see page 222, GPS Screen entry.                                                                                                    |                |  |
| Help Mode             | Switch Help Mode on or off. When Help Mode is switched on, the<br>top line of the front panel screen displays a detailed description of<br>the screen you are on. When Help Mode is switched off, the top<br>line displays the standard description for the screen.                                                                    | Off            |  |
| Key Beep              | Switch key valid beeps on or off.                                                                                                    | On             |  |
|                       | When you press a key that is appropriate for the task you are<br>performing, the transceiver makes a valid beep. When you press an<br>inappropriate key, the transceiver makes an error beep. The<br>Key Beep entry enables you to switch valid key beeps on or off.<br>You cannot switch off error beeps.                             |                |  |
| Key Hold Time         | Set the length of time that a key must be held down for a <i>hold</i><br>action.                                                                                                    | 0.5 seconds    |  |
| Key Repeat Rate       | Set the speed with which the $\blacklozenge$ , $\P$ , $\P$ <sup>(i)</sup> ) and $\P$ <sup>(i)</sup> ) keys repeat when<br>they are held down.                                                                                                    | 0.2 seconds    |  |
| Key Scroll Speed      | Set the speed with which the characters on a key scroll when the<br>key is held down.                                                                                                    | 1 second       |  |
| Key Timeout           | Set the time the transceiver waits between two presses of the same<br>key to display the next character on the key. When this time<br>elapses the transceiver inserts the character displayed and moves<br>the cursor to the next space.                                                                                               | 1 second       |  |
| <b>LQA</b> Screen     | Display information regarding the most recent LQA information<br>update. The information includes the remote station address, local<br>and remote BER/SINAD, LQA score, and best channel/mode. For<br>more information see page 224, LQA Screen entry.                                                                                 |                |  |
| Macro Pause           | Set the pause time of macros that have been set to operate Before<br>pause or After pause. The macro pause time is also the time that<br>each step in a macro is displayed when the Macro Single Step<br>entry is switched on. For more information on macros and hot keys<br>see page 237, <i>Hot keys</i> .                          | 3 seconds      |  |

Table 22: Entries in the Control List (cont.)

Table 22: Entries in the Control List (cont.)

| Name of entry      | Use this entry to                                                                                                    |       |  |  |  |  |
|--------------------|----------------------------------------------------------------------------------------------------|-------|--|--|--|--|
| Macro Single Step  | Switch macro single stepping on or off. This enables you to debug<br>macros by running them a step at a time. For more information on<br>macros and hot keys see page 237, <i>Hot keys</i> . | No    |  |  |  |  |
| <b>Manual Tune</b> | Manually tune the antenna.                                                                                                    |       |  |  |  |  |
|                    | You can also display the Manual Tune screen by pressing TUNE.                                                                                                    |       |  |  |  |  |
| Messages           | Store up to 10 messages for use in Get Status and Message calls.<br>For more information see page 225, Messages entry.                                                                       |       |  |  |  |  |
| Mode               | Change the mode used with the currently selected channel.                                                                                                    |       |  |  |  |  |
|                    | You can also change the mode by pressing <b>MODE</b> .                                                                                                    |       |  |  |  |  |
|                    | For more information on modes see page 229, The Mode List.                                                                                                    |       |  |  |  |  |
| Mute               | Switch mute on or off.                                                                                                    |       |  |  |  |  |
|                    | You can also toggle the mute on and off by pressing <b>MUTE</b> .                                                                                                    |       |  |  |  |  |
| Mute Scan          | Set the type of mute selected when scanning starts. If you want<br>mute to open when:                                                                                                    | Voice |  |  |  |  |
|                    | a selective call to your station is detected, or when voice is<br>$\bullet$<br>detected during scanning of channels in a voice network,<br>select Selcall                                    |       |  |  |  |  |
|                    | voice is detected on a channel in a voice network, select Voice                                                                                                    |       |  |  |  |  |
|                    | voice is detected on a channel in any type of network (that is,<br>the scanning rate is reduced), select Scan for Voice                                                                      |       |  |  |  |  |
|                    | Scan for Voice automatically reverts to Voice when scanning stops.                                                                                                    |       |  |  |  |  |
|                    | You can toggle the mute type, to prevent mute opening on<br><b>NOTE</b><br>detected voice, by pressing V/S.                                                                                  |       |  |  |  |  |
| Password Admin     | Store a numeric password (up to 10 digits) for administrator access<br>to the transceiver.                                                                                                   |       |  |  |  |  |
| Password User      | Store a numeric password (up to 6 digits) for user access to the<br>transceiver.                                                                                                    |       |  |  |  |  |
| Power Off          | Switch off the transceiver.                                                                                                    |       |  |  |  |  |
| RS232 Mode         | Set the mode in which the RS232 19-way serial port operates. If<br>the port is:                                                                                                    | None  |  |  |  |  |
|                    | not in use, select None<br>٠                                                                                                    |       |  |  |  |  |
|                    | receiving GPS information, select GPS<br>٠                                                                                                    |       |  |  |  |  |
|                    | controlling and monitoring the transceiver, select CICS                                                                                                    |       |  |  |  |  |
| RS232 Speed        | Set the baud rate of the RS232 19-way serial port.                                                                                                    | 9600  |  |  |  |  |
| Scan               | Switch scanning on or off.                                                                                                    |       |  |  |  |  |
| Scan Allow         | Enable or disable scanning.                                                                                                    | Yes   |  |  |  |  |

| Name of entry              | Use this entry to                                                                                                    | <b>Default</b> |  |  |
|----------------------------|----------------------------------------------------------------------------------------------------|----------------|--|--|
| Screen Auto-Dim            | Set the time the transceiver waits after a key has been pressed to<br>switch off the backlighting on the front panel screen. The<br>backlighting is automatically switched on again when a key is<br>pressed. | 1 minute       |  |  |
| <b>Screen Brightness</b>   | Set the brightness of the screen.                                                                                                    |                |  |  |
| <b>Screen Contrast</b>     | Set the contrast of the screen.                                                                                                    |                |  |  |
| <b>Screen Scroll Rate</b>  | Set the speed with which characters on the screen scroll when the<br>line length exceeds the screen width.                                                                                                    | 0.8 seconds    |  |  |
| Screen Scroll Step         | Set the number of characters on the screen that scroll as a block<br>when the line length exceeds the screen width.                                                                                           | 1              |  |  |
| Secure Index               | Select the Corporate key.                                                                                                    |                |  |  |
| Secure Key                 | Set the Corporate key for a particular index.                                                                                                    |                |  |  |
| Secure Mode                | Set the default operating mode of the voice encryptor when you<br>press <b>SEC</b> . The options are:<br>Global                                                                                               |                |  |  |
| <b>Time Local</b>          | Corporate<br>$\bullet$<br>Set the local date and time. For more information see page 67,                                                                                                    |                |  |  |
| Setting the time and date. |                                                                                                    |                |  |  |
| <b>Time Screen</b>         | Display the current date and time. For more information see<br>page 67, Setting the time and date.                                                                                                    |                |  |  |
| Time Zone Offset           | Set the difference between the time displayed on the date/time<br>screen and UTC. For more information see page 67, Setting the<br>time and date.                                                             |                |  |  |
| Update Main Menu           | Refresh lists in the Main Menu.                                                                                                    |                |  |  |
| <b>Welcome Screen</b>      | Display the welcome screen. This screen is briefly displayed when<br>the transceiver is switched on.                                                                                                    |                |  |  |
| <b>Welcome Text</b>        | Store up to three lines of text to be displayed on the welcome<br>screen. If all three lines of text are blank, the welcome screen is not<br>displayed when the transceiver is switched on.                   |                |  |  |

Table 22: Entries in the Control List (cont.)

## **ALE entries**

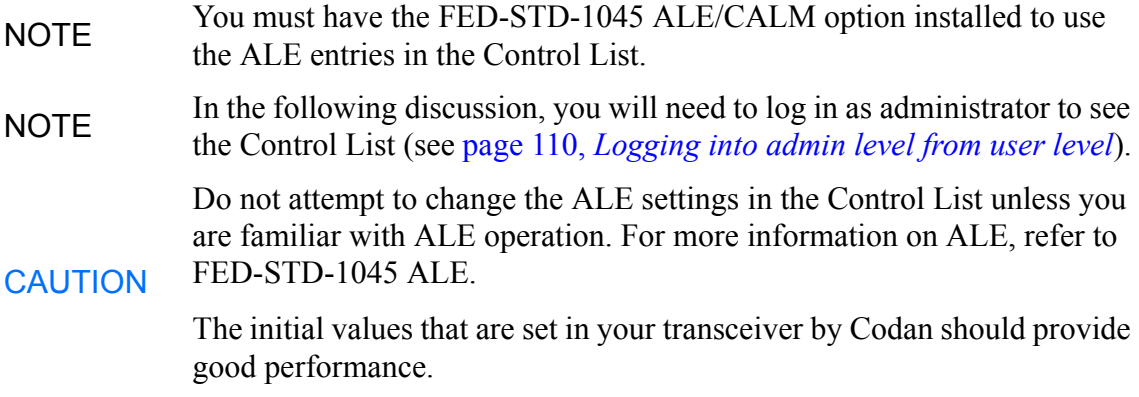

## **ALE Accept ALL Call**

ALL calls are not addressed to a specific station. If your station detects a call with a matching ALL address syntax, it will enter the linked state and alert the operator. If you do not want to receive either global or selective ALL calls, disable this feature.

## **ALE Accept ANY Call**

ANY calls are not addressed to a specific station. If your station detects a call with a matching ANY address syntax, it will send a response (random slot) to the initiating station. Your station will enter a link when it receives an acknowledgement from the initiating station. If you do not want to receive either global or selective ANY calls, disable this feature.

## **ALE Accept Wildcard Call**

Wildc[ard calls are not addressed](#page-94-0) to a specific station. If your station detects a call with a matching Wildcard address syntax, it will send a response (random slot) to the initiating station. Your station will enter a link when it receives an acknowledgement from the initiating station. If you do not want to receive Wildcard calls, disable this feature.

## **ALE AMD Position**

AMD data can be sent at different positions within an ALE call. You can set the transceiver to send it in the leading part of the call, or you can set the transceiver to automatically select the best place to send the AMD data with the call, in either the leading or acknowledge part of the call.

With ALE calling, the transceiver may cycle through several channels before a link is established. If you select Leading, the AMD data is always positioned in the leading part of the call. The data will be transmitted prior to any response from the receiving station. If the transceiver abandons this channel and moves to the next best channel, it will send the AMD data again prior to any response being received. The leading position is required for interoperability with older Codan transceivers (firmware earlier than V4.00) and may be required for interoperability with transceivers from other vendors. If you select Auto, the transceiver will determine the best position for the AMD data in the call. It may move the AMD data from the leading part of the call, sending it after a response has been received from the other station. Auto is the recommended setting.

NOTE The ALE AMD Position entry is only effective in Auto when the networks used to make the call have their Privacy Mode set to Plain.

## <span id="page-79-0"></span>**ALE BER**

ALE control information is sent and received in blocks of data called ALE words. Each word is sent three times to reduce the effects of fading, interference and noise. When the words are decoded the transceiver records the number of errors that occurred in the transmission.

The number of errors indicates the quality of the channel used. A bit error rate of 0 indicates perfect reception. A bit error rate of 48 indicates that all bits of the ALE word were bad.

The ALE BER entry enables you to specify the number of errors you will tolerate in this test, which indicates the quality of the channels on which you are prepared to accept calls. Also see page 211, *[ALE Golay](#page-80-0)*.

CAUTION It is recommended that this entry is not altered from the factory setting.

## **ALE Call Threshold**

When the quality of a channel is tested it is given an LQA score. This score is based on the results of local and remote measurements for BER and SINAD and on the call weighting value set in the ALE Call Weighting entry.

NOTE If the ALE LQA Exchange entry is set to Off, remote measurements are not used.

Generally, a score of 25% indicates the minimum acceptable standard for voice communication. A score of 50% or higher indicates a good channel. The ALE Call Threshold entry enables you to set:

- the minimum score a channel must achieve for it to be tried in ALE calls
- the minimum acceptable standard for the channel at the time when a link is being established

**NOTE** The transceiver will attempt to make calls on channels for which there is no score, but only after channels with a score above the threshold have been tried.

## **ALE Call Weighting**

When the quality of a channel is tested the channel is given an LQA score. The ALE Call Weighting entry enables you to weight the scoring process according to the use of the transceiver. For example, if the transceiver is mainly used to make voice calls you would select Mostly voice. When Lowest acceptable is selected the transceiver will attempt a call on the channel with the lowest frequency (with an LQA score above the set threshold), then attempt the channel with the next higher frequency and LQA score etc, until a link is established. In some situations where propagation distances may be less than a few hundred kilometres, weighting the LQA scores in this way increases their effectiveness.

## <span id="page-80-0"></span>**ALE Golay**

ALE control information is sent and received in blocks of data called ALE words. After a word has been received, BER tested and accepted, the transceiver performs a Golay test to check it for errors and correct it if necessary.

The number of error bits per word indicates the quality of the channel used to transmit the word. Golay testing can detect and correct up to three error bits per ALE word. It can also detect four error bits but is not guaranteed to correct all four. Note that excessive errors can sometimes create false readings.

The ALE Golay entry enables you to specify the number of errors you will tolerate and correct in this test, which indicates the quality of the channels on which you are prepared to accept calls. Also see [page 210,](#page-79-0) *ALE BER*.

CAUTION It is recommended that this entry is not altered from the factory setting.

## **ALE Hangup ALL Call**

During an ALL call, a link is established implicitly without the receiving stations responding to the initiating station. When the ALE Hangup ALL Call entry is enabled, the initiating station will send a link termination sequence when **SCAN** is pressed. All stations that entered the link will hang up the link and return to scanning when they receive this sequence.

#### **ALE LQA Average**

When the transceiver periodically tests the quality of the channels in your network it stores [the results for f](#page-72-0)uture use. The transceiver uses an averaging method to reduce the effect that the new reading may have on the current channel values.

The ALE LQA Average entry enables you to select the averaging method used. If you want to:

- disable the averaging feature and replace the old results with the new results, select New
- retain 75% of the old results and 25% of the new, select Mainly old
- retain 87.5% of the old results and 12.5% of the new, select Old
- replace the old results with the average of the old and new results, select Both

LQA information gathered by the *initiating* station during a Channel Test call in an ALE/CALM network is not averaged according to the ALE LQA Average entry. This new information replaces any information stored for the channels and stations detected during the call.

LQA information gathered by the *receiving* station during a Channel Test call in an ALE/CALM network is averaged according to the ALE LQA Average entry for that station.

## **ALE LQA Clear**

**CAUTION** 

Use the ALE LQA Clear entry to clear the LQA information in the transceiver. If a large amount of information is stored this may take a few minutes. If a significant change has occurred to the transceiver, the ALE LQA information will adapt more rapidly to the new environment if the information is cleared.

## **ALE LQA Decay**

When your transceiver periodically records the quality of the channels in your network it stores the results for future use. Several factors can affect the accuracy of these results including:

- an insufficient number of ALE sounding transmissions being made in your network
- an insufficient number of ALE calls being made (which prevents the transceiver from exchanging channel quality information with other transceivers)
- stations moving their location
- antenna loading, nearby physical structures and local noise for stations mounted in vehicles

These factors can lead to the deterioration of good channels going unnoticed. To avoid this, use the ALE LQA Decay entry to artificially decay channel quality information over time. This forces the transceiver to continually work against the artificial decay to maintain an accurate picture of channel quality that does not overestimate actual conditions.

For mobile stations the recommended decay period is  $1-4$  days. For base stations it is  $15-30$  days.

If you do not want to use this feature, select Disabled.

## **ALE LQA Exchange**

If you want the transceiver to send and receive LQA information to and from other stations during calls, set the ALE LQA Exchange entry to On.

If the ALE LQA Exchange entry in your transceiver is set to Off it will not request LQA information from other stations. Your transceiver will receive any LQA information sent from the other station.

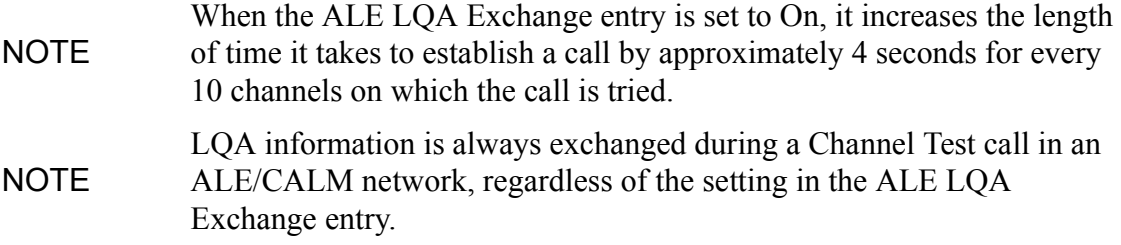

## **ALE LQA Mapping**

The ALE LQA Mapping entry determines the method by which the LQA information is stored within the transceiver, that is, according to frequency or channel name.

## **ALE Retries**

When you make a call in an ALE/CALM network the transceiver attempts to establish an ALE link with the other station on the best available channel. If you want the transceiver to retry each channel before trying the next best channel in the network, set the number of retries you want in the ALE Retries entry. The transceiver can retry channels up to five times. If you do not want the transceiver to retry channels, set the ALE Retries entry to zero.

## **ALE Selective Msg**

When you make a Selective call in an ALE/CALM network you are able to include a message with the call.

If you want to be prompted to include a message with a Selective call in an ALE/CALM network, set the ALE Selective Msg entry to Enabled. If you do not need to send messages with Selective calls on ALE/CALM networks, or your transceiver does not contain ALE/CALM networks, set this entry to Disabled.

## **ALE Silent Mode**

The ALE Silent Mode entry disables automatic ALE transmissions from the transceiver. When ALE Silent Mode is switched on you can send ALE calls but not receive them, and the transceiver receives sounding signals but does not send them. When ALE Silent Mode is switched off the transceiver operates as a normal ALE station.

## **ALE Site Mgr**

The ALE Site Mgr entry enables the transceiver to collect information on other transceivers with which it communicates. Each time your transceiver detects an unknown station address it requests:

- the ESN of the transceiver
- any other station self addresses stored in that transceiver
- the tuning time of the transceiver's antenna

It requests this information up to three times, and only 2110 SSB Transceivers in which the FED-STD-1045 ALE/CALM option is installed can respond.

The information collected enables your transceiver to optimise calls to the other transceiver (by adjusting the time taken to wait for the antenna to tune) and to minimise soundings.

NOTE If your network consists of only a few 2110 SSB Transceivers with the FED-STD-1045 ALE/CALM option installed and many other transceivers, you may want to set the ALE Site Mgr entry to Off. Your transceiver will attempt to interrogate the other transceivers in the network each time calls are made.

## **ALE Soundings**

The ALE Soundings entry enables the transceiver to vary the conclusion that it sends with a sounding.

If you want the transceiver to:

- send a TWAS conclusion to the sounding, that is, not remain in a state that will accept a link, select Default
- send a TIS conclusion to the sounding, that is, pause at the end of the sounding ready to accept a link, select Invite link
- switch off all sounding activity regardless of the Sounding Interval setting in the Network List, select Disabled

## **Auto Resume entries**

NOTE In the following discussion, you will need to log in as administrator to see the Control List (see page 110, *[Logging into admin level from user level](#page--1-1)*).

The auto resume entries—Auto Resume Time, Auto Resume Mode and Auto Resume Listen—enable you to set the transceiver to automatically begin a task when scanning is switched off and there has been no PTT, channel change, scan on/off, mute on/off or call sending activity for a certain length of time. This enables you to ensure that the transceiver resumes scanning automatically if it is left unattended.

Use the Auto Resume Time entry to specify the time you want the transceiver to wait, since the last key was pressed, before it begins the task. You can select from  $1-20$  minutes.

Use the Auto Resume Mode entry to specify the task. If you:

- want the transceiver to start scanning, select Start scan
- want the transceiver to close the link to end any call in progress and, if it was scanning prior to the call, resume scanning, select Close link
- ï do not want the transceiver to resume scanning, select Off

If you selected Start scan as the value in the Auto Resume Mode entry, use the Auto Resume Listen entry to specify the scan method you want to use. If you want the transceiver to:

- scan according to the value set in the Mute Scan entry, select Leave as is
- scan for voice and calls addressed to your station, select Voice and calls
- scan only for calls addressed to your station, select Calls only

**NOTE** If the scan method has been altered by the user, the transceiver will return to the scan method specified in the Auto Resume Listen entry following the time that is specified in the Auto Resume Time entry.

## <span id="page-85-0"></span>**Devices entry**

NOTE In the following discussion, you will need to log in as administrator to see the Control List (see page 110, *[Logging into admin level from user level](#page--1-1)*).

The Devices entry in the Control List enables you to display information specific to the transceiver. You can display the:

- $\cdot$  list of built-in tests
- **ESN**
- version of firmware installed
- product name
- lists stored in the device

You can also use the Devices entry to install new options and to rename the device. [Figure 42](#page-85-1) shows the type of information that you can display about the device and the lists that are stored in the device.

Figure 42: The Devices entry in the Control List

<span id="page-85-1"></span>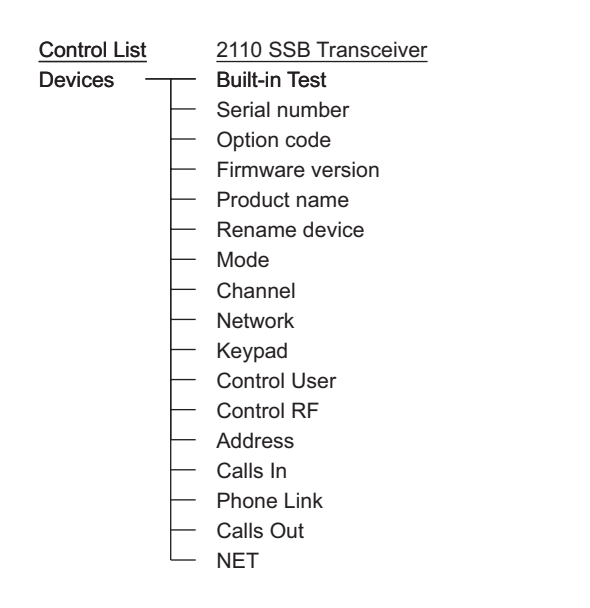

#### **Selecting a built-in test**

To select a built-in test:

- $\Box$  Press  $\times$  until **Main Menu** is displayed.
- $\Box$  Scroll to **Control**, then press  $\checkmark$ .
- $\Box$  Scroll to **Devices**, then press  $\checkmark$ .
- $\Box$  Scroll to **Built-in Test**, then press  $\checkmark$ .

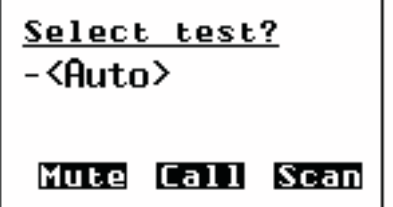

The hyphen next to the test name, in this case, **<Auto>**, indicates that the test has not been run in this session of testing.

 $\Box$  Scroll to the test that you want to perform, then press  $\blacklozenge$ .

When the test is in progress, the hyphen is replaced by a large dot.

When the test has been completed, the hyphen is replaced by  $a \checkmark$  or  $a \checkmark$  to show that the test has passed or failed respectively.

### **Displaying the electronic serial number of a device**

To display the electronic serial number of a device:

- $\Box$  Press  $\times$  until **Main Menu** is displayed.
- $\Box$  Scroll to **Control**, then press  $\checkmark$ .
- $\Box$  Scroll to **Devices**, then press  $\checkmark$ .
- $\Box$  Scroll to **Serial number**, then press  $\checkmark$ .

The ESN for the device is displayed and scrolls across the screen.

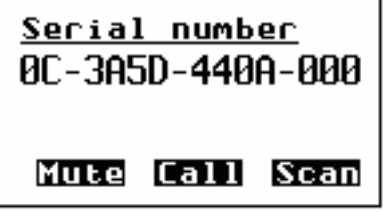

#### **Installing an option in the transceiver**

When you purchase an option for your transceiver (such as FED-STD-1045 ALE/CALM or GPS) you receive a 16-character option code. To install the option, you need to enter the option code using the Devices entry in the Control List.

To install an option in the transceiver:

- $\Box$  Press  $\times$  until **Main Menu** is displayed.
- $\Box$  Scroll to **Control**, then press  $\checkmark$ .
- $\Box$  Scroll to **Devices**, then press  $\angle$ .
- $\Box$  Scroll to **Option code**, then press  $\checkmark$ .

The option code screen is displayed.

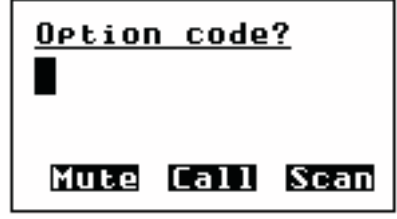

 $\Box$  Enter the code, then press  $\blacklozenge$ .

NOTE The transceiver automatically adds dashes after each four digits.

The option is installed.

NOTE Depending on the option you installed, a message may be displayed that asks you to restart the transceiver.

#### **Displaying the firmware version of your transceiver**

If you need to check the firmware version in your transceiver, use the Firmware version setting under the Devices entry in the Control List.

To display the firmware version of your transceiver:

- $\Box$  Press  $\times$  until **Main Menu** is displayed.
- $\Box$  Scroll to **Control**, then press  $\angle$ .
- $\Box$  Scroll to **Devices**, then press  $\checkmark$ .
- $\Box$  Scroll to **Firmware version**, then press  $\checkmark$ .

The firmware version is displayed.

### **Displaying the product name of a device**

To display the product name of a device:

- $\Box$  Press  $\times$  until **Main Menu** is displayed.
- $\Box$  Scroll to **Control**, then press  $\checkmark$ .
- $\Box$  Scroll to **Devices**, then press  $\checkmark$ .
- $\Box$  Scroll to **Product name**, then press  $\angle$ .

The product name is displayed.

#### **Renaming your transceiver**

The transceiver is shipped with a standard name, that is, 2110 SSB Transceiver. If you want to rename the transceiver, use the Rename device setting under the Devices entry in the Control List.

To rename your transceiver:

- $\Box$  Press  $\times$  until **Main Menu** is displayed.
- $\Box$  Scroll to **Control**, then press  $\checkmark$ .
- $\Box$  Scroll to **Devices**, then press  $\checkmark$ .
- 1 Scroll to **Rename device**, then *hold* .

The name of the transceiver is displayed.

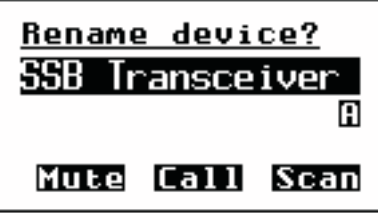

**1** Enter a new name for the transceiver, then press  $\checkmark$ .

NOTE For help with entering text see page 52, *[Entering and editing text](#page--1-2)*.

## **Accessing lists from the Devices entry**

NOTE In the following discussion, you will need to log in as administrator to see the Control List (see page 110, *[Logging into admin level from user level](#page--1-1)*).

You can access all the lists through the Main Menu. You can also access them through the Devices entry in the Control List (see [Figure 43](#page-89-0)).

<span id="page-89-0"></span>Figure 43: Lists as they are displayed in the Main Menu and under the Devices entry in the Control List

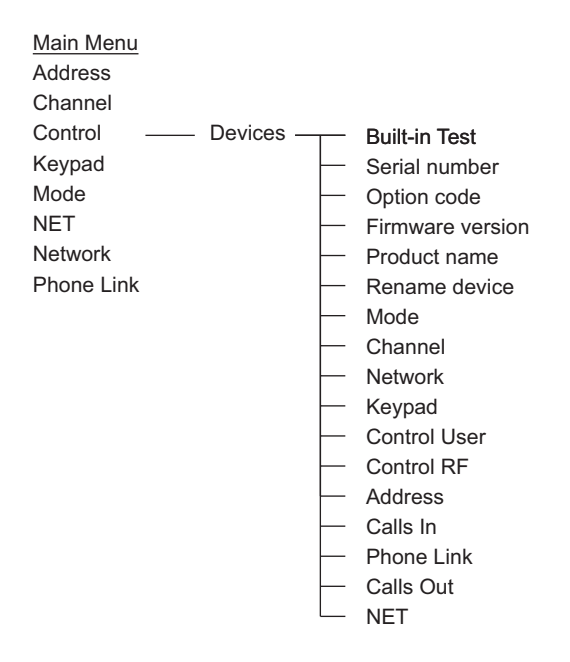

## **Displaying a list using the Devices entry**

To display a list using the Devices entry in the Control List:

- $\Box$  Press  $\times$  until **Main Menu** is displayed.
- $\Box$  Scroll to **Control**, then press  $\checkmark$ .
- $\Box$  Scroll to **Devices**, then press  $\checkmark$ .
- $\Box$  Scroll to the list you want, then press  $\checkmark$ .

**NOTE** If the list is not displayed it may be hidden at user or admin level. Switch full view on, and/or log into admin level to display the list (for help see page 112, *[Displaying full and normal view](#page--1-2)* and [page 110,](#page--1-2)  *[Logging into admin level](#page--1-2)*).

You may view and edit entries and settings in the list while it is displayed.

## **Displaying and editing channels using the Devices entry**

When you access the Channel List from the Main Menu the transceiver selects each channel as you scroll to it. If you access the Channel List through the Devices entry you can display and edit the channels without stopping channel scanning.

## <span id="page-91-0"></span>**GPS Screen entry**

The GPS receiver is a hardware option. It must be enabled in the firmware by an option code.

You can configure the GPS receiver to report in metric or imperial units via the Cfg Units setting in the Control List.

The GPS Screen entry in the Control List enables you to display your current GPS position. Press **GPS** to access the GPS screen.

[Table 23](#page-91-1) explains the abbreviations for each type of reading you may receive. The new reading indicator is a number that increments each time a new reading is received. It cycles from 1 to 9.

Figure 44: The GPS Screen entry in the Control List

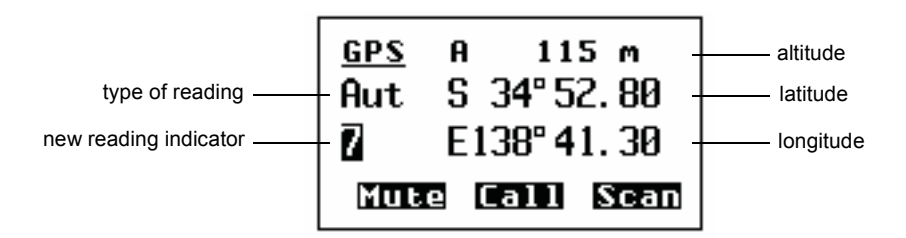

<span id="page-91-1"></span>Table 23: Types of readings on the GPS screen

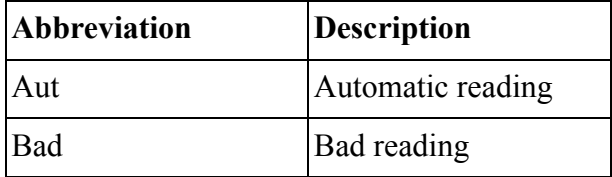

**NOTE** If you connect an external GPS unit to the 2110 SSB Transceiver, and an internal unit is already fitted, the information from the external GPS unit will take precedence over the internal GPS unit. When you disconnect the external GPS unit, restart your transceiver to re-initiate the internal GPS unit.

#### **Setting up the transceiver**

**NOTE** The 2110 SSB Transceiver is compatible with NMEA format 0183 V2.00. It will accept and process the following GPS receiver input sentences: RMC, GLL and GGA.

Before you display the GPS screen, [make sure that the GPS hardware option has been](#page--1-1)  correctly fitted in the transceiver and is enabled.

#### **Displaying the GPS screen**

To display the GPS screen:

1 Press **GPS**.

The GPS screen is displayed. For example:

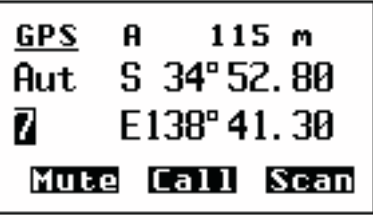

NOTE If **no data** is displayed on the GPS screen, the transceiver has not received any valid GPS data.

1 Press **GPS** to return to the screen from which you began.

#### **Calculating distance and bearing**

To calculate the distance and bearing to another station:

 $\Box$  Go to an Address List or Call Log entry containing a GPS position of the other station.

The transceiver calculates the distance to the other transceiver and its bearing from true north with respect to your current location.

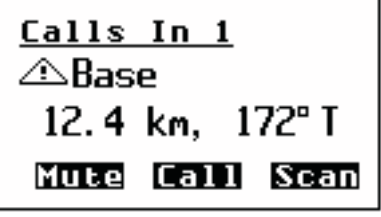

# <span id="page-93-0"></span>**LQA Screen entry**

NOTE The LQA Screen entry is only displayed if the MIL-STD-188-141B ALE option is installed in the transceiver.

The LQA screen is automatically displayed when you make a Channel Test call in an ALE/CALM network, and is accessed at other times via the LQA Screen entry in the Control List. It enables you to display the most current LQA information for the best channel. If you need to refer to this screen frequently, consider creating a hot key to display it, or making it the home screen (for more information see [page 237,](#page-106-0) *Hot keys*, page 329, *[Example 2: displaying an information screen](#page--1-3)* and page 95, *[Setting the home](#page--1-4)  [screen](#page--1-4)*).

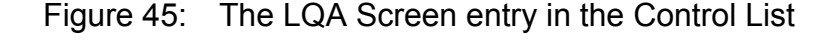

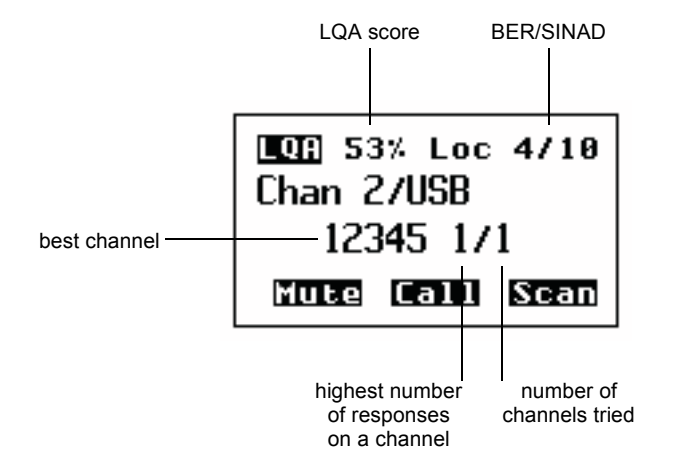

The LQA screen contains information on the most recent LQA exchange that has occurred. This may be due to a Channel Test call in an ALE/CALM network, a sounding, or an ALE call.

NOTE LQA information derived from a sounding will not contain BER/SINAD information from the remote site.

The LQA score is an overall measure of the quality of the information between the two stations for a particular channel/mode combination. This score is compared with the ALE Call Threshold to determine whether or not the channel is suitable.

The local and remote BER/SINAD provide a measure of the effectiveness of data/voice transmission on the channel. The BER may range from 0 (no errors) to 30. The transceiver typically does not use channels with a BER > 12. The SINAD may range from 0 (poor channel) to 30.

The channel/mode combination with the highest LQA score is displayed on the LQA screen. The highest number of replies on a channel/mode is displayed with the number of channels on which a response was received.

The information presented in the LQA screen reflects information in the LQA database, and as such will be affected by the ALE LQA Decay entry in the Control List.

## <span id="page-94-0"></span>**Messages entry**

You can store up to 10 messages in the Messages entry for use in Get Status and Message calls. When you make one of these calls, you can scroll through these messages then select and/or edit the one you want to send.

To pre-type and store a message:

- 1 Press **CALL**.
- $\Box$  Scroll to **Message?**, then press  $\angle$ .

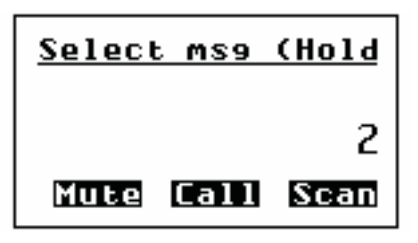

 $\Box$  Scroll to the setting in which you want to enter your message, then *hold*  $\checkmark$ .

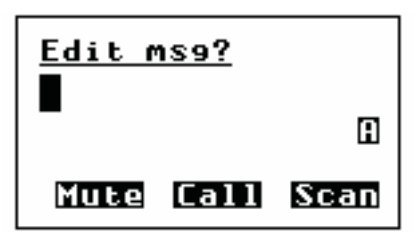

 $\Box$  Enter the message, then press  $\blacktriangledown$ .

NOTE For help with entering text see page 52, *[Entering and editing text](#page--1-2)*.

 $\Box$  Press  $\times$  or PTT to cancel the call.

This page has been left blank intentionally.

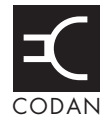

The Keypad List stores information about the keys on the front panel and the events that occur when the keys are pressed.

NOTE The transceiver is shipped with the Keypad List hidden at admin level. To display the list see page 113, *[Hiding and showing information](#page--1-5)*.

The Keypad List contains an entry for each key on the front panel. Each entry stores a list of the macros assigned to the key, and a list of the upper-case, lower-case and numeric characters that you can enter using the key (see [Table 24\)](#page-96-0).

NOTE There are no entries for the **CALL**,  $\blacklozenge, \blacklozenge, \blacklozenge, \blacktriangledown, \blacktriangledown, \blacktriangledown)$  and  $\blacklozenge$  keys as you cannot assign macros to these keys.

It also contains two entries that you can use to create and maintain macros. The Special entry contains a number of macros that you cannot create from the front panel but that you can copy and assign to any key. The Unassigned entry is a place where you can store macros for which you have no immediate use. For more information on macros and the Special and Unassigned entries see [page 237,](#page-106-0) *Hot keys*.

| Name of key    | <b>Macros</b><br>assigned to key | <b>Upper case</b>                       | Lower case                                      | <b>Numeric</b><br># |  |
|----------------|----------------------------------|-----------------------------------------|-------------------------------------------------|---------------------|--|
| $\#$           | Call Logs - Out                  | $\mathbf{A}$                            | a                                               |                     |  |
| $\ast$         | Easitalk                         | $\cdot$ , ' ? ! & # \$<br>* $( ) - + /$ | $\vert . \vert$ , ? ? ! & # \$<br>$*$ ( ) - + / |                     |  |
| $\overline{0}$ | Channel Screen                   | 0 space                                 | 0 space                                         | $\theta$            |  |
| 1QZ            | Manual Tune                      | QZ1                                     | qz1                                             | 1                   |  |
| 2ABC           | Clarifier                        | ABC <sub>2</sub>                        | abc2                                            | $\overline{2}$      |  |
| 3DEF           | Next Mode                        | DEF3                                    | def3                                            | $\overline{3}$      |  |
| 4GHI           | Free Rx                          | GHI4                                    | ghi4                                            | $\overline{4}$      |  |
| 5JKL           |                                  | JKL5                                    | ik15                                            | 5                   |  |
| 6MNO           | Tx Pwr                           | MNO <sub>6</sub>                        | mno <sub>6</sub>                                | 6                   |  |
| 7PRS           | Mute Type                        | PRS7                                    | prs7                                            | $\overline{7}$      |  |
| 8TUV           | Secure                           | TUV <sub>8</sub>                        | tuv8                                            | 8                   |  |
| 9WXY           | <b>GPS</b>                       | WXY9                                    | wxy9                                            | 9                   |  |
| Emergency      | Call Emergency                   |                                         |                                                 |                     |  |
| F1             | Mute                             |                                         |                                                 |                     |  |
| F2             | Call Key                         |                                         |                                                 |                     |  |
| F <sub>3</sub> | Scan Toggle                      |                                         |                                                 |                     |  |

<span id="page-96-0"></span>Table 24: Entries in the Keypad List

| Name of key | <b>Macros</b><br>assigned to key | <b>Upper case</b> | Lower case | <b>Numeric</b> |  |
|-------------|----------------------------------|-------------------|------------|----------------|--|
| Hang up     | Scan Toggle                      |                   |            |                |  |
| Mute        | Mute                             |                   |            |                |  |
| Power       | Power Down                       |                   |            |                |  |
| Special     | Power Down                       |                   |            |                |  |
|             | Mute Type                        |                   |            |                |  |
|             | Mute                             |                   |            |                |  |
|             | Call Logs - Out                  |                   |            |                |  |
|             | Call Logs - In                   |                   |            |                |  |
|             | New Call                         |                   |            |                |  |
|             | End Call                         |                   |            |                |  |
|             | Call Key                         |                   |            |                |  |
|             | Scan Toggle                      |                   |            |                |  |
|             | Call Emergency                   |                   |            |                |  |
|             | Secure                           |                   |            |                |  |
| Unassigned  |                                  |                   |            |                |  |

Table 24: Entries in the Keypad List (cont.)

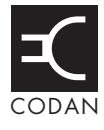

<span id="page-98-0"></span>The Mode List stores information about the modes available in the transceiver. A mode is a set of parameters to be used with a channel consisting of a sideband and an IF filter, as shown in [Table 25.](#page-98-1) An IF filter may be centred differently in the audio pass band to suit the particular requirements. For example, USB CW and USB PT use the same 500 Hz filter, but with different centre frequencies.

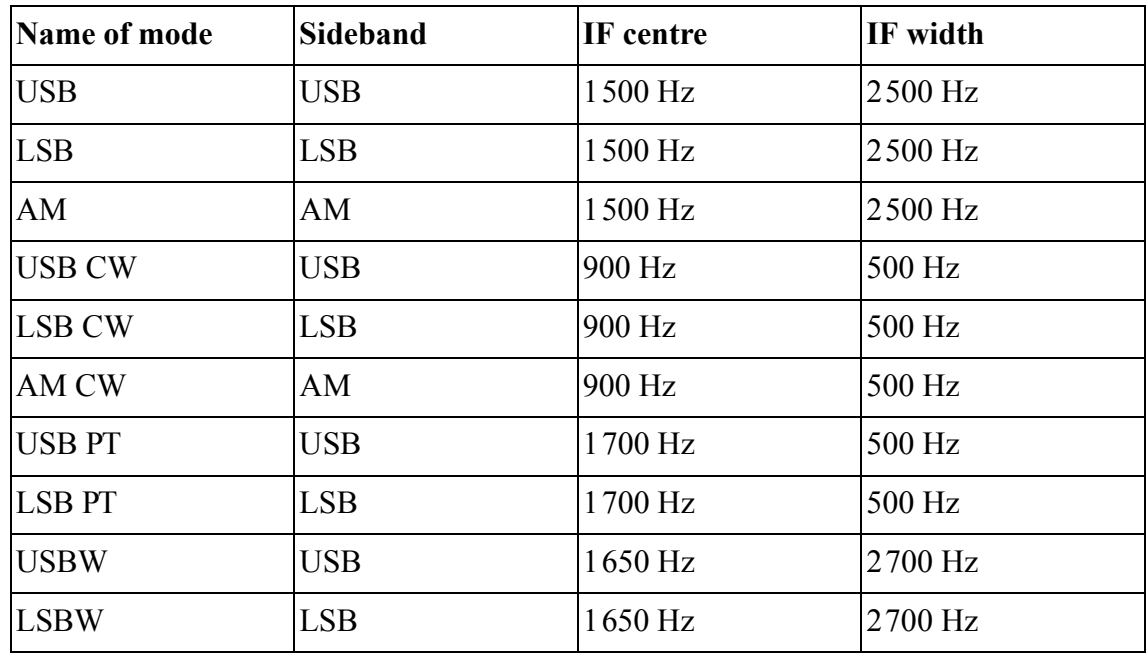

#### <span id="page-98-1"></span>Table 25: Examples of modes

The modes from which you can select depend on the options installed in the transceiver. The Mode List is display-only: you cannot add, edit or delete modes from it.

This page has been left blank intentionally.

# **17 Using the transceiver in free tune and Amateur Mode**

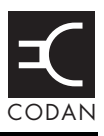

#### **This section contains the following topics:**

[Using the transceiver in free tune \(232\)](#page-101-0)

[Using the transceiver in Amateur Mode \(235\)](#page-104-0)

## <span id="page-101-0"></span>**Using the transceiver in free tune**

The transceiver can be used as a free tune receiver. This enables you to tune to any frequency within the transceiver's operating range of 250 kHz to 30 MHz. In some circumstances, the options installed on your transceiver may enable you to transmit while free tuning, for example, the Amateur Mode option enables you to transmit during free tune when in amateur frequency bands (see [Table 26 on page 235\)](#page-104-1).

## **Entering a specific free tune frequency**

To enter a specific frequency:

- 1 Press **FREE Rx**.
- $\Box$  Press Q.

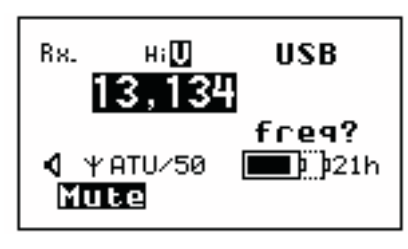

 $\Box$  Enter a new frequency or edit the existing frequency as required, then press  $\blacklozenge$ .

 $\Box$  Do one or more of the following:

- to exit to the screen from which you began, press **FREE Rx**.
- to exit free tune receive, go to the Channel List and select another channel (for help see page 51, *[Selecting a channel](#page--1-6)*)

If you re-enter Free Tune prior to selecting another channel in the Channel List, the selected frequency will be the same as that last used.

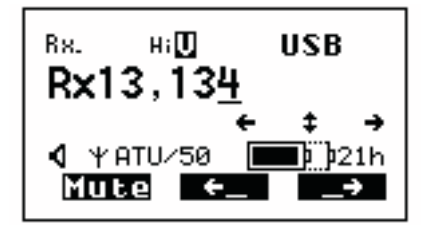

### **Tuning to a free tune frequency**

To tune to a frequency:

1 Press **FREE Rx**.

The transceiver tunes to the frequency that was currently selected in the Channel List and the cursor is placed under the last digit.

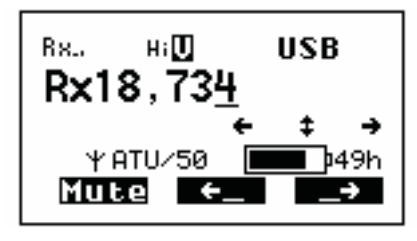

If you are able to transmit during Free Tune, the Rx will be replaced by a Tx within the Amateur band frequencies, as shown below.

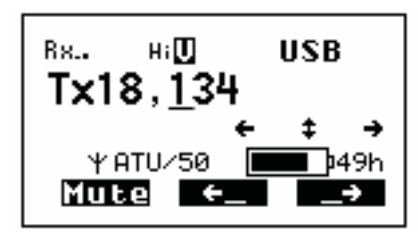

The **F2** and **F3** keys on the keypad can now be used as left/right scroll keys, as indicated on the Free Tune screen.

- NOTE Press **F3** repeatedly to insert a decimal point and enable the frequency to be tuned to two decimal places (0.01 kHz).
- $\Box$  To increase or decrease the frequency by units of one, ten, one hundred and so on, move the cursor to the appropriate position...

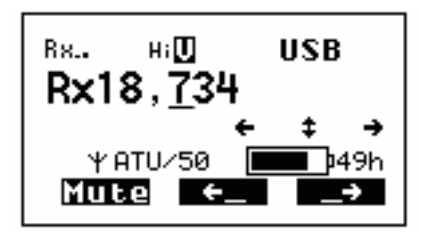

...then press the  $\blacklozenge$  and  $\blacklozenge$  keys. The transceiver tunes to the new frequency.

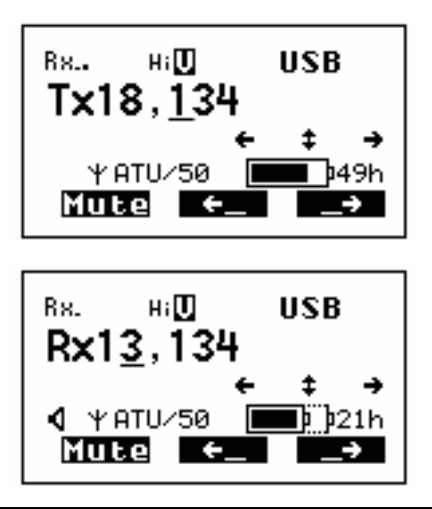

- $\Box$  Do one or more of the following:
	- to exit to the screen from which you began, press **FREE Rx**.
	- ï to exit free tune receive, go to the Channel List and select another channel (for help see page 51, *[Selecting a channel](#page--1-6)*)

If you re-enter Free Tune prior to selecting another channel in the Channel List, the selected frequency will be the same as that last used.

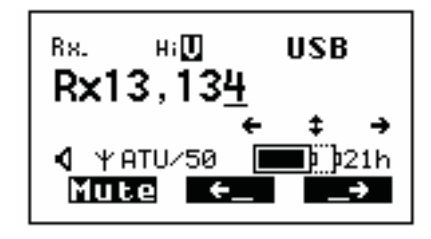

## <span id="page-104-0"></span>**Using the transceiver in Amateur Mode**

If you have Amateur Mode enabled in your transceiver you will be able to transmit on the Amateur bands shown in [Table 26](#page-104-1). You will not be able to transmit on frequencies outside of these bands using Free Tune Mode. You may be able to transmit on preconfigured channels outside amateur bands.

| Frequency<br>(MHz) |
|--------------------|
| $1.8 - 2.0$        |
| $3.5 - 4.0$        |
| $7.0 - 7.3$        |
| $10.1 - 10.15$     |
| $14.0 - 14.35$     |
| $18.0 - 18.2$      |
| $21.0 - 21.45$     |
| $24.8 - 25.0$      |
| $28.0 - 29.7$      |

<span id="page-104-1"></span>Table 26: Amateur bands in the 2110 SSB Transceiver

Amateur Mode uses the frequency entered on the Free Tune screen. For information on using the Free Tune screen see page 232, *[Using the transceiver in free tune](#page-101-0)*. When you want to transmit on the selected frequency, press PTT to tune the antenna.

This page has been left blank intentionally.

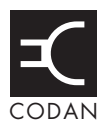

<span id="page-106-0"></span>**This section contains the following topics:** [About hot keys \(238\)](#page-107-0) [Full-time and part-time hot keys \(238\)](#page-107-1) [Assigning several macros to one key \(239\)](#page-108-0) [Automating several tasks with one macro \(239\)](#page-108-1) [Troubleshooting macros \(239\)](#page-108-2) [Storing macros \(240\)](#page-109-0) [Ideas for creating macros \(240\)](#page-109-1) [Creating a macro and assigning it to a hot key \(241\)](#page-110-0) [Copying a macro \(244\)](#page-113-0)

[Moving a macro \(245\)](#page-114-0)

[Renaming a macro \(246\)](#page-115-0)

[Deleting a macro \(246\)](#page-115-1)

[Creating a macro to perform two or more tasks \(247\)](#page-116-0)

[Special macros \(249\)](#page-118-0)

# <span id="page-107-0"></span>**About hot keys**

If you want to automate some of the tasks you perform with the transceiver you can create hot keys on the front panel to perform the tasks for you. For example, if you frequently call a particular station using an entry in the Address List you can create a hot key to select the Address List from the Main Menu, search for the entry, then make the call. Performing these tasks is then as simple as pressing the hot key.

Hot keys can be created to perform any task or series of tasks that involve using a list. These include:

- opening a list at a particular entry
- displaying the time screen in the Control List
- calling a specific station
- changing a setting

[Table 5 on page 30](#page--1-7) lists the standard hot keys on the front panel.

Creating a hot key is a simple process. The transceiver prompts you for information about the way you want the hot key to operate and puts this information into a macro. It then prompts you to press the key to which you want to assign the macro (that is, the key you want to be the hot key for the task) and enter a name for the macro. Using the hot key is as simple as pressing the key.

## <span id="page-107-1"></span>**Full-time and part-time hot keys**

Any key can be used as a hot key except the **CALL**,  $\blacklozenge$ ,  $\blacklozenge$ ,  $\blacklozenge$ ,  $\blacklozenge$ ,  $\blacklozenge$ ,  $\blacklozenge$ ) and  $\blacklozenge$ ) key. If you want to be able to use a hot key at any time, regardless of any task you may be performing, use the **MUTE**, **SCAN**,  $\triangle$ , or  $\triangle$  keys on the front panel. These keys can be used as full-time hot keys.

The remaining keys on the front panel, that is,  $0-9$ ,  $\star$  and  $\sharp$ , can be used as part-time hot keys. They operate as hot keys at any time except when you are entering or editing text. In this situation they are used to enter characters and cannot be used as hot keys.

| <b>Full-time hot keys</b> |  |   | <b>Part-time hot keys</b> |                            | Keys that cannot be used as<br>hot keys |                                                                 |             |                       |                    |                |
|---------------------------|--|---|---------------------------|----------------------------|-----------------------------------------|-----------------------------------------------------------------|-------------|-----------------------|--------------------|----------------|
| <b>MUTE SCAN</b>          |  | Δ | ❶                         | <b>TUNE</b><br>1QZ         | <b>CLAR</b><br>$2$ ABC                  | MODE<br>3 DEF                                                   | <b>CALL</b> |                       |                    |                |
|                           |  |   |                           | <b>FREE</b><br>Rx<br>A GHI | 5 JKL                                   | PWR<br>6 <b>mno</b>                                             | $\sqrt{}$   | Х                     | $\blacksquare$ (1) | $\blacksquare$ |
|                           |  |   |                           | $\frac{mg}{7}$ PRS         | <b>SEC</b><br><b>8TUV</b>               | ges<br>gwzy                                                     |             | PTT button on handset |                    |                |
|                           |  |   |                           | FASI<br>TALK<br>**         | <b>VIEW</b><br>$0 -$                    | $\mathop{\rm \mathsf{Co}}\nolimits_{\mathsf{g}}^{\mathsf{ALL}}$ |             |                       |                    |                |

Table 27: Full-time and part-time hot keys
# **Assigning several macros to one key**

Several macros can be assigned to one key. When you use a hot key to which several macros have been assigned, the list of macros is displayed so you can select the one you want, as shown in [Figure 46.](#page-108-0)

<span id="page-108-0"></span>Figure 46: Using a hot key to which several macros have been assigned

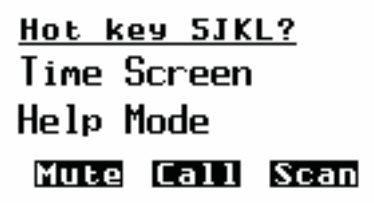

The order in which the macros are listed can be changed. When you assign a macro to a key you are prompted to select the position in the list in which you want to insert the new macro. You can also change the order after you have assigned the macro to a key by copying or moving the macro to and from the same or a different key. For more information see page 244, *[Copying a macro](#page-113-0)* and page 245, *[Moving a macro](#page-114-0)*.

# **Automating several tasks with one macro**

Macros can be created to perform two or more tasks in succession. For example, you can create a macro that selects a particular channel then makes a call, or that displays your GPS position then sends that position to a particular station.

You can create a macro that performs several tasks by either joining two macros or adding to a macro. For more information see page 247, *[Joining macros](#page-116-0)* and [page 248,](#page-117-0)  *[Adding to a macro](#page-117-0)*.

# **Troubleshooting macros**

If you need to troubleshoot your macros, the Macro Single Step entry in the Control List may help you. When this entry is switched on and you run a macro, each individual step in the macro is displayed on the screen. The length of time each step is displayed can be set using the Macro Pause entry in the Control List.

# **Storing macros**

Macros are physically stored in the Keypad List. The Keypad List contains an entry for each key on the front panel. When a macro is assigned to a key it is stored in the Macro setting for the key.

If you do not want to assign a macro to a key (because, for example, you have no immediate use for it and do not want to delete it) you can assign or move it to the Unassigned entry in the Keypad List for future use. You can do this by pressing  $\sqrt{\ }$  when prompted to assign a macro to a key.

# **Ideas for creating macros**

Before you create a macro you may want to read the examples provided on [page 327,](#page--1-0)  *[Hot key examples](#page--1-0)* for ideas about the types of tasks you can automate and the options available to you.

# **Creating a macro and assigning it to a hot key**

To create a macro and assign it to a hot key:

- $\Box$  Decide on the task you want the hot key to perform.
- $\Box$  Navigate to the list, entry or setting in which the task begins.

For example, if the task is to open a list at a particular entry, navigate to that entry. If the task is to enter a particular value in a setting, navigate to the setting and enter the value.

- $\Box$  *Hold*  $\&$  to open the List Manager.
- $\Box$  Scroll to **Macros...**, then press  $\checkmark$ .
- $\Box$  Scroll to **Create macro**, then press  $\checkmark$ .

The transceiver prompts you to select the action you want the macro to perform and/or the timing with which you want it to operate.

**NOTE** The information for which you are prompted and the options from which you can select vary according to the list, entry or setting from which you began.

 $\Box$  If you are prompted to select the action you want the macro to perform, scroll to the option you want, then press  $\checkmark$ .

[Table 28 on page 242](#page-111-0) explains each option.

- $\Box$  Scroll to the timing with which you want the macro to operate, then press  $\checkmark$  (see [Table 28](#page-111-0)).
- $\Box$  Press the key to which you want to assign the macro.

To assign the macro to the Unassigned entry in the Keypad List, press  $\checkmark$ .

You cannot assign the macro to the Special entry.

The macros assigned to the key or entry are displayed. At the end of the list, or if there are no macros assigned to the key or entry, **<end>** is displayed.

If you pressed the wrong key, press  $\times$  to go back a step, then press the key to which you want to assign the macro.

 $\Box$  Scroll to the macro that you want to have in the list immediately after the new macro, then press  $\checkmark$ .

To insert the macro at the end of the list, scroll to **send>**, then press  $\checkmark$ .

 $\Box$  Type a name for the new macro, then press  $\checkmark$ .

NOTE For help with entering text see page 52, *[Entering and editing text](#page--1-1)*.

The macro is created and assigned to the key. The List Manager remains open.

<span id="page-111-0"></span>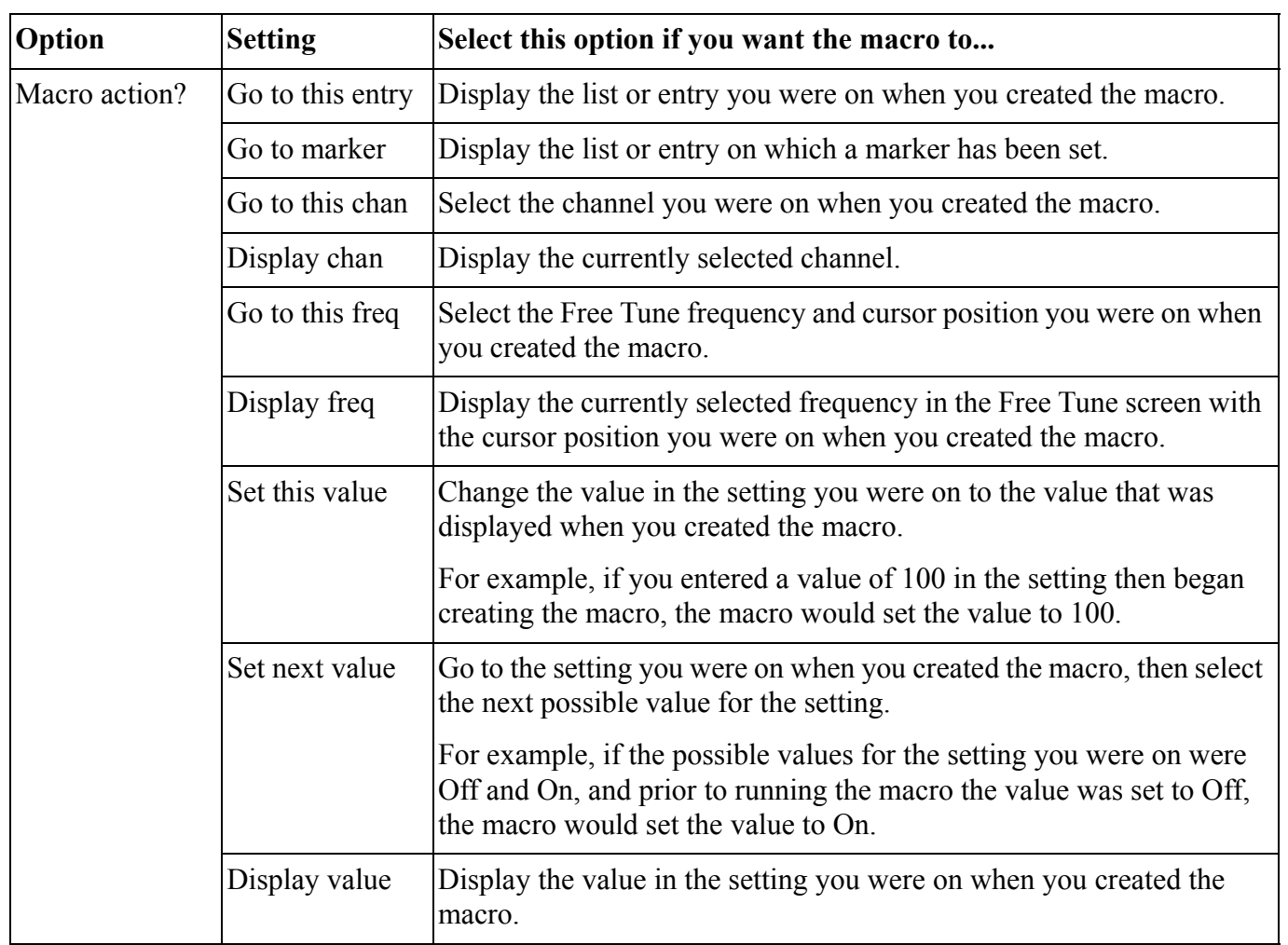

# Table 28: Macro options

| Option             | <b>Setting</b> | Select this option if you want the macro to                                                                                                    |  |
|--------------------|----------------|----------------------------------------------------------------------------------------------------|--|
| Macro<br>operates? | Immediately    | Perform the task immediately without displaying the screen involved.                                                                                                    |  |
|                    |                | For example, select a new channel without displaying the channel<br>screen in the Channel List.                                                                                                    |  |
|                    | Before pause   | Perform the task immediately, save the new value if the macro<br>changed a value, briefly display the screen involved, then return to the<br>screen you were on when you pressed the hot key.                                                                                                    |  |
|                    |                | For example, select a new channel, briefly display the channel screen<br>in the Channel List, then return to the screen you were on when you<br>pressed the hot key.                                                                                                    |  |
|                    |                | To change the length of time the screen is displayed, use the<br><b>NOTE</b><br>Macro Pause entry in the Control List.                                                                                                    |  |
|                    | After pause    | Perform the task immediately, briefly display the screen involved,<br>save the new value if the macro changed a value, then return to the<br>screen you were on when you pressed the hot key. (If the macro<br>changes a value the pause gives you a chance to cancel the change<br>before it is saved by pressing $\blacktriangleright$ .) |  |
|                    |                | For example, change a value in a Control List entry, briefly display<br>the entry, save the change, then return to the screen you were on when<br>you pressed the hot key.                                                                                                    |  |
|                    |                | To change the length of time the screen is displayed, use the<br><b>NOTE</b><br>Macro Pause entry in the Control List.                                                                                                    |  |
|                    | Wait           | Perform the task immediately then remain on the screen involved.                                                                                                    |  |

Table 28: Macro options (cont.)

# <span id="page-113-0"></span>**Copying a macro**

Use the Copy macro entry in the List Manager to:

- ï copy a macro from one key and assign the copy to the same or a different key
- ï copy a macro from the Special or Unassigned entry in the Keypad List and assign it to a key

NOTE You cannot copy a macro to the Special entry in the Keypad List.

To copy a macro:

- $\Box$  *Hold*  $\&$  to open the List Manager.
- $\Box$  Scroll to **Macros...**, then press  $\checkmark$ .
- $\Box$  Scroll to **Copy macro**, then press  $\checkmark$ .
- $\Box$  Do one of the following:
	- press the key to which the macro you want to copy is assigned
	- $\gamma$  to go to the Unassigned entry
	- $\gamma$  press  $\blacklozenge$  to go to the Special entry

The macros assigned to the key or entry are displayed.

If there are no macros assigned to the key or entry, **(none)** is displayed. Press  $\times$  to go back a step, then press the key to which the macro is assigned.

- $\Box$  Scroll to the macro you want to copy, then press  $\checkmark$ .
- $\Box$  Press the key to which you want to copy the macro.

If you want to copy the macro to the Unassigned entry in the Keypad List, press  $\checkmark$ .

The macros assigned to the key or entry are displayed. At the end of the list, or if no macros are assigned to the key or entry, **<end>** is displayed.

If you pressed the wrong key, press  $\times$  to go back a step, then press the key to which you want to assign the macro.

 $\Box$  Scroll to the macro that you want to have in the list immediately after the copied macro, then press  $\checkmark$ .

To insert the macro at the end of the list, scroll to **send>**, then press  $\checkmark$ .

The macro is copied and the List Manager remains open.

# <span id="page-114-0"></span>**Moving a macro**

Use the Move macro entry in the List Manager to:

- move a macro from one key to another
- change the order in which macros are listed on a hot key
- move a macro to or from the Unassigned entry in the Keypad List

NOTE You cannot move macros to or from the Special entry in the Keypad List, but you can copy them and rename the copies if necessary.

To move a macro:

- $\Box$  *Hold*  $\&$  to open the List Manager.
- $\Box$  Scroll to **Macros...**, then press  $\checkmark$ .
- $\Box$  Scroll to **Move macro**, then press  $\checkmark$ .
- $\Box$  Do one of the following:
	- press the key to which the macro you want to move is assigned
	- $\gamma$  to go to the Unassigned entry

The macros assigned to the key or entry are displayed.

If there are no macros assigned to the key or entry, **(none)** is displayed. Press  $\times$  to go back a step, then press the key to which the macro is assigned.

 $\Box$  Scroll to the macro you want to move, then press  $\checkmark$ .

 $\Box$  Press the key to which you want to move the macro.

If you want to move the macro to the Unassigned entry in the Keypad List, press  $\checkmark$ .

The macros assigned to the key or entry are displayed. At the end of the list, or if no macros are assigned to the key or entry, **<end>** is displayed.

If you pressed the wrong key, press  $\times$  to go back a step, then press the key to which you want to assign the macro.

 $\Box$  Scroll to the macro that you want to have in the list immediately after the moved macro, then press  $\checkmark$ .

To insert the macro at the end of the list, select **send>**, then press  $\checkmark$ .

The macro is moved and the List Manager remains open.

# <span id="page-115-0"></span>**Renaming a macro**

NOTE You cannot rename macros in the Special entry in the Keypad List, but you can copy them and rename the copies if necessary.

To rename a macro:

- $\Box$  *Hold*  $\&$  to open the List Manager.
- $\Box$  Scroll to **Macros...**, then press  $\checkmark$ .
- $\Box$  Scroll to **Rename macro**, then press  $\angle$ .
- $\Box$  Do one of the following:
	- press the key to which the macro you want to rename is assigned
	- $\gamma$  to go to the Unassigned entry

The macros assigned to the key or entry are displayed.

If there are no macros assigned to the key or entry, **(none)** is displayed. Press  $\times$  to go back a step, then press the key to which the macro is assigned.

 $\Box$  Scroll to the macro you want to rename, then press  $\blacklozenge$ .

The name is highlighted.

 $\Box$  Enter a new name for the macro, then press  $\blacktriangledown$ .

NOTE For help with entering text see page 52, *[Entering and editing text](#page--1-1)*.

The macro is renamed and the List Manager remains open.

# **Deleting a macro**

To delete a macro:

- $\Box$  *Hold*  $\&$  to open the List Manager.
- $\Box$  Scroll to **Macros...**, then press  $\checkmark$ .
- $\Box$  Scroll to **Delete macro**, then press  $\angle$ .
- $\Box$  Do one of the following:
	- press the key to which the macro you want to delete is assigned
	- $\gamma$  to go to the Unassigned entry

The macros assigned to the key or entry are displayed.

If there are no macros assigned to the key or entry, **(none)** is displayed. Press  $\times$  to go back a step, then press the key to which the macro is assigned.

 $\Box$  Scroll to the macro you want to delete, then press  $\checkmark$ .

The macro is deleted and the List Manager remains open.

# **Creating a macro to perform two or more tasks**

If you want to create a macro that performs two or more tasks in succession you can do so by joining two macros or by adding to a macro.

For example, if you have created a macro to display the GPS screen in the Control List and another to send your GPS position to a particular station, you can join them to create one macro. If you have created a macro that performs the first task you can add to it by creating a macro to perform the second task, then add this macro to the first macro in one step.

## <span id="page-116-0"></span>**Joining macros**

Joining macros involves joining two existing macros. Before you begin you need to consider the order in which you want the macros performed. The transceiver will prompt you to select the macro you want performed first, then the macro you want performed second. It will then make a copy of the second and join it to the end of the first. The new combined macro takes the name of the first macro. You can rename the macro if necessary (see page 246, *[Renaming a macro](#page-115-0)*).

NOTE You cannot join two macros if the first macro is assigned to the Special entry in the Keypad List. You can, however, make a copy of this macro, assign it to a key or to the Unassigned entry in the Keypad List, then join another macro to the copy (for help see page 244, *[Copying a macro](#page-113-0)*).

To join two macros:

- $\Box$  Decide on the order in which you want the hot key to perform the macros.
- $\Box$  *Hold*  $\&$  to open the List Manager.
- $\Box$  Scroll to **Macros...**, then press  $\checkmark$ .
- $\Box$  Scroll to **Join macros**, then press  $\angle$ .
- 1 Do one of the following to select the macro that you want performed *first*:
	- press the key to which the macro is assigned
	- $\gamma$  to go to the Unassigned entry

The list of macros assigned to the key or entry is displayed.

If there are no macros assigned to the key or entry, **(none)** is displayed. Press  $\times$  to go back a step, then press the key to which the macro is assigned.

- $\Box$  Scroll to the macro you want performed *first*, then press  $\checkmark$ .
- 1 Press the key to which the macro you want performed *second* is assigned.

The list of macros assigned to the key or entry is displayed.

If there are no macros assigned to the key or entry, **(none)** is displayed. Press  $\times$  to go back a step, then press the key to which the macro is assigned.

 $\Box$  Scroll to the macro you want performed *second*, then press  $\checkmark$ .

A copy of the second macro is joined to the end of the first macro. The new, combined macro takes the name of the first macro. The List Manager remains open.

#### <span id="page-117-0"></span>**Adding to a macro**

Adding to a macro involves creating a macro then adding it to the end of an existing macro in one step. The new, combined macro takes the name of the first macro. You can rename the macro if necessary (see page 246, *[Renaming a macro](#page-115-0)*).

**NOTE** You cannot add to a macro if the macro is assigned to the Special entry in the Keypad List. You can, however, make a copy of this macro, assign it to a key or to the Unassigned entry in the Keypad List, then add to the copy (for help see page 244, *[Copying a macro](#page-113-0)*).

To add to a macro:

 $\Box$  Navigate to the list, entry or setting in which the task you want to add to the existing macro begins.

For example, if the task is to open a list at a particular entry, navigate to that entry. If the task is to enter a particular value in a setting, navigate to the setting and enter the value.

- $\Box$  *Hold*  $\&$  to open the List Manager.
- $\Box$  Scroll to **Macros...**, then press  $\checkmark$ .
- $\Box$  Scroll to **Add to macro**, then press  $\checkmark$ .
- $\Box$  If you are prompted to select the action you want the macro to perform, scroll to the option you want, then press  $\checkmark$ .

**NOTE** The information for which you are prompted and the options from which you can select vary according to the list, entry or setting from which you began.

[Table 28 on page 242](#page-111-0) explains each option.

- $\Box$  Scroll to the timing with which you want the macro to operate, then press  $\checkmark$  (see [Table 28](#page-111-0)).
- $\Box$  Do one of the following:
	- press the key to which the macro you want to add this macro is assigned
	- $\gamma$  to go to the Unassigned entry

The list of macros assigned to the key or entry is displayed.

If there are no macros assigned to the key or entry, **(none)** is displayed. Press  $\times$  to go back a step, then press the key to which the macro is assigned.

 $\Box$  Scroll to the macro to which you want to add the new macro, then press  $\checkmark$ .

The new macro is added to the end of the existing macro. The new, combined macro takes the name of the existing macro. The List Manager remains open.

# **Special macros**

The transceiver is shipped with 11 macros that cannot be recreated from the front panel. These macros are assigned to the Special entry in the Keypad List and are listed in [Table 29 on page 250.](#page-119-0)

You cannot assign macros to, or delete macros from, the Special entry. You can, however, copy these macros from this entry and assign them to various keys or to the Unassigned entry in the Keypad List (for help see page 244, *[Copying a macro](#page-113-0)*). You can then use the copy as you would any other macro.

The transceiver is shipped with copies of six of these macros assigned to various keys on the front panel. The:

- Call Emergency macro is assigned to the  $\triangle$  key
- Call Key macro is assigned to the **CALL** key
- Call Logs Out macro is assigned to the **CALL LOGS** key
- Mute macro is assigned to the **MUTE** key
- Power Down macro is assigned to the  $\bigcirc$  key
- Scan Toggle macro is assigned to the **SCAN** key

| <b>Name of macro</b> | <b>Description</b>                                                                                                    |  |  |
|----------------------|----------------------------------------------------------------------------------------------------|--|--|
| Call Emergency       | Begins a call to the Emergency 1 entry in the Address List. If<br>there are other emergency entries in the list (named<br>Emergency 2, Emergency 3 and so on) the macro pauses for<br>approximately 10 seconds after the first call has ended then<br>begins a call to the next emergency entry. |  |  |
|                      | The transceiver calls each emergency entry in sequence until<br>the last entry has been called or you press PTT.                                                                                                    |  |  |
| Call Key             | Begins a call, enabling the user to enter call information when<br>prompted.                                                                                                    |  |  |
| Call Logs - In       | Displays the Calls In and Calls Out logs, beginning with the<br>Calls In Log, then returns to the screen from which you began.<br>When the MIL-STD-188-141B ALE option is installed, the<br>Last Heard Log is displayed after the Calls Out Log.                                                 |  |  |
| Call Logs - Out      | Displays the Calls Out and Calls In logs, beginning with the<br>Calls Out Log, then returns to the screen from which you began.<br>When the MIL-STD-188-141B ALE option is installed, the<br>Last Heard Log is displayed after the Calls In Log.                                                 |  |  |
| End Call             | Ends a call if a call is in progress.                                                                                                    |  |  |
| Mute                 | Toggles mute on or off.                                                                                                    |  |  |
| Mute Type            | Toggles between Selcall mute and Voice mute.                                                                                                    |  |  |
| New Call             | Displays the new call screen with the address and call type of<br>the last call made.                                                                                                    |  |  |
| Power Down           | Switches off the transceiver.                                                                                                    |  |  |
| Scan Toggle          | Ends a call if a call is in progress, or switches scanning on or<br>off.                                                                                                    |  |  |
| Secure               | Toggles Voice Encryptor on or off, if installed with special<br>firmware programmed and enabled in the transceiver.                                                                                                    |  |  |

<span id="page-119-0"></span>Table 29: Macros assigned to the Special entry in the Keypad List

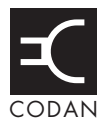

**This section contains the following topics:** [About CICS \(252\)](#page-121-0) [Using CICS \(252\)](#page-121-1) [Setting up CICS \(258\)](#page-127-0) [Terms used in CICS and the 2110 SSB Transceiver \(259\)](#page-128-0) [CICS commands \(260\)](#page-129-0) [Summary of command syntax \(287\)](#page-156-0) [CICS response messages \(291\)](#page-160-0) [CICS error messages \(295\)](#page-164-0)

# <span id="page-121-0"></span>**About CICS**

CICS is a set of commands that the transceiver understands. The commands are suitable for use from a computer. You can operate your transceiver with CICS instead of the front panel. To use CICS you must connect your transceiver to a PC or personal organiser via the RS232 serial port (see page 258, *[Setting up CICS](#page-127-0)*).

2110 SSB Transceivers operate with CICS V3.20 (or later).

CICS V3.20 includes the amd, alebeacon, beacon, lbt, link, lqa and sound commands, which enable the 2110 SSB Transceiver to operate with a third party messaging protocol, provide AMD messaging, LBT, and beacon capabilities through CICS (if the MIL-STD-188-141B ALE option is installed). The amd command enables you to send messages within an established ALE link. The LBT range of commands enables you to start the LBT process and override the global Cfg LBT Mode setting in the Control List of the transceiver during specific calls. The alebeacon command enables you to start a processes that gathers LQA information within the ALE/CALM network applicable to the addresses provided with the call.

# <span id="page-121-1"></span>**Using CICS**

# **Entering commands**

When you enter CICS commands you can enter up to 255 characters. Commands are processed when they are ended with an ASCII carriage return character. ASCII line feed characters are ignored. When echoing is on, a received carriage return character is echoed as the ASCII carriage return/line feed sequence (see page 266, *[echo command](#page-135-0)*).

# **Structuring commands**

Commands can include variables that are user-defined, for example, gpsbeacon  $\leq$  destination>[@<network>], where destination is the address of the station that you want to call. Each command and variable is separated by a space character. Variables inside single or double quotes are treated as a single variable. Space characters inside quoted text are treated as part of the text. Any user-defined variables that include a space character, such as a channel or network name, must have double quotes enclosing the variable.

If you are using multiple ALL, ANY or Wildcard address syntaxes, or Group Selective addresses with a CICS command, you must enter the addresses within quotes, for example, alecall 'TOM,DICK,HARRY@PRIMEAST'.

## **Command line control commands**

The **Backspace** key is used for basic editing in CICS. The use of other editing keys requires a VT100 terminal emulation program such as HyperTerminal in Windows. All other characters are echoed as they are.

[Table 30](#page-122-0) lists the keys that can be used to edit commands in CICS.

| <b>Keys</b>      | <b>Action</b>                                       |  |
|------------------|-----------------------------------------------------|--|
| <b>Delete</b>    | Deletes the character above the cursor.             |  |
| <b>Backspace</b> | Deletes the character to the left of the cursor.    |  |
| $Ctrl+A$         | Moves to the start of the line.                     |  |
| $Ctrl+C$         | Aborts the current command.                         |  |
| $Ctrl+E$         | Moves to the end of the line.                       |  |
| $Ctrl+K$         | Deletes from the cursor to the end of the text.     |  |
| $Ctrl+R$         | Refreshes the input line.                           |  |
| $Ctrl+U$         | Deletes the entire line of text entered.            |  |
|                  | Moves up through the commands entered previously.   |  |
|                  | Moves down through the commands entered previously. |  |
|                  | Moves one character to the left.                    |  |
|                  | Moves one character to the right.                   |  |

<span id="page-122-0"></span>Table 30: Editing keys used in CICS

#### **Special characters**

An equal sign  $(=)$  or a question mark  $(?)$  can be used to initiate an action, or request information (see page 430, *Using '=' and '?'*).

# **Command prompt**

CICS V3.20 (or later) has an optional prompt to enter commands, that is,  $>$ , which indicates commands can be entered (see page 275, *[prompt command](#page-144-0)*).

## <span id="page-123-0"></span>**Addresses in commands**

Addresses can be specified with or without a network (see page 434, *Using addresses with or without a network*). An address in an ALE/CALM network must be upper-case letters or numbers, @ and ?. An address in a Codan Selcall network must be numbers.

If you have the MIL-STD-188-141B ALE option installed, you can use special ALE address syntaxes to send ALL, ANY, Group Selective, NET, and Wildcard calls through any of the existing call commands in CICS (alecall, aletelcall, call, gpsposition, pagecall, selcall). For more information see [page 159,](#page-28-0) *ALL [address syntax](#page-28-0)*, page 160, *[ANY address syntax](#page-29-0)*, page 161, *[Group Selective address](#page-30-0)  [syntax](#page-30-0)*, page 162, *[NET address syntax](#page-31-0)*, and page 163, *[Wildcard address syntax](#page-32-0)*.

NOTE You cannot use the ALL, ANY, or Wildcard address syntax in the alebeacon and beacon commands. NOTE The use of the ALL, ANY, Group Selective, NET, or Wildcard address syntax in the gpsbeacon and statuscall commands will not be effective due to collisions of responses.

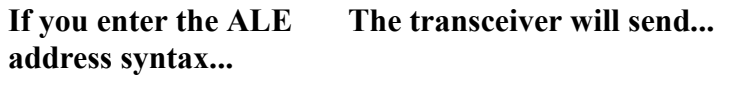

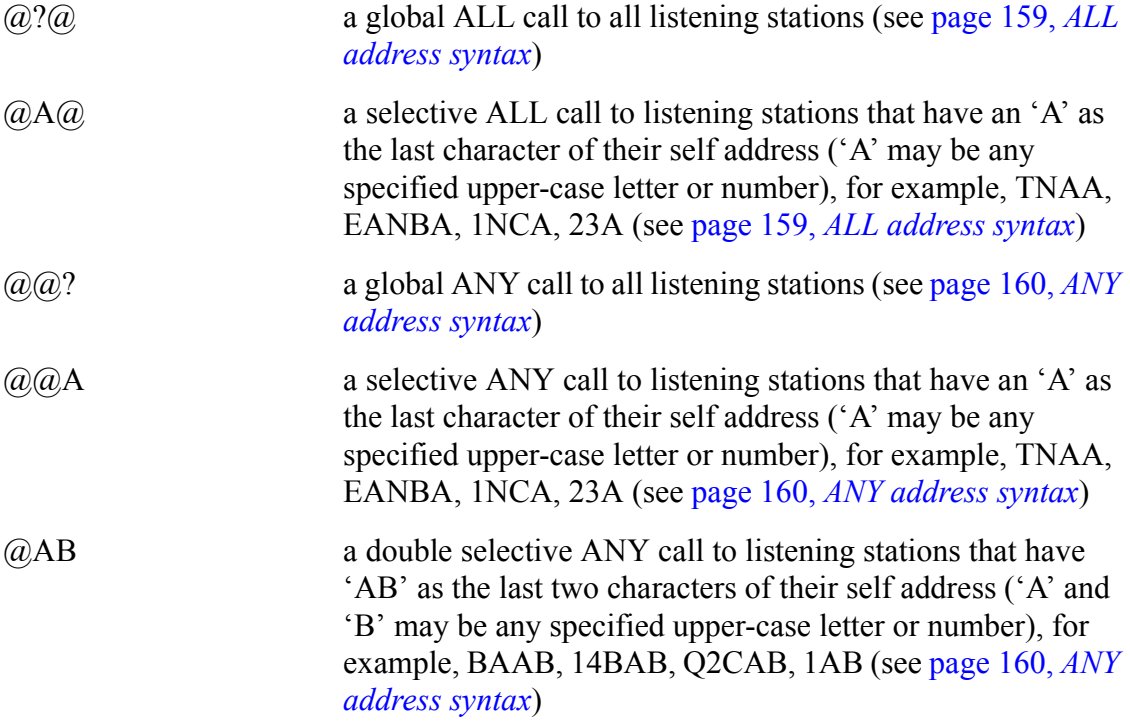

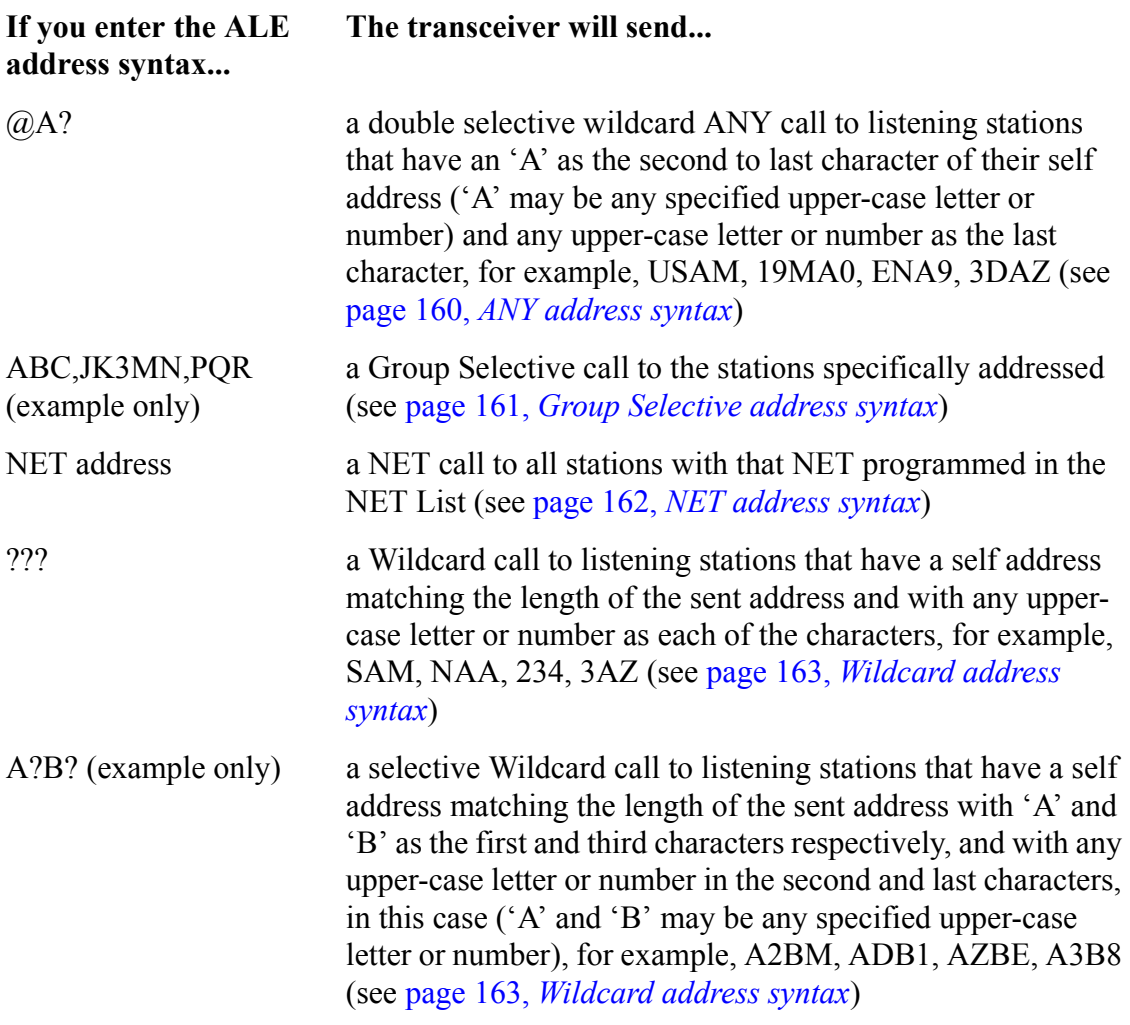

If you are using multiple ANY, NET, or Wildcard addresses, or Group Selective addresses with a CICS command, you must enter the addresses within quotes.

With Group Selective addresses, the length of the combined address can be no longer than 12 ALE words, excluding commas. An ALE word has 3 characters. There can be no more than five different first ALE words in the combined address. For example:

An address of 'BOB1, BOB2, BOB3, BOB4, TIM, JOHN, MIK, SUE' has five different first ALE words, that is, BOB, TIM, JOH, MIK and SUE. However, this address will be rejected because it has a total of 13 ALE words, that is, BOB, 1, BOB, 2, BOB, 3, BOB, 4, TIM, JOH, N, MIK and SUE.

# <span id="page-125-1"></span>**ALE call options**

When you make a call through CICS you can specify whether or not to override the global settings for the transceiver at the time of the call.

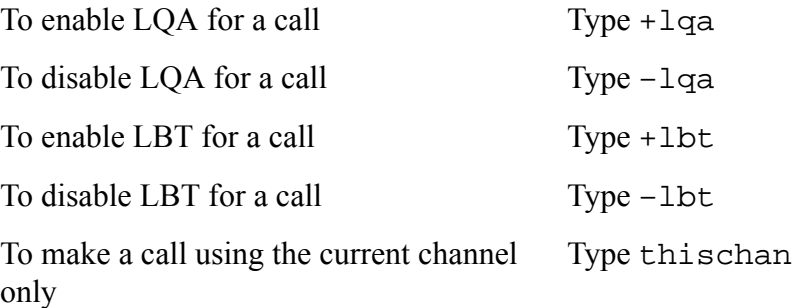

# <span id="page-125-2"></span>**Recognised variable expansion**

The variables listed in [Table 31](#page-125-0) may be added in a message with any command. These variables are recognised by CICS V3.20 (or later) when they are enclosed in double quotes. CICS expands the variable by inserting the current information associated with the variable into the message with the command.

| <b>Keyword</b> | Function when used in a call or beacon command                                                                                                    |  |
|----------------|----------------------------------------------------------------------------------------------------|--|
| <b>SDATE</b>   | Inserts the current date in the following format: <name day="" of=""><br/><math>\text{&lt;}</math>month<math>\text{&gt;}&lt;</math>day<math>\text{&gt;}&lt;</math>year<math>\text{&gt;}</math></name> |  |
| <b>SGPS</b>    | Inserts the current valid GPS position in the following format:<br>$\le$ latitude> $\le$ longitude> $\le$ altitude> $\le$ UTC>                                                                        |  |
| <b>STIME</b>   | Inserts the current time in the following format: $\langle hh \rangle$ : $\langle mm \rangle$ : $\langle ss \rangle$                                                                                  |  |
| <b>STZ</b>     | Inserts the time zone offset in the following format: <time zone<br="">offset</time>                                                                                                    |  |
| <b>SVER</b>    | Inserts the current version of the transceiver unit firmware in the<br>following format: < version number>                                                                                            |  |

<span id="page-125-0"></span>Table 31: Variable expansion in a command

A typical use for the variable expansion feature is as follows:

#### **Command typed at initiating station Information displayed at receiving station**

alecall BH "My position is \$GPS on \$DATE at \$TIME" ALE-LINK: 'Ch 27980', M2, BH, 05/02 02:13, "MY POSITION IS 8958.04N 13841.23E +0.0M 101622 (A) ON THU FEB 05 2004 AT 02:18:16 " alecall B? +lqa LQA: 'Ch 27980', M2, 0/29, -/-, 100% "My position is \$GPS" ALE-LINK:  $\begin{array}{ccc} \n\text{CL} & \text{CL} & \text{C} \\
\text{CL} & \text{C} & \text{C} \\
\text{C} & \text{C} & \text{C} \\
\text{C} & \text{C} & \text{C} \\
\text{C} & \text{C} & \text{C} \\
\text{C} & \text{C} & \text{C} \\
\text{C} & \text{C} & \text{C} \\
\text{C} & \text{C} & \text{C} \\
\text{C} & \text{C} & \text{C} \\
\text{C} & \text{C} & \text{C} \\
\text{C} & \text{C} & \text{C} \\
\text{C$ 05/02 02:23, "MY POSITION IS 8958.04N 13841.23E +0.0M 101622 (A)"

#### **Sending and receiving calls**

When you make calls using CICS commands, you do not need to use the hangup command when you are making successive calls or using the chan or scan commands. For example, after sending a Get Position call, CICS enables you to change the channel then send another Get Position call without using the hangup command to close the existing link.

**CAUTION** If a response is not received to a Get Status, Get Position, or Message call (for example, a page call ack to a Message call) you *must* use the hangup, chan, scan or call command to receive subsequent calls. Control software using these commands must take this into account.

#### **Responses and outputs**

CICS is an interface from which random outputs will occur, for example, when calls are received. Additionally, depending on the configuration of the equipment, the order of responses to commands may change. Software operating on this interface must be able to adapt to these irregularities to enable correct system behaviour under all conditions. It is recommended that echo is switched off to avoid intermixing of the commands you enter with the responses from the system (see page 266, *[echo command](#page-135-0)*).

#### **Message length in a Message call**

The permitted message length when making a Message call depends on the type of call system, the Privacy Mode selected, and the character set (see [page 274,](#page-143-0) *pagecall [command](#page-143-0)*).

#### **Error reporting in a received AMD message**

If you receive a call containing a message in which an error has been detected, the corrupted part of the message will be replaced with tilde characters  $(\sim)$ .

# <span id="page-127-0"></span>**Setting up CICS**

#### **Connecting a computer to a transceiver**

To connect a computer to a transceiver:

 $\Box$  Use a serial port (for example, COM1) on the computer to connect to the 19-way GPIO connector on the front panel using cable 08-06237-001.

#### **Setting up a transceiver for CICS**

To set up a transceiver to be used with CICS:

- $\Box$  Make sure that the Control List settings for the serial port you are using have been set correctly. Check that:
	- the RS232 Mode entry is set to CICS
	- the RS232 Speed entry is set to the baud rate of the computer, for example, 19200 baud
- CAUTION If you change the settings in these entries you must switch your transceiver off then on again for the changes to take effect.

#### **Setting up a computer for CICS**

To set up a computer for use with CICS:

- $\Box$  Start a terminal emulation program, for example, HyperTerminal in Windows.
- $\Box$  Check the settings in the terminal emulation program. Make sure that you:
	- select the serial port on the computer that has been connected to the transceiver
	- select the baud rate that corresponds to the baud rate set in the Control List of the transceiver
	- $\cdot$  set data bits to 8
	- set parity to none
	- set stop bits to 1

# <span id="page-128-1"></span><span id="page-128-0"></span>**Terms used in CICS and the 2110 SSB Transceiver**

The terms used in several CICS commands differ from those used in transceiver. [Table 32](#page-128-1) lists these commands and the equivalent 2110 SSB Transceiver terms.

| <b>CICS</b> commands | <b>Equivalent term in the 2110 SSB Transceiver</b>                                             |
|----------------------|------------------------------------------------------------------------------------------------|
| alebeacon            | Channel Test call using an ALE/CALM network                                                    |
| alecall              | Selective call using an ALE/CALM network                                                       |
| aletelcall           | Phone call using an ALE/CALM network                                                           |
| beacon               | Channel Test call that is independent of the call system                                       |
| gpsbeacon            | Get Position call using an ALE/CALM or a Codan Selcall<br>network                              |
| gpsposition          | Send Position call using an ALE/CALM or a Codan Selcall<br>network                             |
| pagecall             | Message call using an ALE/CALM or a Codan Selcall network                                      |
| selbeacon            | Channel Test call using a Codan Selcall network or non-alpha<br>address in an ALE/CALM network |
| selcall              | Selective call using a Codan Selcall network or non-alpha<br>address in an ALE/CALM network    |
| selfid               | Your station self address                                                                      |
| statuscall           | Get Status call using an ALE/CALM or a Codan Selcall<br>network                                |
| telcall              | Phone call using an ALE/CALM or a Codan Selcall network                                        |

Table 32: CICS commands and the equivalent 2110 SSB Transceiver terms

# <span id="page-129-0"></span>**CICS commands**

This section covers the functions and syntax of the CICS commands. In this section:

- the function of each command is summarised in [Table 33](#page-129-1)
- the syntax and function of each command is summarised in [Table 35 on page 287](#page-156-1)

<span id="page-129-1"></span>

| <b>Commands</b> | <b>Function</b>                                                                                                    | See      |
|-----------------|----------------------------------------------------------------------------------------------------|----------|
| alebeacon       | Makes a Channel Test call to addressed stations using an<br>ALE/CALM network.                                        | page 261 |
| alecall         | Makes a call to addressed stations using an ALE/CALM network.                                                        | page 262 |
| aletelcall      | Makes a Phone call to addressed stations using an ALE/CALM<br>network.                                               | page 263 |
| amd             | Sends a message on the existing ALE link.                                                                            | page 264 |
| beacon          | Makes a Channel Test call to addressed stations using an<br>ALE/CALM or a Codan Selcall network.                     | page 264 |
| call            | Makes a call on the current channel using an ALE/CALM or a<br>Codan Selcall network.                                 | page 265 |
| chan            | Controls the selection of channels in the transceiver.                                                               | page 266 |
| echo            | Controls the echo state of the transceiver.                                                                          | page 266 |
| freq            | Displays the frequency of the current channel, or selects the<br>channel by the frequency specified.                 | page 267 |
| gpsbeacon       | Makes a Get Position call to an addressed station using an<br>ALE/CALM or a Codan Selcall network.                   | page 268 |
| gpsposition     | Makes a Send Position call to addressed stations using an<br>ALE/CALM or a Codan Selcall network.                    | page 269 |
| hangup          | Closes an active link between your transceiver and the station that<br>you are calling.                              | page 269 |
| help            | Displays the help available in CICS.                                                                                 | page 270 |
| <b>lbt</b>      | Displays the global LBT Mode or monitors the current channel for<br>the presence of data or voice.                   | page 270 |
| link            | Displays the current link status.                                                                                    | page 270 |
| lock            | Controls the lock status of the transceiver.                                                                         | page 271 |
| lqa             | Controls the display of LQA information on the current or last<br>established link since powerup of the transceiver. | page 272 |
| mode            | Controls the mode settings of the channels in the transceiver.<br>page 273                                           |          |
| pagecall        | Makes a Message call to addressed stations using an ALE/CALM<br>page 274<br>or a Codan Selcall network.              |          |

Table 33: CICS commands and their functions

| <b>Commands</b> | <b>Function</b>                                                                                                    | See      |
|-----------------|----------------------------------------------------------------------------------------------------|----------|
| prompt          | Controls the settings for the prompt on the command interface.                                                                           | page 275 |
| ptt             | Controls the settings for PTT.                                                                                                    | page 276 |
| scan            | Controls the settings for scanning in the transceiver.                                                                                   | page 277 |
| secure          | Controls the voice encryptor status of the transceiver.                                                                                  | page 278 |
| selbeacon       | Makes a Channel Test call to an addressed station using a Codan<br>Selcall or non-alpha address in an ALE/CALM network.                  | page 279 |
| selcall         | Makes a Selective call to an addressed station using a Codan<br>page 280<br>Selcall network or non-alpha address in an ALE/CALM network. |          |
| selfid          | Controls the list of self addresses used in CICS.                                                                                        | page 280 |
| set             | Controls the settings in CICS.                                                                                                    | page 281 |
| sideband        | Controls the sideband setting for channels in the transceiver.                                                                           | page 282 |
| sound           | Controls the settings for sounding operations in the transceiver.                                                                        | page 283 |
| statusack       | Sends a response to a Get Status call.                                                                                                   | page 284 |
| statuscall      | Makes a Get Status call to an addressed station using an<br>ALE/CALM or a Codan Selcall network.                                         | page 284 |
| statustime      | Sets the length of time a station has to respond to a Get Status call.                                                                   | page 285 |
| telcall         | Makes a Phone call to an addressed station using an ALE/CALM<br>page 286<br>or a Codan Selcall network.                                  |          |
| ver             | Displays the current version of CICS being used.<br>page 286                                                                             |          |

Table 33: CICS commands and their functions (cont.)

# <span id="page-130-0"></span>**alebeacon command**

If you have the MIL-STD-188-141B ALE option installed, you can use the alebeacon command to replace the LQA information for an ALE/CALM network. The command sends a request to the addressed stations you want to call on a specific channel (thischan), or all channels, in the selected network. The receiving stations automatically respond with LQA information.

To replace LQA information for a specific channel, pause scanning, select the channel, then make the beacon, including the call option thischan with the command. To test all channels in an ALE/CALM network, perform the beacon while scanning is on.

NOTE To display the full response of LQA information use the lqa output on command (see page 272, *[lqa command](#page-141-0)*).

#### **Syntax**

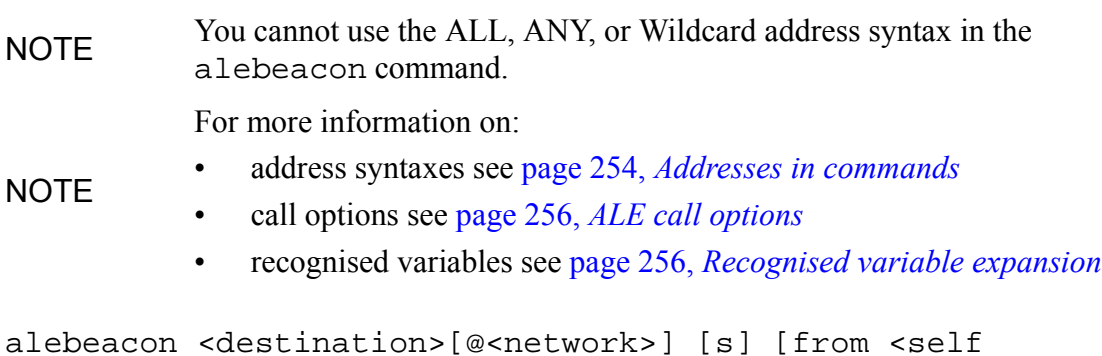

where:

<destination>[@network] is the address [and network] of the station that you want to call.

s makes the call in Silent Mode.

address>[@<network>]]

from <self address>[@<network>] is the self address [and network] that you want to use for this call.

# <span id="page-131-0"></span>**alecall command**

Use the alecall command to select the best channel on which to establish a link to addressed stations, then make a call on that channel.

To disconnect the link, either:

- use the scan on command to close the link and resume scanning (see page 277, *[scan command](#page-146-0)*), or
- use the [hangup command](#page-138-1) to terminate the link (see page 269, *hangup command*)

#### **Syntax**

For more information on:

NOTE

- ï address syntaxes see page 254, *[Addresses in commands](#page-123-0)*
- ï call options see page 256, *[ALE call options](#page-125-1)*
- ï recognised variables see page 256, *[Recognised variable expansion](#page-125-2)*

```
alecall <destination>[@<network>] ["<message>"] 
[from|tis|twas <self address>[@<network>]]
```
where:

```
<destination>[@network] is the address [and network] of the station that you 
want to call.
```
<message> is the written text message that is to be sent to the station. Use single or double quotes, or backslashes to recognise spaces in the message text (see page 433, *Using quotation marks*).

from <self address>[@<network>] is the self address [and network] that you want to use for this call.

tis <self address>[@<network>] is the keyword that requests a link with the destination address, using the self address [and network] provided for your station.

twas <self address>[@<network>] is the keyword that does not request a link with the destination address, using the self address [and network] provided for your station.

If you have the FED-STD-1045 ALE/CALM option installed, you can use the ALL address syntax with the alecall command. If you have the MIL-STD-188-141B ALE option installed, you can use the ALL, ANY, Group Selective, NET, or Wildcard address syntax with the alecall command.

NOTE You can use any of the characters in the basic 38 ASCII subset  $(A-Z, 0-9, 0)$ @ and ?) for the address.

# <span id="page-132-0"></span>**aletelcall command**

Use the aletelcall command to select the best channel on which to establish a link to an addressed station, then make a telcall on that channel. A telcall is a call to a telephone number.

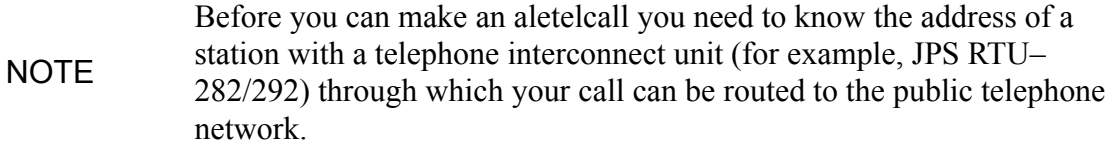

To disconnect the link, either:

- use the scan on command to close the link and resume scanning (see page  $277$ , *[scan command](#page-146-0)*), or
- use the [hangup command](#page-138-1) to terminate the link (see page 269, *hangup command*)

#### **Syntax**

For more information on:

#### **NOTE**

- ï address syntaxes see page 254, *[Addresses in commands](#page-123-0)* ï call options see page 256, *[ALE call options](#page-125-1)*
- ï recognised variables see page 256, *[Recognised variable expansion](#page-125-2)*

aletelcall <destination>[@<network>] <telephone number> [from <self address>[@<network>]]

where:

<destination>[@<network>] is the address [and network] of the station with a telephone interconnect unit.

 $\epsilon$ telephone number is the telephone number to be dialled by the telephone interconnect unit.

from <self address>[@<network>] is the self address [and network] that you want to use for this call.

### <span id="page-133-0"></span>**amd command**

If you have the MIL-STD-188-141B ALE option installed, you can use the amd command to send a message within an existing ALE link. When you establish a link using a calling command that allows an ALE address, for example, call and alecall, you can send messages within the link. The message must be enclosed in quotes.

#### **Syntax**

```
amd "<message>"
```
where:

<message> is the written text message that is to be sent to the station. Use single or double quotes, or backslashes to recognise spaces in the message text (see page 433, *Using quotation marks*).

## <span id="page-133-1"></span>**beacon command**

If you have the MIL-STD-188-141B ALE option installed, you can use the beacon command to test the quality of channels in an ALE/CALM, Codan Selcall or Voice Only network before you use it to transmit voice or data. If you use the beacon command in an ALE/CALM network the information in the LQA database will also be replaced. The command sends a request to the addressed stations you want to call on a specific channel (thischan), or all channels, in the selected network. The receiving stations automatically respond with LQA information if the beacon is made in an ALE/CALM network.

The LQA information, or the volume and clarity of the returned test signal, indicate the quality of the channel(s).

#### **Syntax**

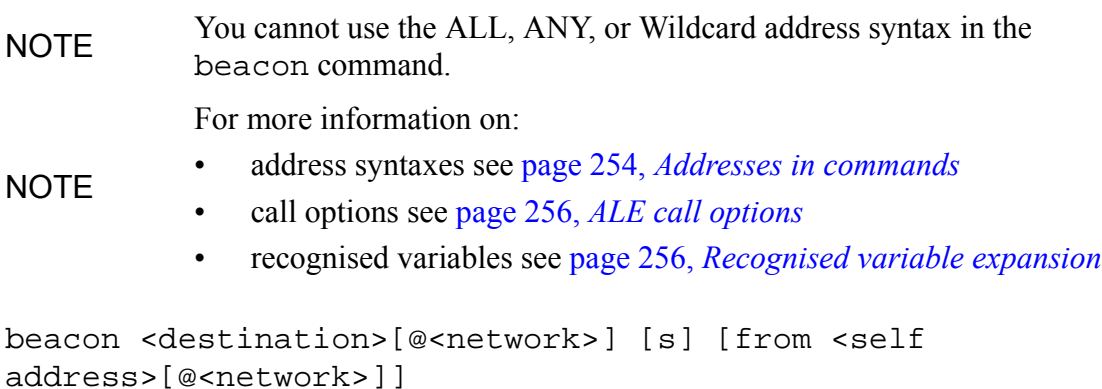

```
264 2110 SSB Transceiver Reference Manual
```
where:

<destination>[@network] is the address [and network] of the station that you want to call.

NOTE If the network specified is ALE/CALM, the call will be an ALE call, and the ALE call options will be available.

s makes the call in Silent Mode.

from <self address>[@<network>] is the self address [and network] that you want to use for this call.

## <span id="page-134-0"></span>**call command**

Use the call command to establish a voice link with another station on the current channel in an ALE/CALM or a Codan Selcall network.

#### **Syntax**

For more information on:

#### **NOTE**

- ï call options see page 256, *[ALE call options](#page-125-1)*
- ï recognised variables see page 256, *[Recognised variable expansion](#page-125-2)*

ï address syntaxes see page 254, *[Addresses in commands](#page-123-0)*

```
call <destination>[@<network>] [from <self 
address>[@<network>]]
```
where:

<destination>[@network] is the address [and network] of the station that you want to call.

from <self address>[@<network>] is the self address [and network] that you want to use for this call.

If you have the FED-STD-1045 ALE/CALM option installed, you can use the ALL address syntax with the call command. If you have the MIL-STD-188-141B ALE option installed, you can use the ALL, ANY, Group Selective, NET, or Wildcard address syntax with the call command.

NOTE You can use any of the characters in the basic 38 ASCII subset  $(A-Z, 0-9, 0)$ @ and ?) for the address.

# <span id="page-135-1"></span>**chan command**

Use the chan command to:

- display the current channel in the transceiver
- change to the channel specified

**NOTE** If you want to use the command to change to another channel, make sure that the channel has been programmed into the transceiver's Channel List (see page 119, *[Programming the Channel List](#page--1-2)*).

#### **Syntax**

chan

chan <name>

where:

chan displays the name of the current channel.

<name> changes to the channel specified, if the channel has been programmed into the transceiver's Channel List. The name is case sensitive.

# <span id="page-135-0"></span>**echo command**

Use the echo command to control the local behaviour of the CICS serial interface. Use it to:

- display the current echo state
- switch the echo state on and off

The default setting is that echo is on. With echo on, any character that is typed is echoed (mirrored) back to the screen. This corresponds to the use of Full Duplex Mode in terminal settings. If you have an automated system, the recommended setting for the system is echo off, which corresponds to Half Duplex Mode. This avoids intermixing echoes of the commands you enter and the responses from the system.

### **Syntax**

echo echo on echo off where: echo displays the current echo state of the interface. on enables echoing of characters entered. off disables echoing of characters entered.

# <span id="page-136-0"></span>**freq command**

Use the freq command to:

- display the receive and/or transmit frequencies of the current channel in the transceiver
- select a channel by the transmit frequency

NOTE Specify the frequency in kilohertz and use a decimal point (.) to specify a fraction part.

## **Syntax**

freq

freq <frequency>

where:

freq displays the receive and/or transmit frequencies of the current channel.

<frequency> specifies a receive frequency value in kilohertz. The transceiver searches for a channel with this frequency. If an exact match cannot be found, the channel with the next higher receive frequency is selected.

## **Limitations**

When you select a channel by frequency, CHAN:  $\le$ name> is displayed when the transceiver changes the channel to match the frequency you requested. If the transceiver is already on a channel that matches this frequency, only the frequency is displayed.

# <span id="page-137-0"></span>**gpsbeacon command**

Use the gpsbeacon command to request the current GPS position of another station.

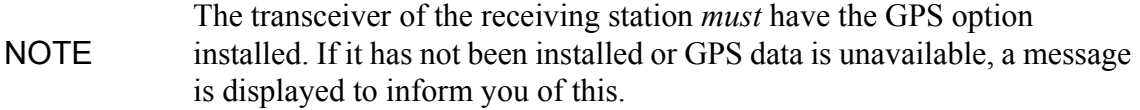

## **Syntax**

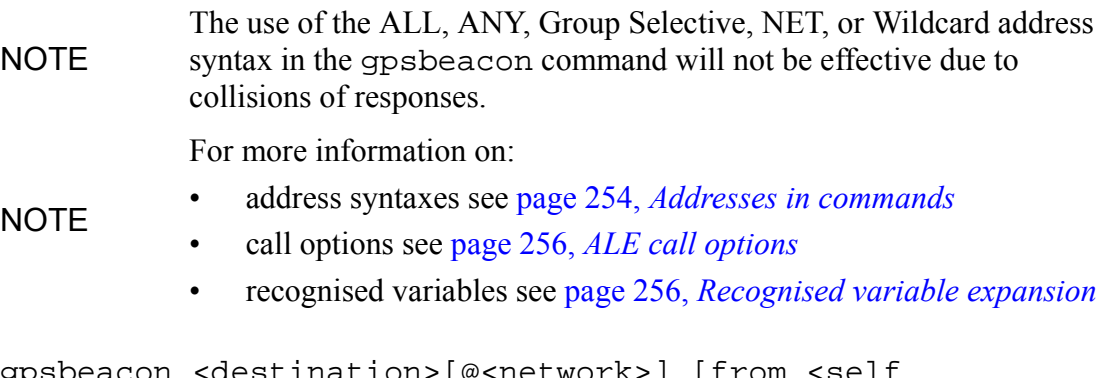

gpsbeacon <destination>[@<network>] [from <self address>[@<network>]]

where:

<destination>[@<network>] is the address [and network] of the station from which you want to receive a GPS position.

from <self address>[@<network>] is the self address [and network] that you want to use for this call.

# <span id="page-138-0"></span>**gpsposition command**

Use the gpsposition command to send your current GPS position to another station. The call is automatically answered by the receiving station.

NOTE The GPS option *must* be installed in your transceiver.

#### **Syntax**

For more information on:

#### NOTE

- ï call options see page 256, *[ALE call options](#page-125-1)*
- ï recognised variables see page 256, *[Recognised variable expansion](#page-125-2)*

ï address syntaxes see page 254, *[Addresses in commands](#page-123-0)*

```
gpsposition <destination>[@<network>] [from <self 
address>[@<network>]]
```
where:

<destination>[@<network>] is the address [and network] of the station to which you want to send your GPS position.

from <self address>[@<network>] is the self address [and network] that you want to use for this call.

If you have the FED-STD-1045 ALE/CALM option installed, you can use the ALL address syntax with the gpsposition command. If you have the MIL-STD-188- 141B ALE option installed, you can use the ALL, ANY, Group Selective, NET, or Wildcard address syntax with the gpsposition command.

NOTE You can use any of the characters in the basic 38 ASCII subset  $(A-Z, 0-9, 0)$ @ and ?) for the address.

# <span id="page-138-1"></span>**hangup command**

Use the hangup command to close an active link created by a call with another station. If the transceiver was scanning before the call was made it will resume scanning once the link has been terminated.

#### **Syntax**

hangup

# <span id="page-139-0"></span>**help command**

Use the help command to:

- display the categories of help available
- display command details within categories

## **Syntax**

help help <category> where: help displays the categories of help available. <category> displays detailed help for the commands within the specified category.

# <span id="page-139-1"></span>**lbt command**

Use the lbt command to:

- display the global LBT Mode
- perform a check on the current channel for the presence of data or voice

# **Syntax**

lbt

lbt measure

where:

lbt displays the current LBT Mode.

measure checks the current channel for the presence of data or voice, then displays whether the channel is busy or vacant.

# <span id="page-139-2"></span>**link command**

If you have the MIL-STD-188-141B ALE option installed, you can use the link command to display the current link status of the transceiver.

#### **Syntax**

link

where:

link displays the current link status of the system.

# <span id="page-140-0"></span>**lock command**

Use the lock command to:

- display the current lock status of the transceiver
- set whether or not the transceiver is locked
- break a lock from another interface

When a lock is on the transceiver, it only responds to the interface issuing the command, that is, CICS. When more than one lock is on, a single lock off command releases the entire system.

## **Syntax**

lock

lock on

lock off

lock abort

where:

lock displays the current lock state of the system.

on attempts to lock the system.

 $\sigma$ f releases the lock(s) on the system.

abort attempts to break a lock from another interface.

# <span id="page-141-0"></span>**lqa command**

If you have the MIL-STD-188-141B ALE option installed, you can use the  $lqa$ command to:

- display the LQA information from the current or last established ALE link since powerup of the transceiver
- enable or disable the asynchronous output of LQA information on LQA exchanges or soundings

The LQA information comprises local and remote data. The local LQA information indicates the quality of the signal that the local station has received from the remote station. The remote LQA information indicates the quality of the signal that the remote station has received from the local station.

**NOTE** In order to receive remote LQA information, the remote station must have ALE LQA Exchange switched on (see page 96, *[Changing a setting in the](#page--1-1)  [Control List](#page--1-1)* and page 200, *[Entries in the Control List](#page-69-0)*).

#### **Syntax**

lqa

lqa output

lqa output on

lqa output off

where:

lqa displays the LQA information from the current or last established link since powerup of the transceiver.

output displays the current status of the asynchronous output.

on enables asynchronous output of LQA information, that is, displaying LQA output as it is sent or received. Information provided includes channel name, current station, local BER/SINAD, remote BER/SINAD, and LQA score.

off disables asynchronous output of LQA information (default powerup state).

#### <span id="page-142-0"></span>**mode command**

Use the mode command to:

- display the mode setting for the current channel
- set a new mode setting for the selected channel (depending on the modes permitted for that channel)

A mode is a type of reception or transmission you can use with a channel. It consists of a sideband, an IF centre and IF width. Most transceivers have modes such as USB and LSB. However, transceivers can be configured with additional modes available under different names.

```
NOTE
             The mode command and sideband command can be used 
             interchangeably (see page 282, sideband command). If you are using 
             CICS V3.20 (or later), the mode command is preferred.
```
#### **Syntax**

mode

mode <name>

where:

mode displays the mode of the current channel.

<name> sets the mode of the channel to the mode specified, but only if the mode is permitted for the channel.

# <span id="page-143-0"></span>**pagecall command**

Use the pagecall command to send a written message to another station. The receiving station automatically sends an acknowledgment response when the call is received.

NOTE The permitted message length depends on the type of call system, the Privacy Mode selected, and the character set (see [Table 34](#page-143-1)).

| <b>Call system</b> | <b>Privacy Mode</b> | <b>Character set</b> | <b>Maximum message length</b><br>(number of text characters) |
|--------------------|---------------------|----------------------|--------------------------------------------------------------|
| <b>ALE</b>         | Plain               | ASCII-64             | $83 - 90$                                                    |
| <b>ALE</b>         | None                | ASCII-256            | $64 - 84$                                                    |
| <b>ALE</b>         | Group               | ASCII-256            | 50                                                           |
| <b>ALE</b>         | Registered          | ASCII-256            | 50                                                           |
| Codan Selcall      | None                | ASCII-127            | 64                                                           |
| Codan Selcall      | Group               | ASCII-256            | 64                                                           |
| Codan Selcall      | Registered          | ASCII-256            | 64                                                           |

<span id="page-143-1"></span>Table 34: Variations in message length

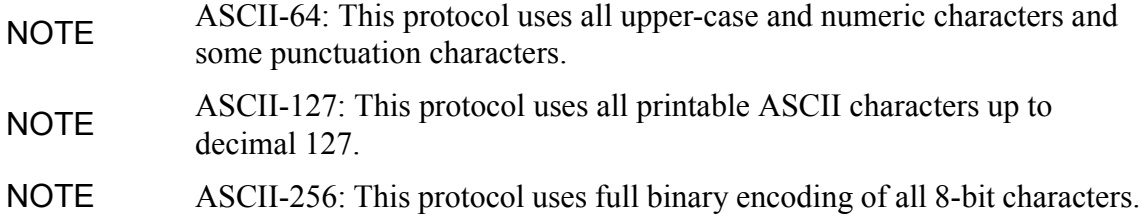

# **Syntax**

For more information on:

#### **NOTE**

- ï call options see page 256, *[ALE call options](#page-125-1)*
- ï recognised variables see page 256, *[Recognised variable expansion](#page-125-2)*

ï address syntaxes see page 254, *[Addresses in commands](#page-123-0)*

pagecall <destination>[@<network>] "<message>" [from <self address>[@<network>]]

where:

<destination>[@<network>] is the address [and network] of the station to which you want to send the message.
<message> is the written text message that is to be sent to the station. Use single or double quotes, or backslashes to recognise spaces in the message text (see page 433, *Using quotation marks*).

from <self address>[@<network>] is the self address [and network] that you want to use for this call.

If you have the FED-STD-1045 ALE/CALM option installed, you can use the ALL address syntax with the pagecall command. If you have the MIL-STD-188-141B ALE option installed, you can use the ALL, ANY, Group Selective, NET, or Wildcard address syntax with the pagecall command.

NOTE You can use any of the characters in the basic 38 ASCII subset  $(A-Z, 0-9, 0)$ @ and ?) for the address.

# **prompt command**

Use the prompt command to:

- set the type of prompt that will be displayed on the command interface
- disable the prompt output

## **Syntax**

prompt

prompt time prompt <text string> prompt off

where:

prompt enables the prompt output on the command interface if it has been disabled previously and displays the current prompt type, that is, time or the text string.

time switches the prompt output to that of the time since the transceiver was last reset.

<text string> switches the prompt output to the text string entered.

off disables the prompt output on the command interface.

# **ptt command**

Use the ptt command to:

- display the current PTT status of the transceiver
- switch between transmit and receive modes
- switch between voice and data modes

The ptt command operates for 30 seconds. If you require a longer PTT, repeat the ptt on command before the PTT times out.

Data Mode is the default mode when the transceiver is switched on, as PTT in CICS is generally only used with data applications.

#### **Syntax**

ptt ptt on ptt on voice ptt on data ptt on talk ptt off where:

ptt displays the current PTT state of the transceiver.

on switches the transceiver to Transmit Mode using the selected signal.

off switches the transceiver to Receive Mode using the selected signal.

voice switches the transceiver to send/receive voice (enhanced) signals.

data switches the transceiver to send/receive data (raw) signals.

talk switches the transceiver to send/receive compressed voice signals and holds the automatic gain control during breaks in speech.

## **scan command**

Use the scan command to:

- display the current scanning state of the transceiver (if scanning is on, the name of the network being scanned is also displayed)
- control whether scanning is on or off
- specify the network to be scanned

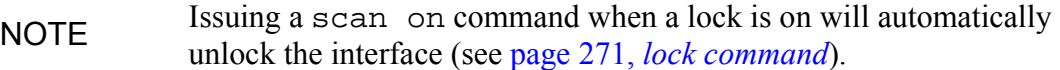

#### **Syntax**

scan scan on scan off scan <network>

where:

scan displays the current scanning state of the transceiver, that is, whether scanning is on or off.

on starts scanning all networks that are set to scan.

off stops scanning and enables channels to be changed manually.

<network> switches to the specified network and starts scanning that network.

## **secure command**

**NOTE** The secure command is only available when the voice encryptor hardware option is installed, and special firmware is programmed into the transceiver and enabled.

Use the secure command to:

- activate the voice encryptor feature in the 2110 SSB Transceiver
- display the current secure state of the transceiver (Corporate, Global or Off)
- select the secure index
- program the secure key
- set the default secure mode

#### **Syntax**

```
secure
```
secure corp [<PIN>] secure global [<PIN>] secure off secure on [PIN]

where:

secure displays the current voice encryptor state.

corp [PIN] switches on Corporate Mode voice encryptor with or without a specified PIN.

global [PIN] switches on Global Mode voice encryptor with or without a specified PIN.

off switches off the voice encryptor feature.

on [PIN] switches on the voice encryptor using the mode set with the secure mode corp or secure mode global commands.

The following secure commands are available following the login admin command:

```
secure index
secure key [#n] [<key-code>]
secure mode corp
secure mode global
where:
```
secure index selects one of the different Corporate keys if the secure key #n has been set.

secure key [#n] [<key-code>] sets the Corporate key for index n (8 digits for index 1; 16 digits for indices  $2-n$ ). #0 sets the base key, which alters all of the keys.

secure mode corp sets the default voice encryptor mode to use the Corporate key.

secure mode global sets the default voice encryptor mode to use the Global key.

## **selbeacon command**

Use the selbeacon command to test the quality of a selected channel before you use it to transmit voice or data. The command sends a request to the station you want to call on the channel you have selected. This receiving station automatically responds with an audible test signal. The volume and clarity of the returned signal indicates the quality of the channel.

#### **Syntax**

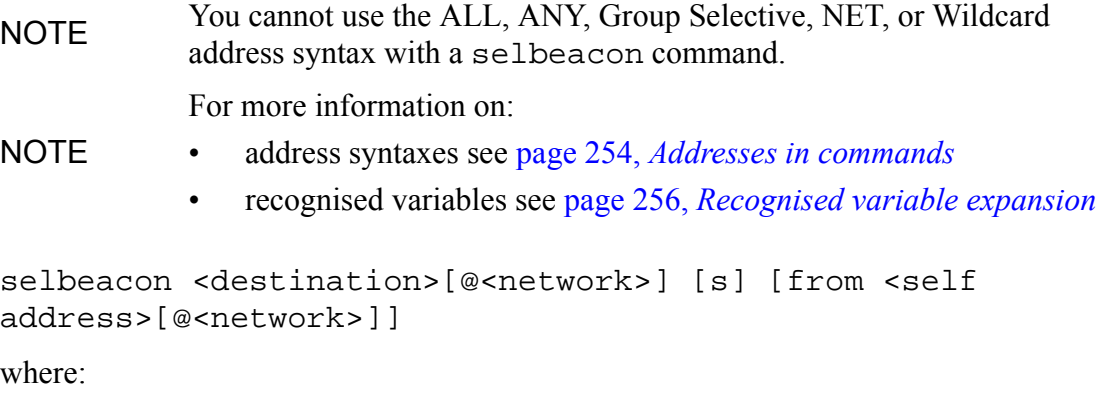

<destination>[@network] is the address [and network] of the station that you want to call.

s makes the call in Silent Mode.

from <self address>[@<network>] is the self address [and network] that you want to use for this call.

# **selcall command**

Use the selcall command to make a Selective call to an addressed station.

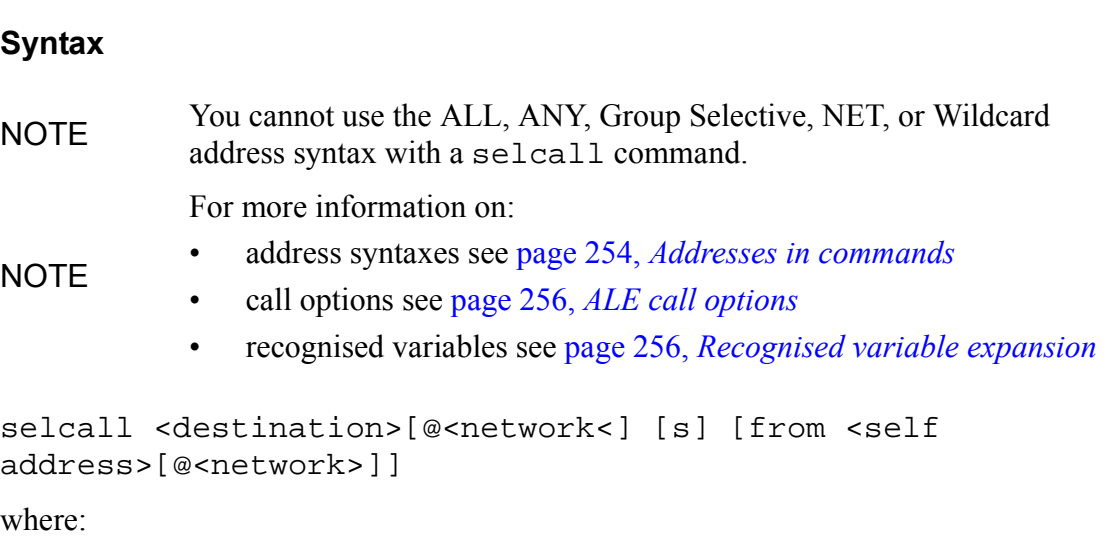

<destination>[@network] is the address [and network] of the station that you want to call.

NOTE If the network specified is ALE/CALM, the call will be an ALE call, and the ALE call options will be available.

s makes the call in Silent Mode.

from <self address>[@<network>] is the self address [and network] that you want to use for this call.

# **selfid command**

A self address is an address for your station. Other stations can selectively call your station using your self address. You can set a number of self addresses for your station.

Use the selfid command to:

- display the current list of self addresses for the CICS interface
- create new self addresses for the CICS interface
- change the current self addresses for the CICS interface

The initial list of self addresses used by the CICS interface are those that currently exist in the Address entry in the Control List of the transceiver.

NOTE Changes to the list of self addresses used by the CICS interface will not affect the list of self addresses in the Address entry in the Control List of the transceiver. The changes are lost when the transceiver is switched off.

## **Syntax**

```
selfid
selfid <self address>[, <self address>]
where:
```
selfid displays your current list of self addresses used by the CICS interface.

<self address> sets the self addresses for the CICS interface to the one or more addresses specified on the command line. The addresses can be simple or fully qualified, for example, 12359 or 12359@\*SELCALL, RICKY or RICKY@PRIMWEST. If no network is specified, the self address applies to all networks.

## **Limitations**

The only calls displayed are those addressed to the list of self addresses used by the CICS interface. When the 2110 SSB Transceiver is switched on, all self addresses assigned to networks are added to the list of self addresses for CICS by default. When a self address is added through CICS, these default addresses are removed from the list and the new one is added.

If the Address entry in the Control List of the transceiver contains wildcard self addresses, for example, 12..., these are only used by CICS in RTU–282/292 mode.

## **set command**

Use the set command to:

- display the current option(s) available
- change the setting of the GP input to lock or pause

When the GP port Q line input is asserted, scanning on the transceiver is stopped via a lock or a pause, as specified in this command.

#### **Syntax**

```
set
set gp lock
set gp pause
where:
set displays the options available.
gp lock locks the GP input.
gp pause pauses the GP input.
```
# **sideband command**

Use the sideband or sb command to:

- display the sideband for the current channel
- select the sideband for the current channel, if it is permitted for that channel The sidebands are:
- ï USB
- ï LSB
- ï AM

**NOTE** The sideband and mode commands can be used interchangeably (see page 273, *[mode command](#page-142-0)*). If you are using CICS V3.20 (or later), the mode command is preferred.

## **Syntax**

```
sideband
sideband usb
sideband lsb
sideband am
sb
sb usb
sb lsb
sb am
where:
sideband or sb displays the sideband for the current channel.
```
usb selects USB for the current channel, if it is permitted for that channel.

lsb selects LSB for the current channel, if it is permitted for that channel.

am selects AM for the current channel, if it is permitted for that channel.

## **sound command**

NOTE The sound command will only have an effect in transceivers that have the MIL-STD-188-141B ALE option installed.

Use the sound command to:

- display the current status of ALE sounding operations, that is, on or off
- enable or disable ALE sounding operations
- initiate an ALE sounding operation

The sound command may be used regardless of the scanning state of the transceiver. It will occur in all ALE/CALM networks that have a valid self address and are set to be scanned. ALE sounding operations will not occur if the transceiver is in a link with another transceiver.

#### **Syntax**

For more information on:

#### **NOTE**

- ï call options see page 256, *[ALE call options](#page-125-1)*
- ï recognised variables see page 256, *[Recognised variable expansion](#page-125-0)*

ï address syntaxes see page 254, *[Addresses in commands](#page-123-0)*

#### sound

sound on

sound off

sound now [from <self address>[@<network>]]

where:

sound displays the current status of ALE sounding operations.

on enables automatic ALE sounding to occur in networks that have a sounding interval set (see page 128, *[Programming the Network List](#page--1-0)*).

off disables automatic ALE sounding operations from the command interface.

now initiates an ALE sounding operation in all ALE/CALM networks that have a valid self address and are set to be scanned.

from <self address>[@<network>] initiates an ALE sounding operation on the specified self address in all ALE/CALM networks that are set to be scanned and for which this self address is valid.

# **statusack command**

Use the statusack command to send a reply to a Get Status call you have received. A status call acknowledgment response contains the status information requested. It is sent automatically if a status call requesting remote diagnostics (1) was sent (see [page 284,](#page-153-0)  *[statuscall command](#page-153-0)*). The statusack command must be sent within the statustime specified by the station that sent the call (see page 285, *[statustime command](#page-154-0)*).

## **Syntax**

```
statusack <destination>[@<network>] "<message>"
```
where:

<destination>[@<network>] is the address [and network] of the station that requested the status information.

<message> is the status information requested by the station that sent the status call. The message is sent within single or double quotes to allow the use of spaces in the message.

# <span id="page-153-0"></span>**statuscall command**

Use the statuscall command to obtain information on the status of a transceiver or attached equipment at another station. A status call is typically used to request information about a remote transceiver.

NOTE For a description of each type of status information see [page 335,](#page--1-1) *Get [Status calls](#page--1-1)* specific to the model of your 2110 SSB Transceiver.

When you request status information, you need to specify the type of information you require. To request diagnostic information enter '1' as the message.

The receiving station will automatically send the status information requested. The receiving station is required to respond to a status call within the timeout period (see page 285, *[statustime command](#page-154-0)*). If a response to a status call is not sent within the timeout period an error message is displayed.

## **Syntax**

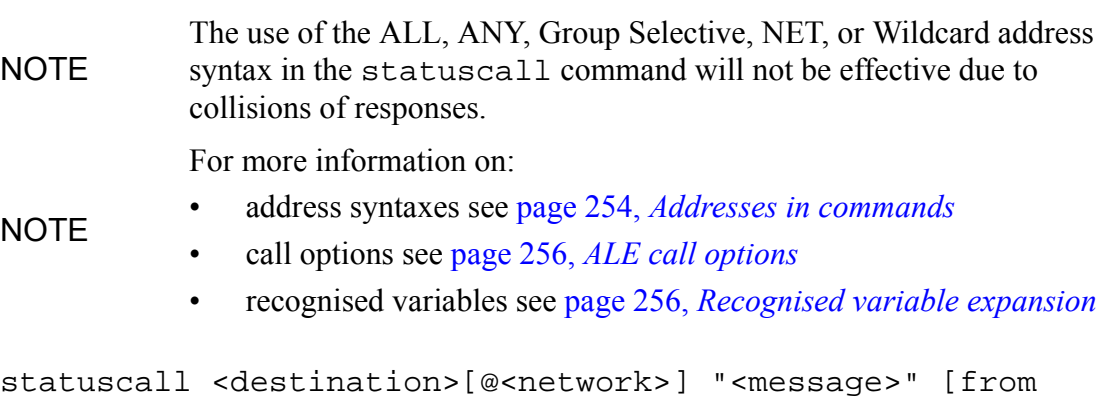

<self address>[@<network>]]

where:

<destination>[@<network>] is the address of the station from which you require status information.

<message> is the number that corresponds to the type of status information that you request, that is, '1' for remote diagnostics.

from <self address>[@<network>] is the self address [and network] that you want to use for this call.

## <span id="page-154-0"></span>**statustime command**

Use the statustime command to specify the amount of time that the receiving station has to respond to a status call (see page 284, *[statuscall command](#page-153-0)*). The response can be the requested information or a STATUSNACK.

NOTE

Be aware that the 2110 SSB Transceiver adds 45 seconds to the statustime you have entered. For example, if you have entered 10 seconds for the statustime, the receiving station has 10 seconds to prepare the response and 45 seconds to send the call to the requesting station.

If a statusack response is not received on the CICS port of the receiving station within this time, a message is displayed to inform you of this.

You can use the statustime command to:

- display the current statustime
- set a new statustime

#### **Syntax**

statustime

statustime <timeout value>

where:

statustime displays the current timeout value (in seconds).

<timeout value> sets the time (in seconds) in which the receiving station has to respond to a statuscall.

#### **Limitations**

The timeout value is local to this CICS interface.

# **telcall command**

Use the telcall command to make a call to a telephone number.

**NOTE** Before you can make a Phone call you need to know the address of a station with a telephone interconnect unit (for example, JPS RTU– 282/292) through which your call can be routed to the public telephone network.

#### **Syntax**

For more information on:

- ï address syntaxes see page 254, *[Addresses in commands](#page-123-0)*
- **NOTE**
- ï call options see page 256, *[ALE call options](#page-125-1)*
- ï recognised variables see page 256, *[Recognised variable expansion](#page-125-0)*

telcall <destination>[@<network>] <telephone number> [from <self address>[@<network>]]

where:

<destination>[@<network>] is the address [and network] of the station with a telephone interconnect unit.

<telephone number> is the telephone number to be dialled by the telephone interconnect unit.

from <self address>[@<network>] is the self address [and network] that you want to use for this call.

## **ver command**

Use the ver command to display the version of CICS that is being used.

## **Syntax**

ver

# **Summary of command syntax**

[Table 35](#page-156-0) summarises the syntax of each CICS command.

<span id="page-156-0"></span>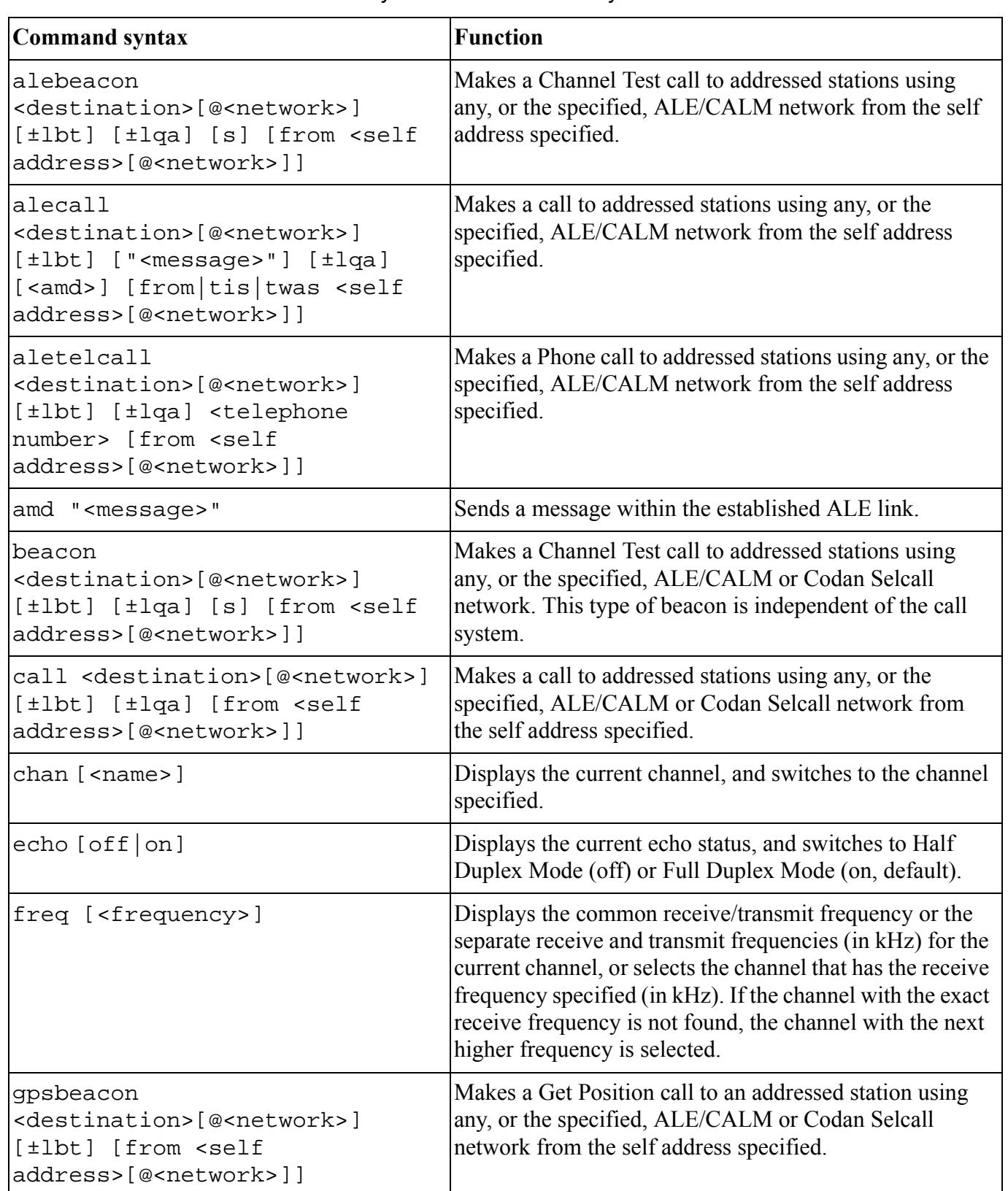

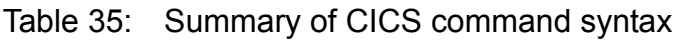

| <b>Command syntax</b>                                                                                                    | <b>Function</b>                                                                                                    |
|----------------------------------------------------------------------------------------------------|----------------------------------------------------------------------------------------------------|
| gpsposition<br><destination>[@<network>]<br/>[±lbt] [±lqa] [from <self<br>address&gt;[@<network>]]</network></self<br></network></destination>                                     | Makes a Send Position call to addressed stations using<br>any, or the specified, ALE/CALM or Codan Selcall<br>network from the self address specified.                                                                                                    |
| hangup                                                                                                    | Closes an active link between your transceiver and the<br>station that you are calling.                                                                                                    |
| help [ <category>]</category>                                                                                                    | Displays the categories of help available, and detailed<br>help for the commands within the selected category.                                                                                                    |
| [measure]<br>1bt                                                                                                    | Displays the current LBT Mode, and performs a check on<br>the current channel for the presence of data or voice.                                                                                                    |
| link                                                                                                    | Displays the current link status of the transceiver.                                                                                                    |
| $lock$ [abort $off   on]$                                                                                                    | Displays the current lock status of the transceiver,<br>attempts to break a lock, releases all locks, or sets a lock.                                                                                                    |
| lqa [output [off on]]<br> mode [ <name>]</name>                                                                                                    | Displays:<br>the LQA information from the current or last<br>established ALE link since powerup of the<br>transceiver<br>the current status of the asynchronous output<br>$\bullet$<br>Sets the asynchronous output of LQA information to:<br>off (no output, default)<br>on (channel name, current station, local<br>BER/SINAD, remote BER/SINAD, and LQA score)<br>Displays the mode of the current channel, and sets the |
|                                                                                                    | mode of the current channel to that specified, if the mode<br>is permitted for that channel.                                                                                                    |
| pagecall<br><destination>[@<network>]<br/><math>[tlbt] [tlqa]</math> "<message>"<br/>[from <self<br>address&gt;[@<network>]]</network></self<br></message></network></destination> | Makes a Send Position call to addressed stations using<br>any, or the specified, ALE/CALM or Codan Selcall<br>network from the self address specified. Your message<br>must be written within double or single quotes. See<br>Table 34 on page 274 for details on the message length.                                                                                                    |
| prompt [off  <text<br><math>string</math>  time]</text<br>                                                                                                    | Enables the prompt output on the command interface and<br>displays the current prompt type, switches between a<br>variable text string prompt or the time prompt (time since<br>the transceiver was last reset), and disables the prompt.                                                                                                    |
| ptt [off] on] [data] voice  talk]                                                                                                    | Displays the current PTT state of the transceiver and<br>places the transceiver into PTT for 30 seconds.                                                                                                    |
|                                                                                                    | Sets the PTT to:                                                                                                    |
|                                                                                                    | Receive Mode with a data, voice or talk signal<br>Transmit Mode with a data, voice or talk signal                                                                                                    |

Table 35: Summary of CICS command syntax (cont.)

| <b>Command syntax</b>                                                                                                    | <b>Function</b>                                                                                                    |
|----------------------------------------------------------------------------------------------------|----------------------------------------------------------------------------------------------------|
| scan $[$ <network><math> </math> of <math>f</math><math> </math> on <math>]</math></network>                                                   | Displays the current scanning state of the transceiver, and<br>if scanning is on, displays the names of networks that are<br>currently being scanned.                                                                                                    |
|                                                                                                    | Switches scanning off or on and switches to the network<br>specified and begins scanning on that network.                                                                                                    |
| $secure$ [[corp global off on<br>[PIN]]]                                                                                                    | Displays the current voice encryptor state, switches on<br>Corporate/Global Mode or the default mode voice<br>encryptor with or without a specified PIN, and switches<br>secure mode off.                                                                                  |
| secure index                                                                                                    | Selects 1 of n different Corporate keys. Requires login by<br>administrator.                                                                                                    |
| secure key [#n] [ <key-code>]</key-code>                                                                                                    | Sets the Corporate key for an index n. Requires login by<br>administator.                                                                                                    |
| secure mode [corp global]                                                                                                    | Sets the default mode voice encryptor (Corporate or<br>Global). Requires login by administrator.                                                                                                    |
| selbeacon<br><destination>[@<network>] [s]<br/>[from <self<br>address&gt;[@<network>]]</network></self<br></network></destination>             | Makes a Channel Test call to an addressed station using<br>any, or the specified, ALE/CALM or Codan Selcall<br>network from the self address specified.                                                                                                    |
| selcall<br><destination>[@<network>]<br/>[±lbt] [±lqa] [s] [from <self<br>address&gt;[@<network>]]</network></self<br></network></destination> | Makes a Selective call to an addressed station using any,<br>or the specified, ALE/CALM or Codan Selcall network<br>from the self address specified. If the network specified is<br>ALE/CALM, the call will be an ALE call, and the ALE<br>call options will be available. |
| selfid [ <self address="">[, <self<br>address&gt;]]</self<br></self>                                                                           | Displays the current list of self addresses used by CICS,<br>and creates new self addresses for CICS.                                                                                                    |
| set [gp lock   pause]                                                                                                    | Displays the current operational settings for CICS, and<br>locks or pauses a GP input.                                                                                                    |
| sideband [am lsb usb]<br>$sb$ [am lsb usb]                                                                                                    | Displays the sideband of the current channel, and changes<br>the sideband of the current channel to AM, LSB or USB,<br><i>only</i> if permitted for that channel.                                                                                                    |
| sound $[off on]$                                                                                                    | Displays the current status of ALE sounding operations,<br>and switches automatic ALE soundings off or on.                                                                                                    |
| sound now [±lbt] [±lqa] [from<br><self address="">[@<network>]]</network></self>                                                               | Initiates an ALE sounding operation in all ALE/CALM<br>networks that have a valid self address and are set to be<br>scanned.                                                                                                    |
| statusack<br><destination>[@<network>]<br/>"<message>"</message></network></destination>                                                       | Sends a response to a Get Status call with the status<br>information requested.                                                                                                    |

Table 35: Summary of CICS command syntax (cont.)

| <b>Command syntax</b>                                                                                                    | <b>Function</b>                                                                                                    |
|----------------------------------------------------------------------------------------------------|----------------------------------------------------------------------------------------------------|
| statuscall<br><destination>[@<network>]<br/><math>[t1bt]</math> <math>[t1qa]</math> "<message>"<br/>[from <self<br>address&gt;[@<network>]]</network></self<br></message></network></destination> | Makes a Get Status call to an addressed station using any,<br>or the specified, ALE/CALM or Codan Selcall network<br>from the self address specified. |
| statustime [ <timeout value="">]</timeout>                                                                                                    | Displays the amount of time (in seconds) the receiving<br>station has to respond to a Get Status call, and sets this<br>time.                         |
| telcall<br><destination>[@<network>]<br/><math>[tlbt] [tlqa]</math> <telephone<br>number&gt; [from <self<br>address&gt;[@<network>]]</network></self<br></telephone<br></network></destination>   | Makes a Phone call to addressed stations using any, or the<br>specified, ALE/CALM or Codan Selcall network from<br>the self address specified.        |
| ver                                                                                                    | Displays the version of CICS being used.                                                                                                    |

Table 35: Summary of CICS command syntax (cont.)

# **CICS response messages**

[Table 36](#page-160-0) summarises CICS response messages and their meanings.

<span id="page-160-0"></span>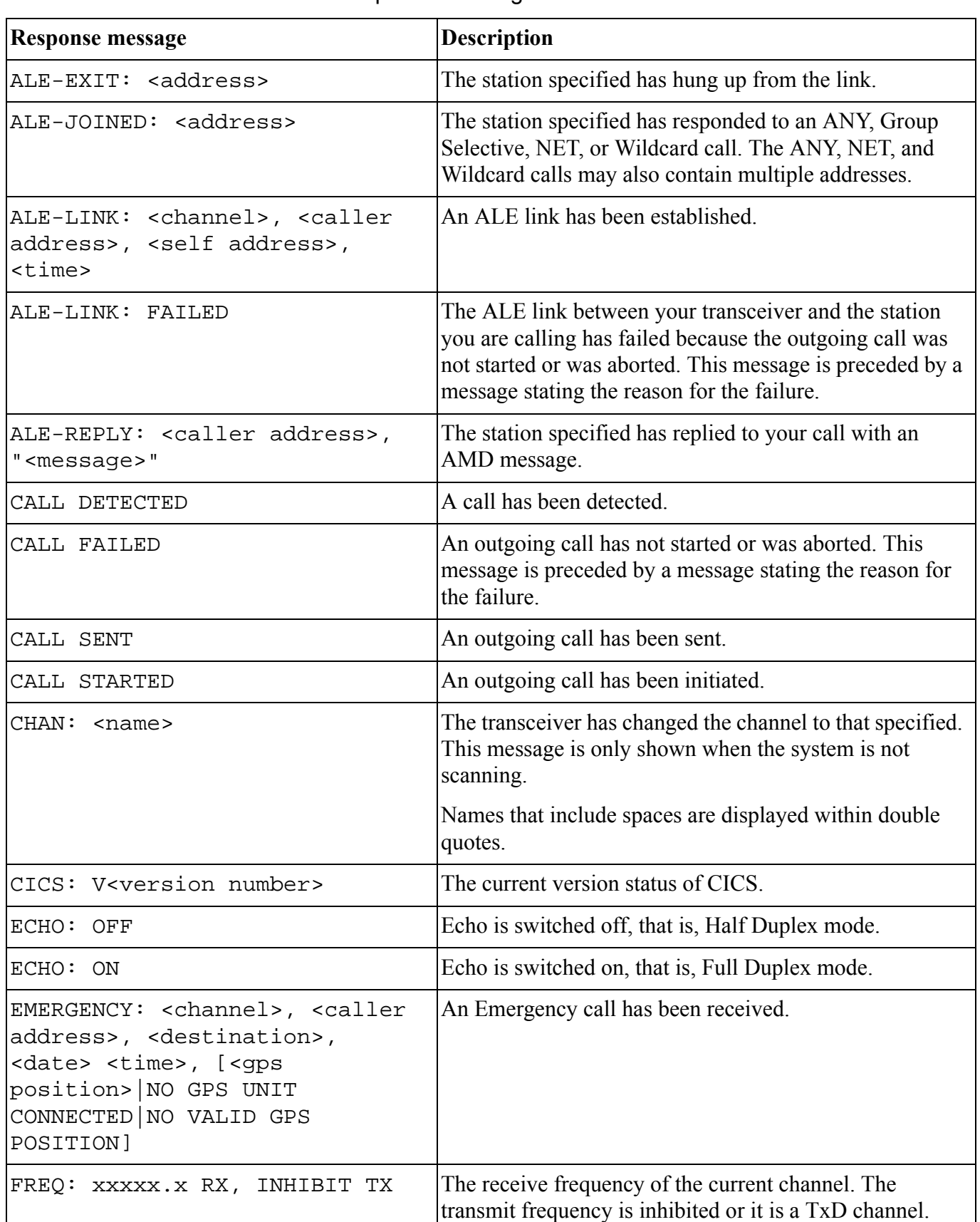

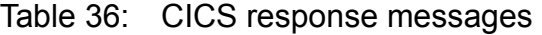

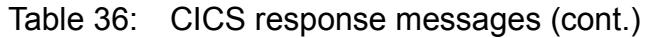

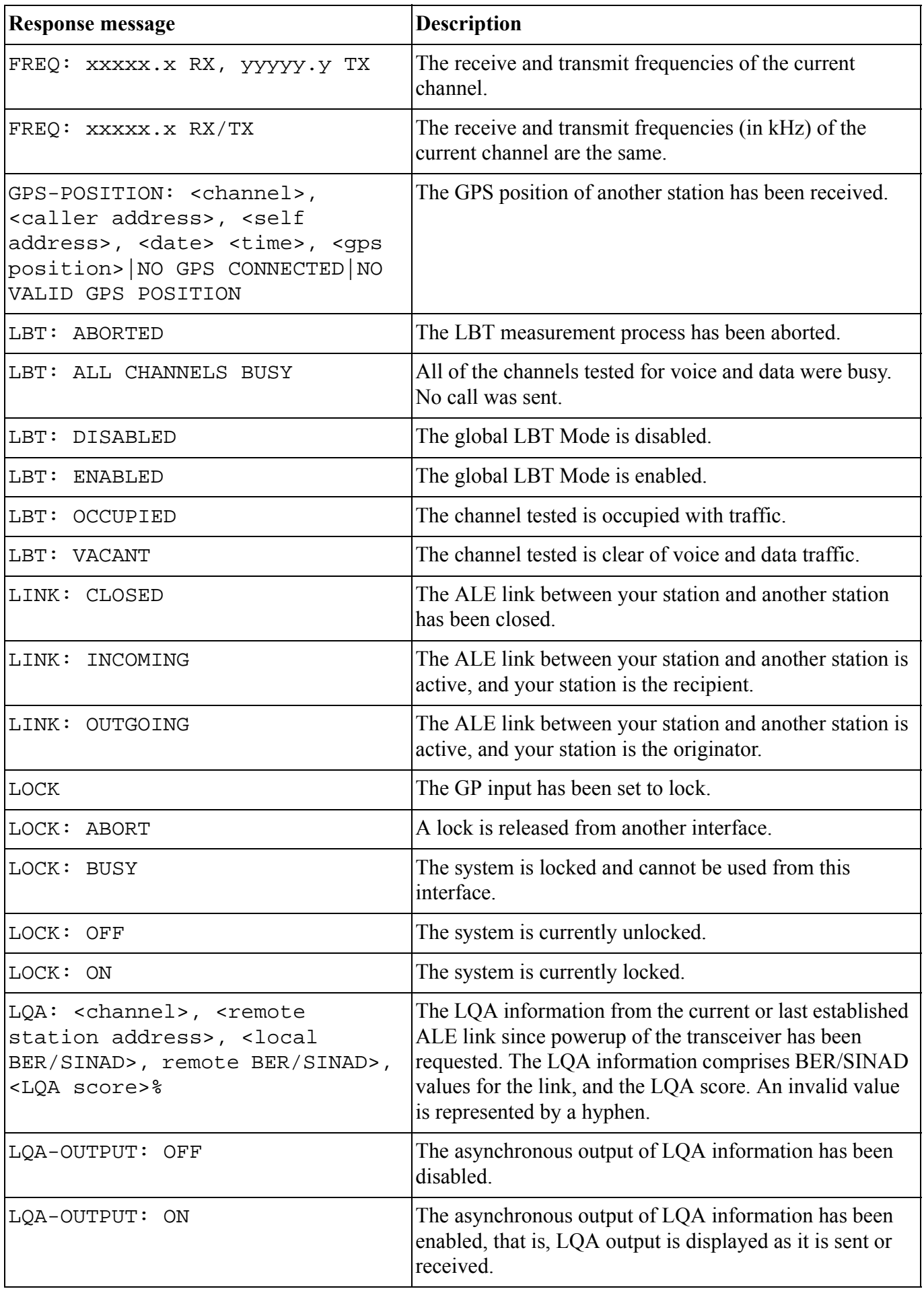

| <b>Response message</b>                                                                                                    | <b>Description</b>                                                                                                    |
|----------------------------------------------------------------------------------------------------|----------------------------------------------------------------------------------------------------|
| MODE: <name>, <sideband>,<br/><ifwidth>, <ifcentre></ifcentre></ifwidth></sideband></name>                                                           | The current mode of the channel.                                                                                                    |
| NO EXTERNAL UNIT CONNECTED OR<br>NO RESPONSE                                                                                                    | A Get Status call has been sent to a transceiver that does<br>not have the required equipment attached.                                           |
| NO RESPONSE                                                                                                    | A Get Status call has been sent and the receiving station<br>has not responded to your request for information.                                   |
| OK                                                                                                    | The command has been accepted and is being processed.<br>Normally displayed for any command that does not<br>respond with some value immediately. |
| Options:<br>gp                                                                                                    | Identifies GP input as the only option that can be changed<br>by the user. You can change the setting of the GP input to<br>lock or pause.        |
| PAGE-CALL: <channel>, <caller<br>address&gt;, <self address="">,<br/><date> <time>, "<message>"</message></time></date></self></caller<br></channel> | A Message call has been received.                                                                                                    |
| PAGE-CALL-ACK: <channel>,<br/><self address="">, <caller<br>address&gt;, <date> <time></time></date></caller<br></self></channel>                    | A Message call acknowledgment response has been<br>received.                                                                                      |
| PAUSE                                                                                                    | The GP input has been set to pause.                                                                                                    |
| PROMPT: <time>   <text string=""></text></time>                                                                                                    | The mode of the current prompt has been requested.                                                                                                |
| PTT: OFF                                                                                                    | PTT is currently off, that is, the local transceiver is in<br>Receive Mode.                                                                       |
| PTT: ON $[$ , DATA VOICE TALK]                                                                                                    | PTT is currently on, that is, the local transceiver is in<br>Transmit Mode. Data is the default mode.                                             |
| PTT: REJECTED                                                                                                    | You cannot transmit.                                                                                                    |
| SCAN: ALE, <network>,<br/><network></network></network>                                                                                              | Scanning has started on the ALE/CALM networks<br>specified.                                                                                       |
| SCAN: OFF                                                                                                    | Scanning has stopped.                                                                                                    |
| SCAN: ON, <network>, <network></network></network>                                                                                                   | Scanning has started on the networks specified.                                                                                                   |
| SECURE INDEX                                                                                                    | The index of the Corporate key currently in use.                                                                                                  |
| SECURE MODE: CORP GLOBAL                                                                                                    | The current default setting of the voice encryptor.                                                                                               |
| SECURE: CORP GLOBAL [PIN]                                                                                                    | The current state of the voice encryptor.                                                                                                    |
| SECURE: OFF                                                                                                    | The current state of the voice encryptor.                                                                                                    |
| SELCALL: <channel>, <caller<br>address&gt;, <self address="">,<br/><date> <time></time></date></self></caller<br></channel>                          | A Selective call has been received.                                                                                                    |

Table 36: CICS response messages (cont.)

| <b>Response message</b>                                                                                                    | <b>Description</b>                                                                                                    |
|----------------------------------------------------------------------------------------------------|----------------------------------------------------------------------------------------------------|
| SELFID-LIST: <self address="">,<br/><self address="">, <self address=""></self></self></self>                                                                                      | The list of current self addresses used by the CICS<br>interface.                                                                        |
| SIDEBAND: AM                                                                                                    | The sideband for the current channel is AM.                                                                                              |
| SIDEBAND: LSB                                                                                                    | The sideband for the current channel is LSB.                                                                                             |
| SIDEBAND: USB                                                                                                    | The sideband for the current channel is USB.                                                                                             |
| SOUNDING: FAILED                                                                                                    | The ALE sounding operations have been aborted before<br>completion.                                                                      |
| SOUNDING: FINISHED                                                                                                    | The ALE sounding operations have been completed.                                                                                         |
| SOUNDING: OFF                                                                                                    | The ALE sounding operations have been disabled.                                                                                          |
| SOUNDING: ON                                                                                                    | The ALE sounding operations have been enabled.                                                                                           |
| SOUNDING: STARTED <self<br>address&gt;@<network></network></self<br>                                                                                                    | The ALE sounding operations have commenced.                                                                                              |
| STATUS-ACK: <channel>, <caller<br>address&gt;, <self address="">,<br/><date> <time>, "<message>"</message></time></date></self></caller<br></channel>                              | A Get Status call acknowledgment response has been<br>requested and sent.                                                                |
| STATUS-CALL: <channel>,<br/><caller address="">, <self<br>address&gt;, <date> <time>,<br/>"<message>"</message></time></date></self<br></caller></channel>                         | A Get Status call request message has been received.                                                                                     |
| STATUS-CALL-ACK: <channel>,<br/><caller address="">, <self<br>address&gt;, <date> <time>,<br/>"<message>"</message></time></date></self<br></caller></channel>                     | A Get Status call acknowledgment response has been<br>requested and sent.                                                                |
| STATUSTIME: <n></n>                                                                                                    | The current timeout value, where $n$ is the amount of time<br>(in seconds) the receiving station has to respond to a Get<br>Status call. |
| TEL-CALL: <channel>, <caller<br>address&gt;, <self address="">,<br/><date> <time>, <telephone<br>number&gt; DISCONNECTED</telephone<br></time></date></self></caller<br></channel> | A Phone call has been received or disconnected.                                                                                          |

Table 36: CICS response messages (cont.)

# **CICS error messages**

[Table 37](#page-164-0) summarises CICS error messages and their meanings.

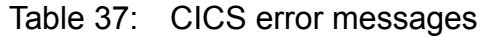

<span id="page-164-0"></span>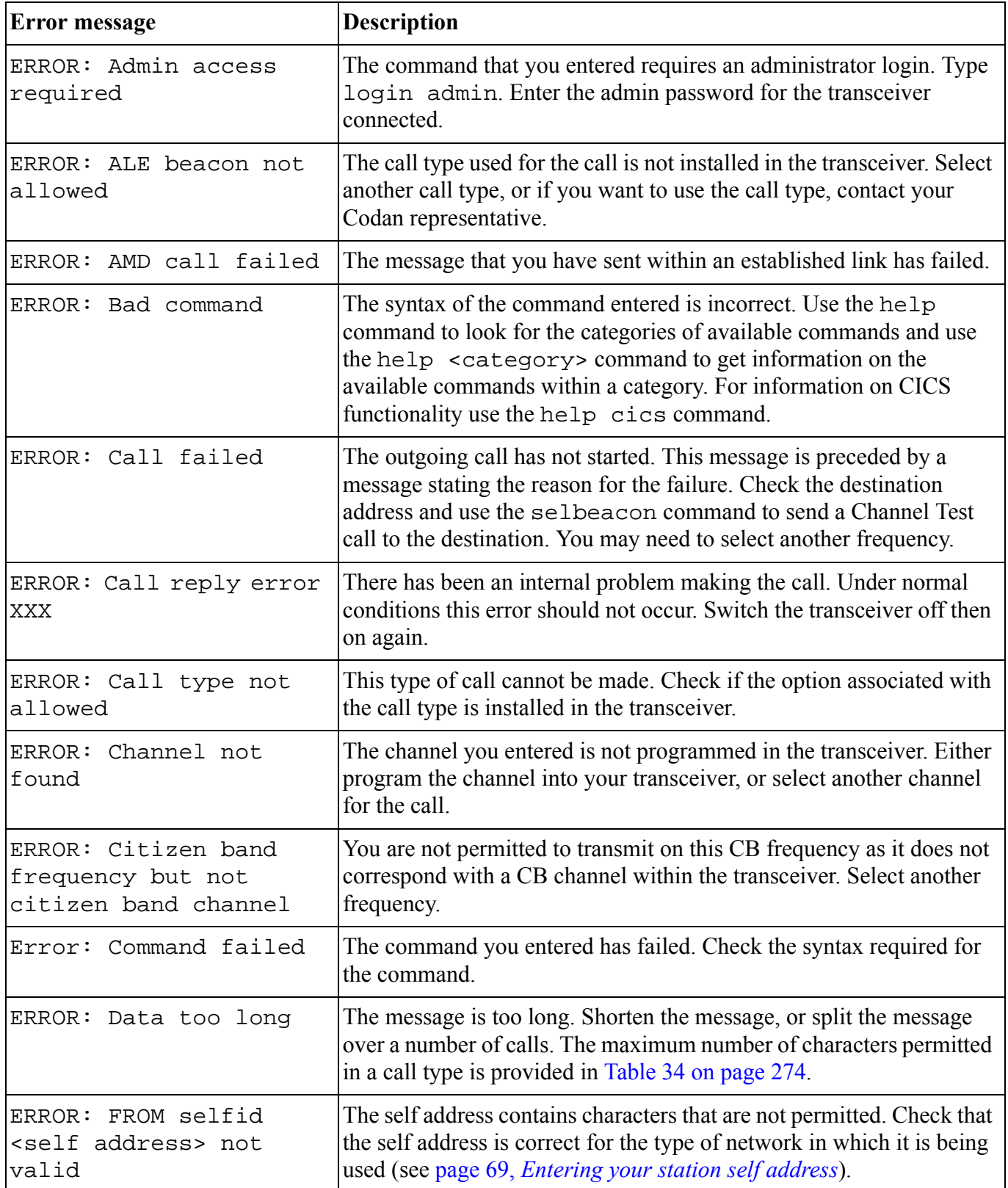

Table 37: CICS error messages (cont.)

| <b>Error message</b>                                                                                 | <b>Description</b>                                                                                                    |
|----------------------------------------------------------------------------------------------------|----------------------------------------------------------------------------------------------------|
| ERROR: Internal error<br>ERROR: Internal error<br>XXXX<br>ERROR: Internal get<br>ERROR: Internal set | Under normal conditions this error should not occur. It is an<br>indication that something went wrong with internal processing.<br>Contact your Codan representative.                                                          |
| ERROR: Invalid address                                                                               | The destination address that you are using for the call contains<br>characters that are not permitted, or the statusack has an invalid<br>source address. Check all addresses for the call.                                    |
| ERROR: Invalid call<br>options                                                                       | The call options that you have entered for the call:<br>do not match those allowed for the call system<br>$\bullet$<br>have been repeated<br>$\bullet$<br>are not recognised when inserted after a message<br>$\bullet$        |
| ERROR: Invalid call<br>type for network                                                              | The call type used for the call is not supported by the network. Select<br>a call type that is valid for the network, or select a different network.                                                                           |
| ERROR: Invalid call<br>type or selfid for<br>scanning networks                                       | You have started a call during scanning. CICS attempts to select the<br>first suitable network, however in this case, there are no suitable<br>networks.                                                                       |
|                                                                                                    | Do one of the following before making the call again:<br>switch off scanning<br>$\bullet$<br>specify the network for the call<br>select a different call type<br>$\bullet$<br>select a different self address                  |
| ERROR: Invalid<br>characters in selfid                                                               | The self address contains characters that are not permitted. Check that<br>the self address is correct for the type of network in which it is being<br>used (see page 69, <i>Entering your station self address</i> ).         |
| ERROR: Invalid<br>destination address                                                                | The destination address used for the call type or network is incorrect,<br>for example, alpha characters in a Codan Selcall network. Correct the<br>destination address and try the call again.                                |
| Invalid network<br>ERROR:<br>name                                                                    | The name of the network used for the call does not exist or does not<br>support the call type (see page 123, Network Name).                                                                                                    |
| ERROR: Invalid selfid<br>for specified address                                                       | The entry in the self address list is incorrect. Check that the self<br>address and assigned networks in the self address list are correct.                                                                                    |
| ERROR: Invalid selfid<br>for specified network                                                       | The self address contains characters that are not permitted by the<br>network specified, for example, alpha characters in a Codan Selcall<br>network. Correct the self address.                                                |
| ERROR: Invalid selfid<br>network                                                                     | The network in the self address list is incorrect. The self address list<br>has been updated with a network using the selfid command. The<br>network specified does not exist. Select a valid network for the self<br>address. |

| <b>Error</b> message                         | <b>Description</b>                                                                                                    |
|----------------------------------------------|----------------------------------------------------------------------------------------------------|
| ERROR: Invalid source<br>address             | The self address used for the call has not been accepted. Check that<br>the self address is correct for the network's call system.                                                                                                    |
| ERROR: LBT option not<br>installed           | You have attempted to use LBT but it is not installed in your<br>transceiver.                                                                                                    |
| ERROR: LBT wrong mode                        | You have attempted to use LBT when the transceiver is unable to<br>perform LBT, for example, when the transceiver is scanning.                                                                                                    |
| ERROR: Low battery<br>voltage                | CICS has attempted a PTT and detected that the battery voltage is<br>low. Recharge the battery.                                                                                                    |
| ERROR: Max index<br>allowed is n             | You have attempted to set a Secure Index that is greater than n. Enter<br>a Secure Index that is less than or equal to n.                                                                                                    |
| ERROR: Message not<br>allowed                | A message is not allowed with this call type. Select another call type,<br>or if you want to use this call type with a message, contact your<br>Codan representative.                                                                                                    |
| ERROR: Message too big                       | The message length is too long. Shorten the message, or split the<br>message over a number of calls. The maximum number of characters<br>permitted in a call type is provided in Table 34 on page 274.                                                                                                 |
| ERROR: Mode is not<br>allowed                | The mode is not permitted for the selected channel. Select another<br>mode.                                                                                                    |
| ERROR: Mode not found                        | The mode requested is not available on this transceiver. Select<br>another mode.                                                                                                    |
| ERROR: Network in<br>address not found       | The network used in the call address is not programmed in the<br>Network List of the transceiver. Either program the network into your<br>transceiver, or select another network for the call.                                                                                                    |
| ERROR: Network not<br>found                  | You have used the scan $\lceil$ on $\lfloor$ of $f \rfloor$ <network> <math>\rfloor</math> command. The<br/>network specified is not programmed in the Network List of the<br/>transceiver. Repeat the scan command using on, off or a valid<br/>network name.</network>                               |
| ERROR: No active link                        | You have used the hangup command, but no call is currently in<br>progress.                                                                                                    |
| ERROR: No ale network                        | You have used the alecall or aletelcall commands. The<br>transceiver has searched for an ALE/CALM network but one was not<br>found.                                                                                                    |
| ERROR: No call system<br>for current channel | You have made a call on the currently selected channel and mode<br>(scan is off). No channel is specified in the call information. CICS<br>searches all networks for one that contains the currently selected<br>channel and mode, but has not found a network. Select another<br>channel and/or mode. |

Table 37: CICS error messages (cont.)

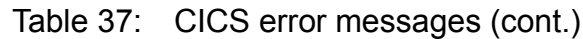

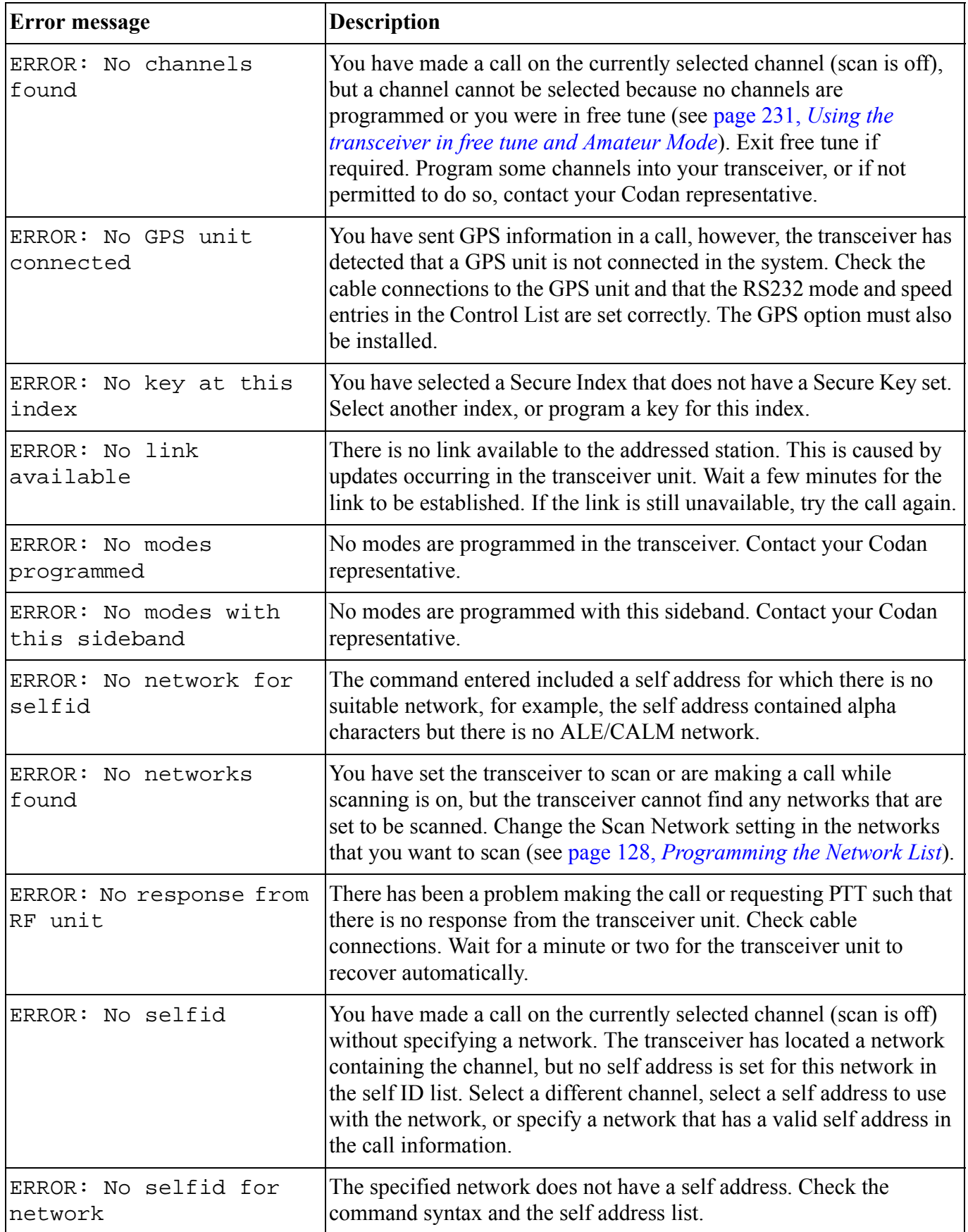

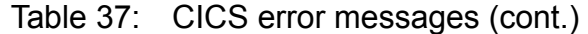

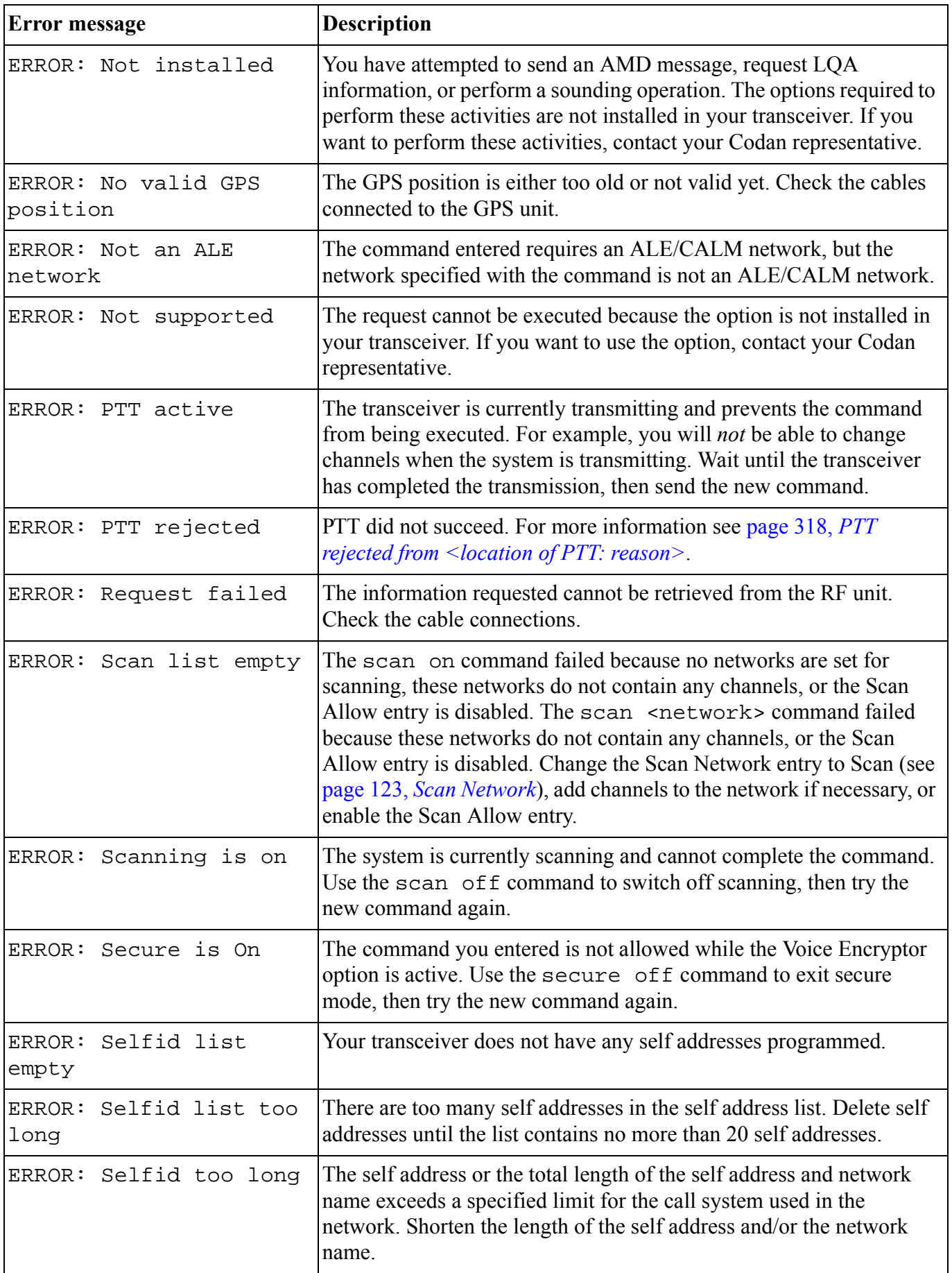

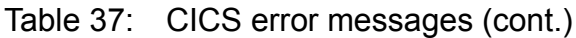

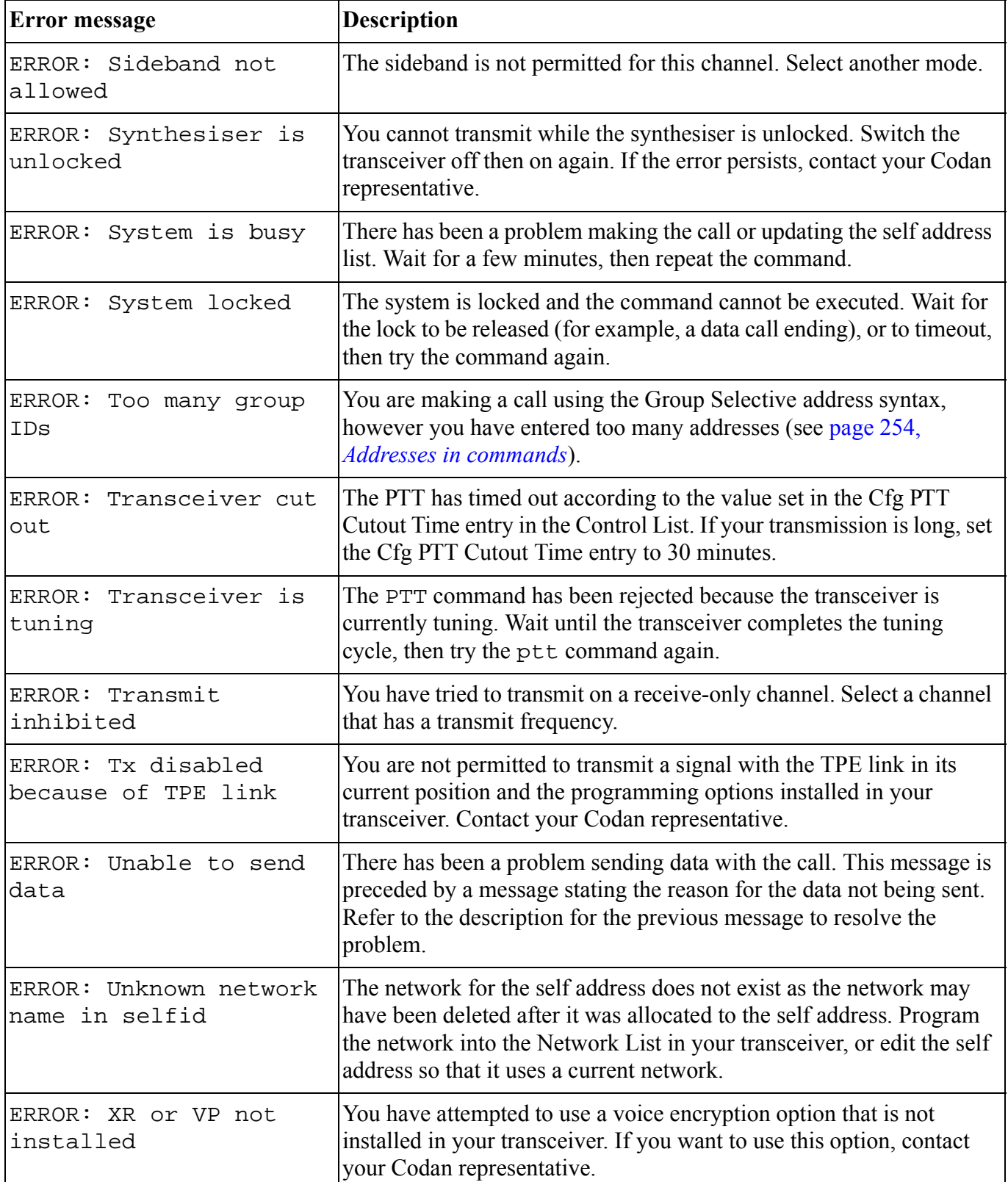

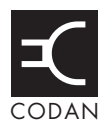

## **This section contains the following topics:**

[Front panel \(302\)](#page-171-0) [Bottom panel \(306\)](#page-175-0)

[Battery pack \(307\)](#page-176-0)

WARNING Only suitably qualified personnel should use the information contained in this section. Failure to observe this warning could result in damage to the transceiver.

# <span id="page-171-0"></span>**Front panel**

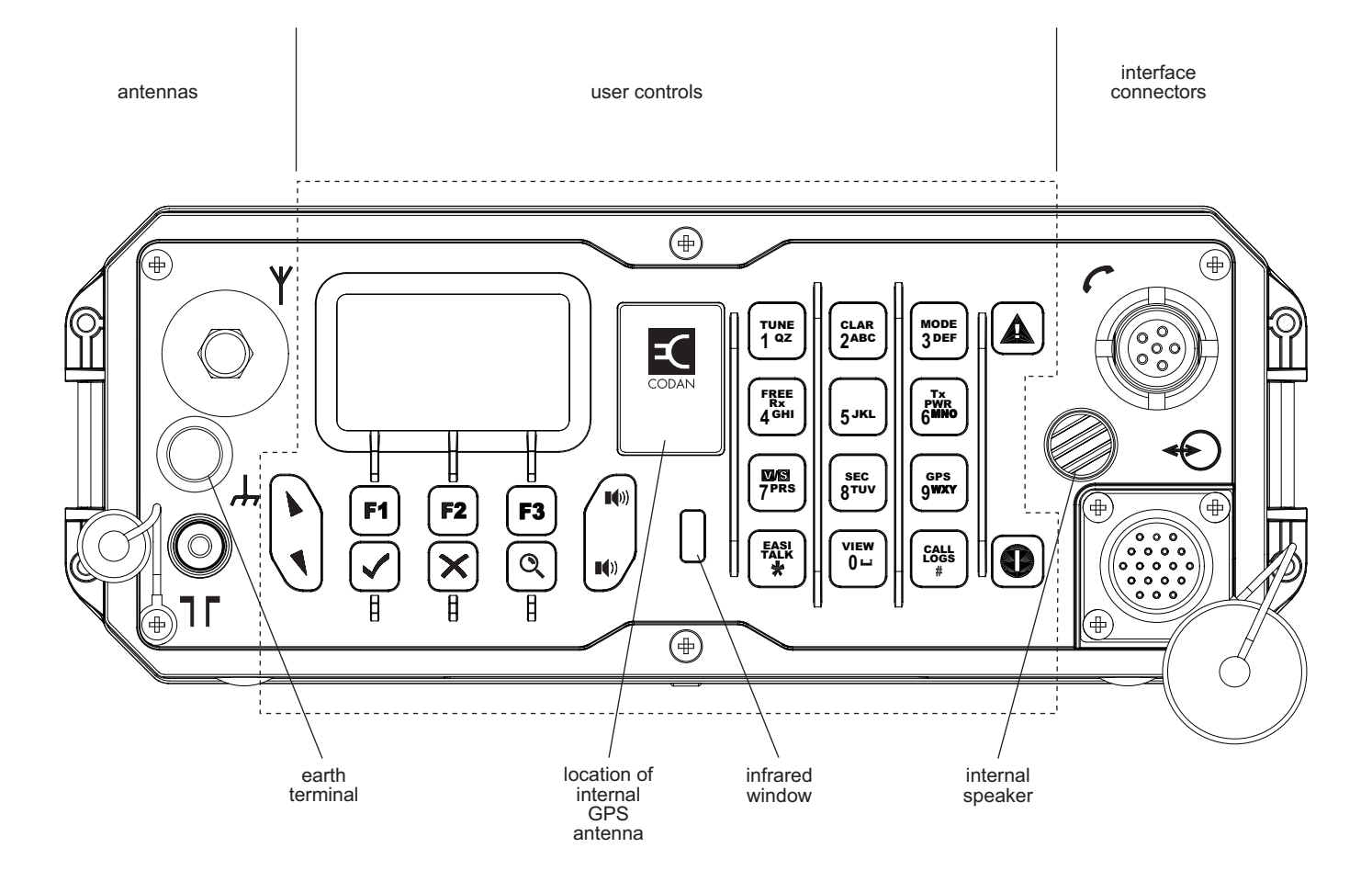

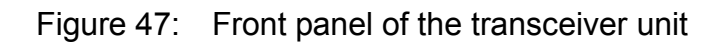

# **Antenna connectors**

The antenna connectors comprise:

- $\bullet$  an antenna stud  $(\Psi)$
- a 50  $\Omega$  connector ( $\mathbf{1} \mathbf{r}$ )

The antenna connectors are grounded using the earth terminal  $(A)$ .

# **Pinouts of the handset connector**

Figure 48: Front view of the handset connector

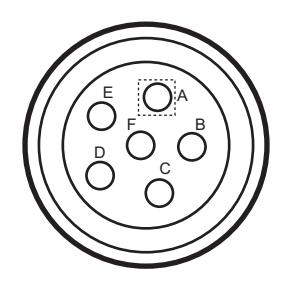

Table 38: Pinouts of the handset connector

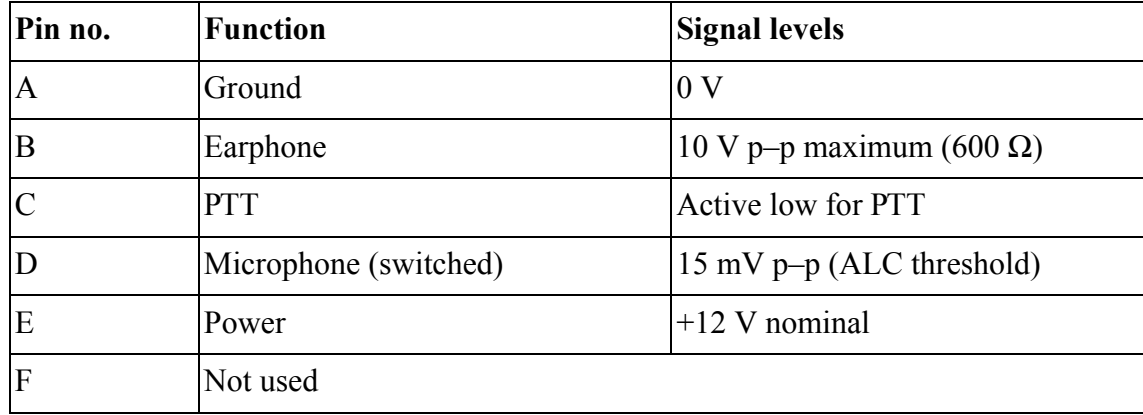

# **Pinouts of the 19-way GPIO connector**

Figure 49: Front view of the 19-way GPIO connector

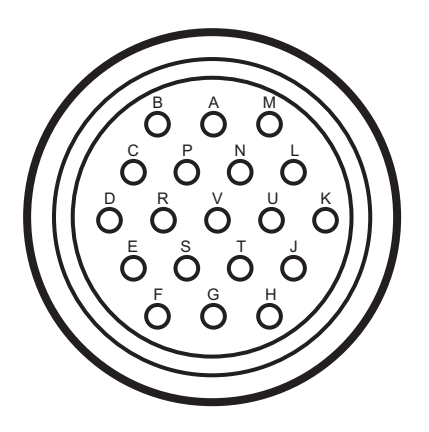

Table 39: Pinouts of the 19-way GPIO connector

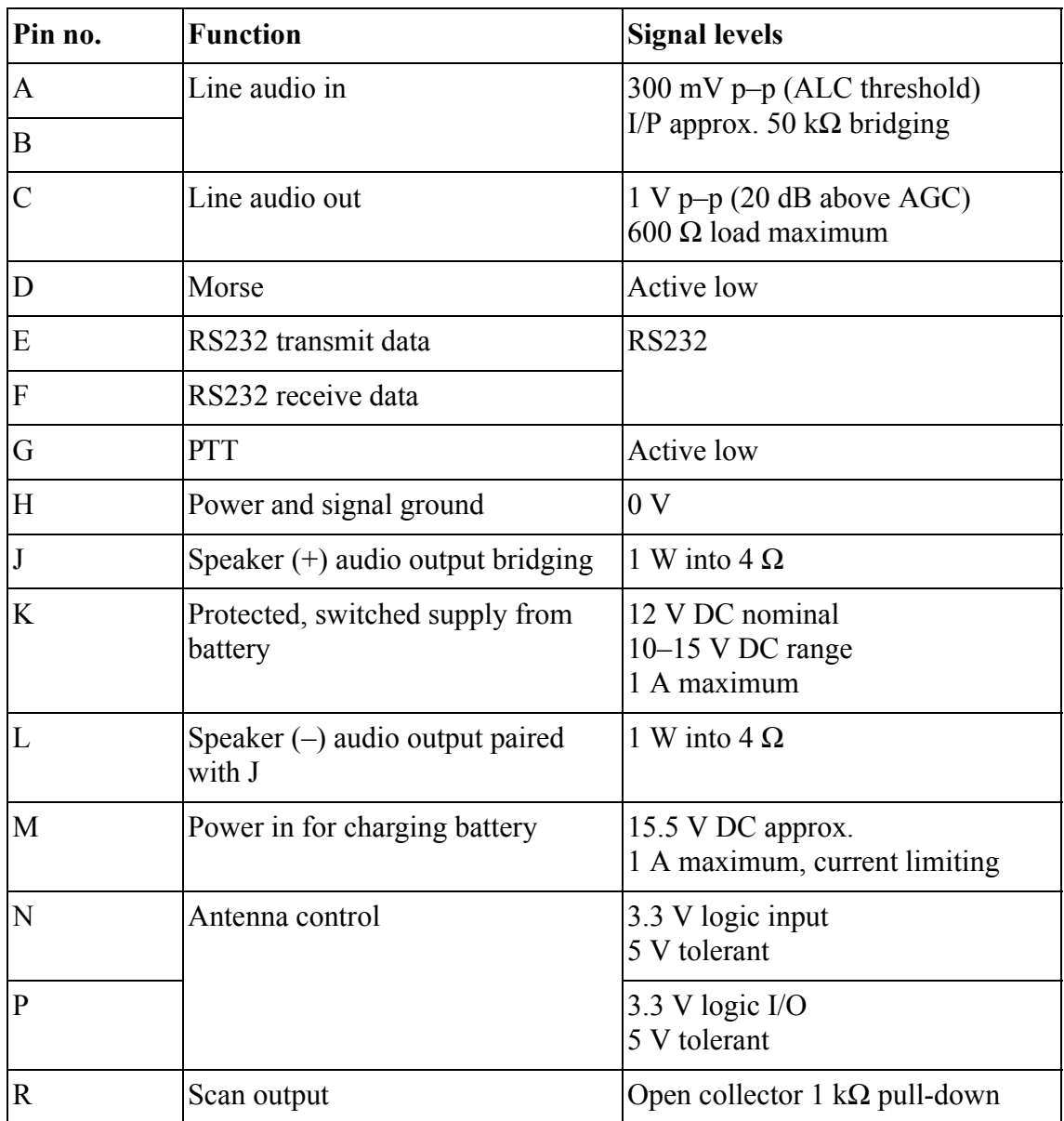

| Pin no. | <b>Function</b> | <b>Signal levels</b>         |
|---------|-----------------|------------------------------|
|         | RS232 RTS       | <b>RS232</b>                 |
|         | RS232 CTS       |                              |
|         | External PA ALC | $ 0-5 \text{ V DC}$ analogue |
|         | Quiet           | Active low                   |

Table 39: Pinouts of the 19-way GPIO connector (cont.)

# <span id="page-175-0"></span>**Bottom panel**

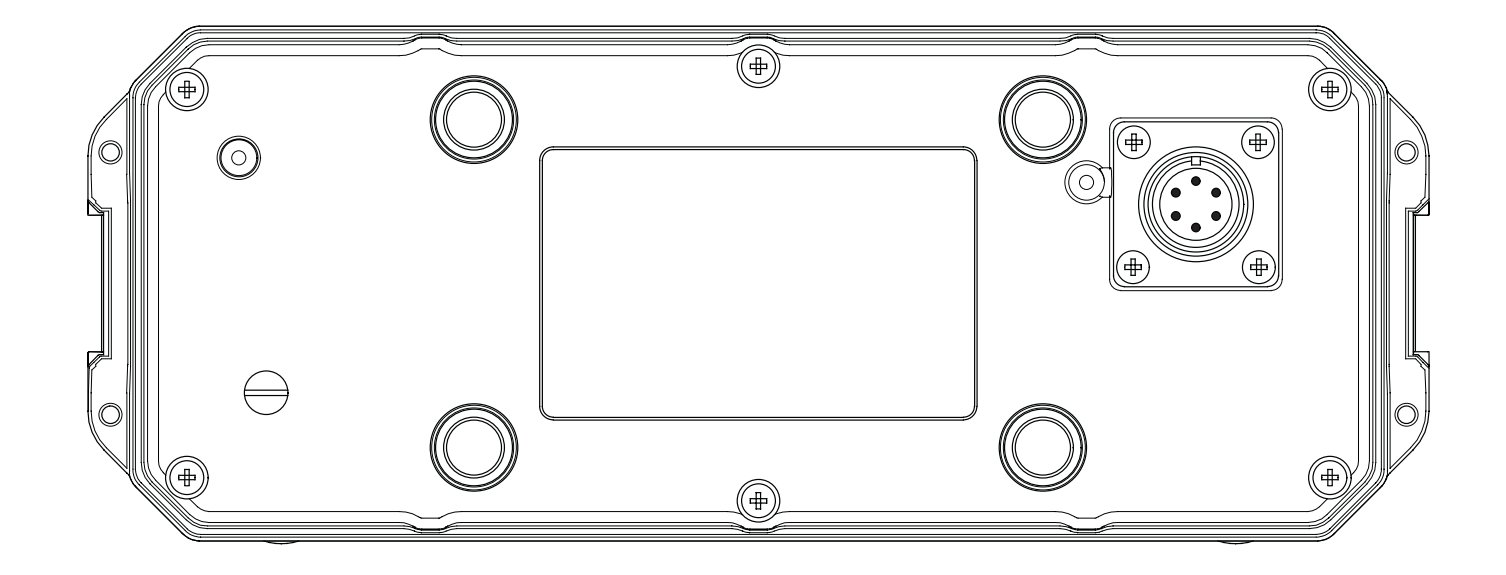

Figure 50: Bottom panel of the transceiver unit

# **Pinouts of the battery connector on the transceiver unit**

Figure 51: Front view of the battery connector on the transceiver unit

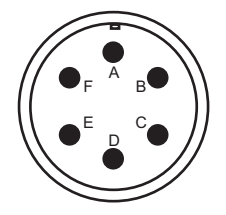

Table 40: Pinouts of the battery connector on the transceiver unit

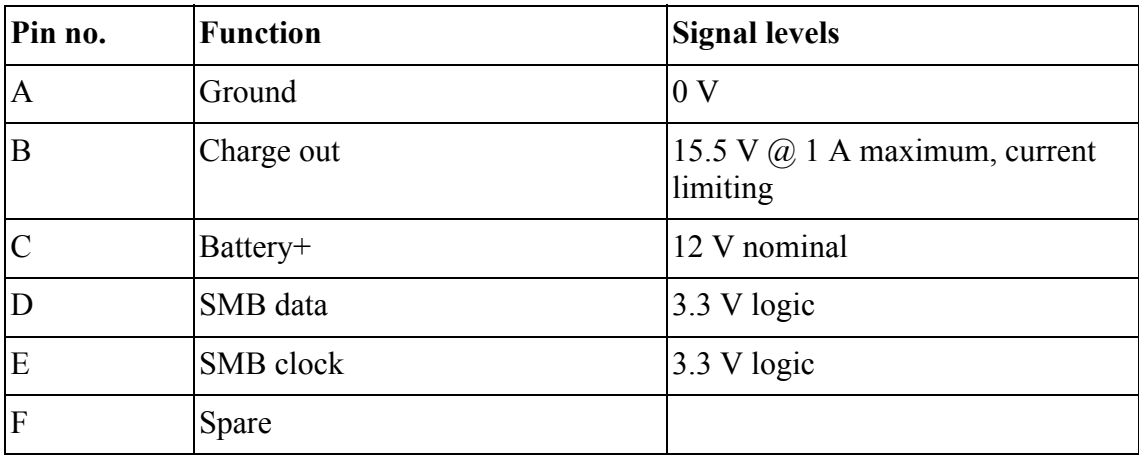

# <span id="page-176-0"></span>**Battery pack**

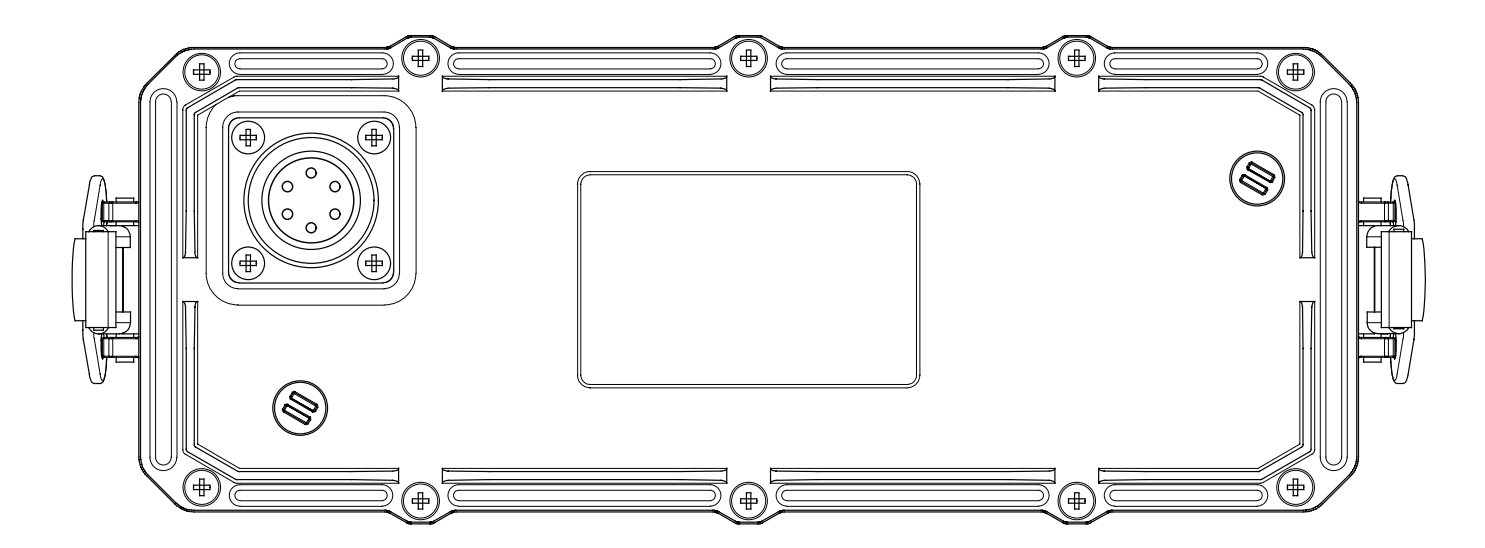

Figure 52: Top panel of the battery pack

# **Pinouts of the battery connector on the battery pack**

Figure 53: Front view of the battery connector on the battery pack

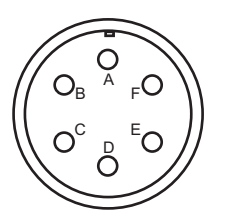

Table 41: Pinouts of the battery connector on the battery pack

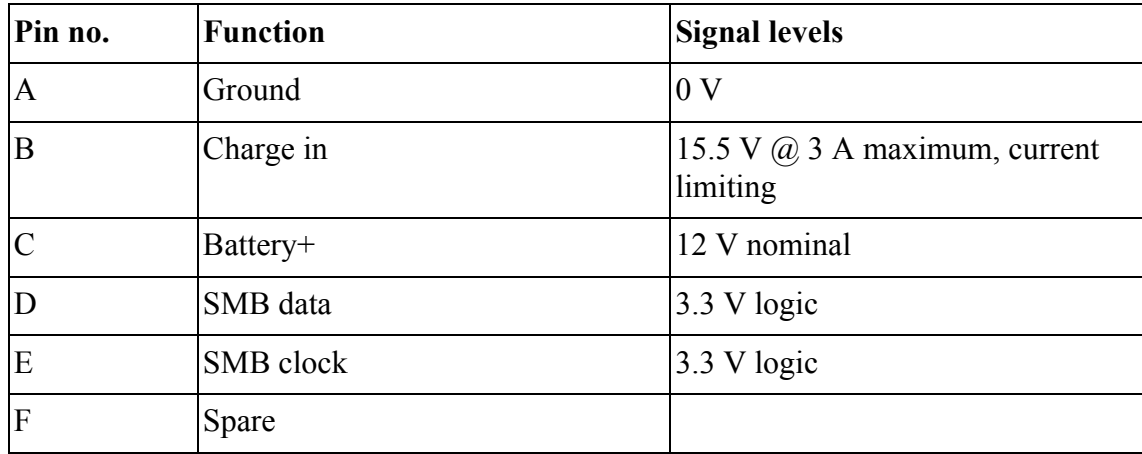

This page has been left blank intentionally.

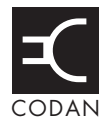

This section lists the system messages that may be displayed on the front panel and a description of each for a 2110 SSB Transceiver.

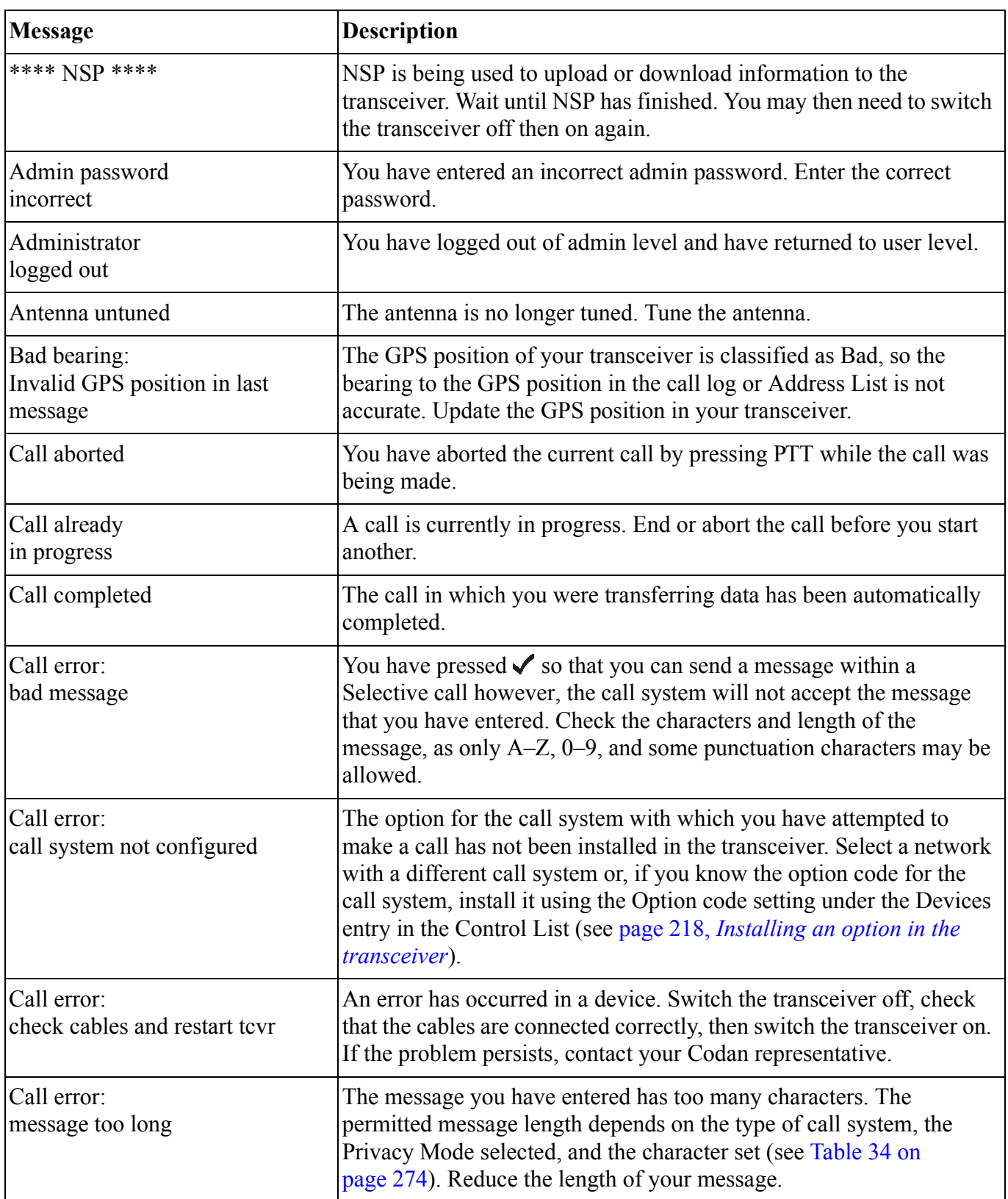

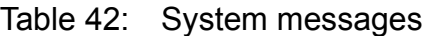

| <b>Message</b>                                                      | <b>Description</b>                                                                                                    |
|---------------------------------------------------------------------|----------------------------------------------------------------------------------------------------|
| Call error:<br>no GPS info to send                                  | You have attempted to make a Send Position call but the transceiver<br>did not have any GPS information to send. This may be because the<br>transceiver has not received any valid GPS data and/or because it has<br>not been correctly configured to operate with a GPS receiver. Check<br>that: |
|                                                                     | the cable between the GPS receiver and the transceiver is<br>$\bullet$<br>connected correctly                                                                                                    |
|                                                                     | the value in the RS232 15 way Mode entry in the Control List is<br>set to GPS                                                                                                    |
|                                                                     | the baud rate in the RS232 15way Speed entry in the Control List<br>is set to the correct baud rate for the GPS receiver                                                                                                    |
|                                                                     | Try the call again.                                                                                                    |
| Call error:<br>specify status message                               | You have attempted to make a Get Status call without specifying the<br>type of information you want from the other station. When you try the<br>call again, ensure that you specify this information when the<br>transceiver prompts you for a message.                                           |
| Call error:<br>stop scan then retry                                 | An error occurred when the transceiver tried to stop scanning. Press<br><b>SCAN</b> to stop scanning, then try the call again.                                                                                                    |
| Call failed:<br>auto timeout exceeded                               | An automated part of a call took too long. The transceiver has ended<br>the call.                                                                                                    |
| Call failed:<br>could not connect                                   | The transceiver could not connect to the station you called because:<br>the station did not respond<br>$\bullet$<br>the channel was of poor quality<br>$\bullet$                                                                                                    |
|                                                                     | Try again later.                                                                                                    |
| Call failed:<br>no response received                                | The transceiver did not receive a response from the station you called.<br>Try the call on a different channel.                                                                                                    |
| Call rejected:<br>check call details then retry                     | The transceiver could not make the call because:<br>one or more details of the call were incorrect<br>$\bullet$<br>the system was busy<br>$\bullet$<br>Check the details of the call and/or wait for 10 seconds before you try<br>the call again.                                                 |
| Call sent<br><call icon="" type=""> <address></address></call>      | The Emergency or Selective call you made in a Codan Selcall<br>network has been sent to the other station. Hold down PTT then<br>speak.                                                                                                    |
| Call succeeded<br><call icon="" type=""> <address></address></call> | The Emergency or Selective call you made in an ALE/CALM<br>network has been automatically answered by the other station. Hold<br>down PTT then speak.                                                                                                    |

Table 42: System messages (cont.)
| <b>Message</b>                                                                                                    | <b>Description</b>                                                                                                    |  |  |
|----------------------------------------------------------------------------------------------------|----------------------------------------------------------------------------------------------------|--|--|
| Call type<br>not installed: <call icon="" type=""></call>                                                                                                    | The option to make this type of call has not been installed in the<br>transceiver. Select a different call type or, if you know the option code<br>for the call type, enter it using the Option code setting under the<br>Devices entry in the Control List (see page 218, Installing an option<br>in the transceiver). |  |  |
| Calling<br><call icon="" type=""> <address></address></call>                                                                                                    | Your call has started. Wait for the next message.                                                                                                    |  |  |
| Calling<br>Send message                                                                                                    | You are sending a message within an existing ALE link to the in-link<br>address.                                                                                                    |  |  |
| Calling<br>Trying <name channel="" of="">/<name<br>of mode&gt;</name<br></name>                                                                                                    | You have started a call in an ALE/CALM network. The transceiver is<br>attempting to make the call on the channel/mode displayed.                                                                                                    |  |  |
| Can't charge<br>Too hot                                                                                                    | The battery monitoring system has detected that the temperature is<br>too high for charging. Wait until the battery temperature lowers, then<br>try charging the battery again.                                                                                                    |  |  |
| Can't change<br>frequency                                                                                                    | You cannot edit frequencies in this transceiver.                                                                                                    |  |  |
| Can't change<br>mode                                                                                                    | You cannot change the mode on the current channel for one of the<br>following reasons:<br>The mode you want to set is not an allowed mode for the channel.<br>$\bullet$<br>Select another mode.                                                                                                    |  |  |
|                                                                                                    | The channel/mode has been locked. You may be able to unlock it<br>$\bullet$<br>if it is locked at the same access level as that into which you are<br>logged.                                                                                                    |  |  |
|                                                                                                    | The TxD option has been installed in the transceiver which<br>prevents you from changing modes on transmit channels. For<br>more information contact your system administrator.                                                                                                    |  |  |
| Can't change<br>mode: channel has changed                                                                                                    | The channel has been reprogrammed and the mode is no longer valid.                                                                                                    |  |  |
| Can't change<br>mode: tevr is scanning                                                                                                    | You cannot change the current mode because the transceiver is<br>scanning. Press <b>SCAN</b> to stop scanning, then try again.                                                                                                    |  |  |
| Can't clarify<br>chan: tevr is scanning                                                                                                    | You cannot use the clarifier while the transceiver is scanning. Press<br><b>SCAN</b> to stop scanning, then try again.                                                                                                    |  |  |
| Can't edit<br>You have used a macro to go to a setting that can no longer be edited.<br>this item<br>For example, you created a macro to go to the Message setting of an<br>entry in the Address List. You then changed this entry to make a<br>Selective call instead of a Message call. The message setting is no<br>longer relevant to the entry so it is not displayed. When you use the<br>macro, however, it still tries to go to this setting.<br>To avoid this message, delete the macro. |                                                                                                    |  |  |

Table 42: System messages (cont.)

| <b>Message</b>                                                  | <b>Description</b>                                                                                                    |  |  |
|-----------------------------------------------------------------|----------------------------------------------------------------------------------------------------|--|--|
| Can't free<br>tune: tevr is scanning                            | You have attempted to use the transceiver as a free tune receiver<br>while the transceiver is scanning. Press <b>SCAN</b> to stop scanning, then<br>try again.                                                                  |  |  |
| Can't modify<br><name macro="" of=""> macro</name>              | You have attempted to modify a macro stored in the Special entry in<br>the Keypad List. Make a copy of the macro first, assign the copy to a<br>key or to the Unassigned entry in the Keypad List, then modify the<br>copy.     |  |  |
| Can't toggle<br>scan: try again                                 | An error has occurred while switching scanning on or off. Press<br><b>SCAN</b> to toggle scanning.                                                                                                    |  |  |
| Can't tune:<br>tevr is scanning                                 | You have attempted to manually tune the antenna while the<br>transceiver is scanning. Press <b>SCAN</b> to stop scanning, then try again.                                                                                       |  |  |
| Chain call<br>ended                                             | You have ended a chain call by pressing a key.                                                                                                    |  |  |
| Channel busy:<br><name channel="" of=""></name>                 | The channel/mode on which you are attempting to make a call is<br>busy.                                                                                                    |  |  |
| Channel busy:<br>Try again later                                | Your call cannot be made because the channel is busy. Wait for the<br>channel to clear, or select a different channel, then try again.                                                                                          |  |  |
| <b>Channel List</b><br>is empty                                 | There are no channels in the Channel List. Create one or more<br>channels.                                                                                                    |  |  |
| Channel not<br>found: <name channel="" of=""></name>            | The channel/mode on which you are attempting to make a call is in<br>the channel/mode list of the network you are using, but it is not in the<br>Channel List. Start the call again and select another channel/mode.            |  |  |
|                                                                 | To avoid this message, delete the channel/mode from the network.                                                                                                    |  |  |
| <b>Channel Test</b><br>…lısten                                  | Listen for the revertive from the station you called.                                                                                                    |  |  |
| <b>Channel Test</b><br>sent                                     | Your Channel Test call has been sent. Wait for the revertive.                                                                                                    |  |  |
| Data call<br>started                                            | An incoming or outgoing call using a modem has started.                                                                                                    |  |  |
| Data changed<br>by another user                                 | Another user is changing the entries in the list. Exit from the list, wait<br>for the user to finish changing the entries, then select the list again to<br>update the entries.                                                 |  |  |
| Device error<br>in <name device="" of=""></name>                | An error has occurred in one of the transceiver's devices. Switch the<br>transceiver off then on, then retry the task that caused the error.                                                                                    |  |  |
| Error in NET:<br><name net="" of=""> <details></details></name> | The specified NET cannot be found, or the network associated with<br>the NET cannot be found, or is not an ALE/CALM network. Check<br>that the NET is programmed into your transceiver and that it contains<br>a valid network. |  |  |

Table 42: System messages (cont.)

| <b>Message</b>                                                                     | <b>Description</b>                                                                                                    |  |
|------------------------------------------------------------------------------------|----------------------------------------------------------------------------------------------------|--|
| Error reading<br><name device="" entry="" list="" of=""></name>                    | An error occurred when the transceiver tried to read the list, entry or<br>device displayed. Switch the transceiver off, check that the cables are<br>connected correctly, then switch the transceiver on. If the problem<br>persists, contact your Codan representative.                                       |  |
| Error reading<br>an entry: skipping it                                             | An error occurred when the transceiver tried to read an entry. Switch<br>the transceiver off, check that the cables are connected correctly, then<br>switch the transceiver on. If the problem persists, contact your Codan<br>representative.                                                                  |  |
| Error reading<br>call type                                                         | An error occurred when the transceiver tried to read the call type of<br>the outgoing call. Switch the transceiver off, check that the cables are<br>connected correctly, then switch the transceiver on. If the problem<br>persists, contact your Codan representative.                                        |  |
| Error updating<br>list: check cables then restart tevr                             | An error occurred when the transceiver tried to update a list. Switch<br>the transceiver off, check that the cables are connected correctly, then<br>switch the transceiver on. If the problem persists, contact your Codan<br>representative.                                                                  |  |
| Error updating<br>list: check setting value and<br>length                          | An error occurred when the transceiver tried to update a list. Check<br>the value of the setting or the length of a message before attempting<br>to save the setting.                                                                                                    |  |
| GPS position<br>established                                                        | The transceiver is now receiving valid GPS information.                                                                                                    |  |
| Group chan not<br>found: <name channel="" of=""></name>                            | The channel/mode on which you are attempting to make a call is no<br>longer in the group specified in the Network List. Select another<br>channel.                                                                                                    |  |
|                                                                                    | To avoid this message, delete the channel/mode from the entry you<br>used to make the call.                                                                                                    |  |
| Hangup from:<br><self address="" leaving<br="" member="" of="">the call&gt;</self> | A station in the link has hung up.                                                                                                    |  |
| Hangup sent<br>listen.                                                             | You have ended a Phone call. Listen for the revertive to confirm that<br>the telephone interconnect unit received your hangup signal.                                                                                                    |  |
| Information sent                                                                   | The transceiver has sent the data in your Message or Send Position<br>call.                                                                                                    |  |
| Invalid addr:<br><address></address>                                               | The address you have entered has invalid syntax for an ALE ALL,<br>ANY, Group Selective, NET, or Wildcard call.                                                                                                    |  |
| Invalid addr<br>for call system: <destination<br>address&gt;</destination<br>      | The address of the station you are trying to call is not valid for the call<br>system of the network you are using (for example, you are making the<br>call in a Codan Selcall network but the destination address contains<br>letters). Correct the address, or select a different network, then try<br>again. |  |

Table 42: System messages (cont.)

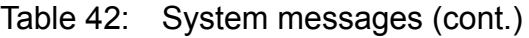

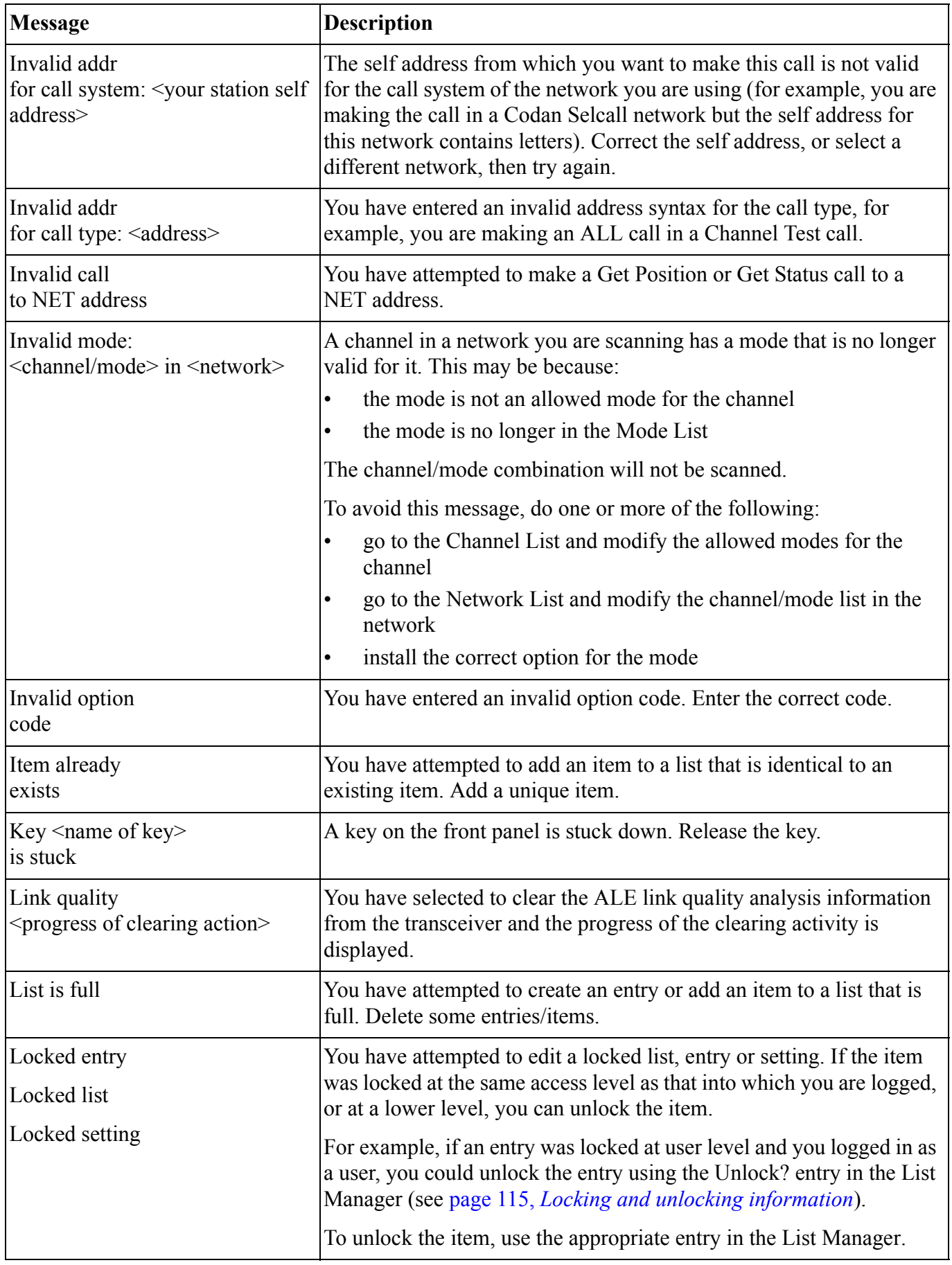

| <b>Message</b>                                                                                                    | Description                                                                                                    |  |
|----------------------------------------------------------------------------------------------------|----------------------------------------------------------------------------------------------------|--|
| Low battery                                                                                                    | Battery voltage is very low. Recharge or replace the battery. If the<br>transceiver is installed in a vehicle, start the vehicle to recharge the<br>battery.                                                                                                    |  |
| Macro error:<br>recreate macro for <name of<br="">macro&gt;</name>                                                                                                    | An error occurred when the transceiver tried to create the macro.<br>Create the macro again.                                                                                                    |  |
| Macro memory<br>is full                                                                                                    | The memory storage for macros is full. You must delete one or more<br>macros before you can create another.                                                                                                    |  |
| Macro update needed<br>Delete a few unused macros to<br>make room for new macros                                                                                                    | The macros programmed through NSP are inconsistent with the<br>current version of transceiver unit firmware, and the transceiver has<br>insufficient memory space to update the macros. Delete one or two<br>macros then switch the transceiver off then on again.                  |  |
| Macros updated<br>Reload Keypad List in NSP and<br>save a new profile for use with JB<br><transceiver at="" unit="" version="" which<br="">macro update occurred&gt; and<br/>higher</transceiver> | NSP has downloaded an old set of macros that are inconsistent with<br>the current version of transceiver unit firmware. Load the new<br>Keypad List from the transceiver into a new profile for use with this<br>version of transceiver unit firmware and higher.                   |  |
| Memory error:<br><b>Address List reset</b>                                                                                                    | The Address List has been reset to its factory-default contents due to a<br>memory error. If you created any entries in this list you will need to<br>recreate them.                                                                                                    |  |
| Memory error:<br>all lists reset                                                                                                    | Firmware in the transceiver has been upgraded. As the layout of data<br>in each list has changed from the previous version of firmware, all<br>lists have been reset to their factory-default contents. Recreate the<br>entries and/or re-enter the values in each list.            |  |
| Memory error:<br>Calls In Log reset                                                                                                    | The entries in the Calls In Log have been deleted due to a memory<br>error.                                                                                                    |  |
| Memory error:<br>Calls Out Log reset                                                                                                    | The entries in the Calls Out Log have been deleted due to a memory<br>error.                                                                                                    |  |
| Memory error:<br>Keypad List reset                                                                                                    | The Keypad List has been reset to its factory-default contents due to a<br>memory error. If you created any macros or modified any key<br>assignments you will need to recreate and/or re-enter them.                                                                               |  |
| Memory error:<br>macros reset                                                                                                    | The macro database has been reset to its factory-default contents due<br>to a memory error. If you created any macros you will need to<br>recreate them.                                                                                                    |  |
| Memory error:<br>one or more lists reset                                                                                                    | Firmware in the transceiver has been upgraded. As the layout of data<br>in some lists has changed from the previous version of firmware,<br>some lists have been reset to their factory-default contents. Recreate<br>the entries and/or re-enter the values in the lists affected. |  |
| Memory error:<br>Phone Link List reset                                                                                                    | The Phone Link List has been reset to its factory-default contents due<br>to a memory error. If you created any entries in this list you will need<br>to recreate them.                                                                                                    |  |

Table 42: System messages (cont.)

| <b>Message</b>                                       | <b>Description</b>                                                                                                    |  |  |
|------------------------------------------------------|----------------------------------------------------------------------------------------------------|--|--|
| Memory error:<br>station addresses reset             | Your station self addresses have been reset due to a memory error. Re-<br>enter these self addresses.                                                                                                    |  |  |
| Memory error:<br>write failed                        | An error occurred when the transceiver tried to write to non-volatile<br>memory. Retry the task that caused the error. If the problem persists,<br>contact your Codan representative.                                                      |  |  |
| Mode not<br>found: <name mode="" of=""></name>       | The channel on which you are attempting to make a call is in the<br>channel/mode list of the network you are using, but:                                                                                                    |  |  |
|                                                      | the mode is no longer an allowed mode for the channel<br>$\bullet$                                                                                                    |  |  |
|                                                      | the name of the mode has been changed in the Mode List<br>$\bullet$                                                                                                    |  |  |
|                                                      | Begin the call again and select another channel/mode.                                                                                                    |  |  |
|                                                      | To avoid this message, modify the channel/mode setting for the entry<br>you are using to make the call. You can also check the allowed modes<br>for the channel in the Channel List and/or check the name of the<br>mode in the Mode List. |  |  |
| Name already<br>exists                               | You have attempted to create an entry in a list with the same name as<br>an existing entry. Create an entry with a unique name.                                                                                                    |  |  |
| Network not<br>found: <name network="" of=""></name> | The network in which you have attempted to make a call is not in the<br>Network List. Select another network.                                                                                                    |  |  |
|                                                      | To avoid this message, change the network in the entry in which this<br>error occurred.                                                                                                    |  |  |
| Network<br>chan/mode list is empty                   | There are no channels in the channel/mode list of the network you are<br>scanning. Enter some channels.                                                                                                    |  |  |
| New option<br>installed: restart tcvr                | A new option has been installed in the transceiver. Switch the<br>transceiver off then on for the option to take effect.                                                                                                    |  |  |
| No data<br>available                                 | The information you requested from the other station is unavailable.                                                                                                    |  |  |
| No mode for<br><name channel="" of=""></name>        | There are no allowed modes for the channel. Go to the Channel List<br>and select a mode for the channel.                                                                                                    |  |  |
| No networks<br>set to be scanned                     | You have switched scanning on but no networks have been set to be<br>scanned. Go to the Network List, go to the network you want to scan,<br>then change the value in the Scan Network setting from Don't scan.                            |  |  |
| No tuner                                             | The transceiver has attempted to tune the antenna, but there may be.<br>no tuner (the antenna may not require one), or the antenna may be<br>faulty.                                                                                       |  |  |
| No valid GPS<br>info within timeout period           | No valid GPS information has been received within the time set in the<br>GPS Error Time entry in the Control List.                                                                                                    |  |  |
| No valid                                             | This message is displayed when the Network List is empty.                                                                                                    |  |  |
| network in Network List                              | Create a suitable network in the Network List.                                                                                                    |  |  |

Table 42: System messages (cont.)

| <b>Message</b>                                         | <b>Description</b>                                                                                                    |  |  |
|--------------------------------------------------------|----------------------------------------------------------------------------------------------------|--|--|
| Not found:<br><name entry="" of=""></name>             | A setting in this list refers to an entry in another list, but that entry is<br>no longer there. Select a different entry or recreate the missing entry.                                                                                                    |  |  |
| Not in Channel<br>List: <name channel="" of=""></name> | One of the channels in the network you are scanning is not in the<br>Channel List. Either remove the channel from the channel/mode list<br>of the network, or recreate the channel in the Channel List.                                                            |  |  |
| Not in<br>network: <channel mode=""></channel>         | The channel/mode on which you have attempted to make a call is not<br>in the network.                                                                                                    |  |  |
|                                                        | For example, the Address List entry you are calling specifies the<br>network in which the call is to be made, but the channel/mode is not<br>in that network.                                                                                                    |  |  |
|                                                        | Select a different channel/mode or network.                                                                                                    |  |  |
|                                                        | This message may also be displayed when you are editing a channel/<br>mode in the Address or Phone Link List and the channel/mode is not<br>in the network specified. Select a different channel/mode or network.                                                  |  |  |
| Number too<br>high                                     | You have entered a number that exceeds the maximum value for the<br>setting. Enter a lower number.                                                                                                    |  |  |
| Number too<br>low                                      | You have entered a number below the minimum value for the setting.<br>Enter a higher number.                                                                                                    |  |  |
| Other station<br>ended call                            | The station you called has ended the call.                                                                                                    |  |  |
| Position revd:<br><gps position=""></gps>              | The transceiver has received the GPS position of the station you<br>called.                                                                                                    |  |  |
| Power fault<br>on antenna                              | The antenna power has failed due to excessive current being drawn by<br>the antenna. Check the antenna connectors, and if the problem<br>persists, check the antenna.                                                                                              |  |  |
| Power fault<br>on antenna recovered                    | The power fault on the antenna has been rectified.                                                                                                    |  |  |
| PTT aborted:<br>confirmations lost                     | The device that was transmitting (for example, a modem) has been<br>disconnected. Reconnect the device then try the task again.                                                                                                    |  |  |
| PTT aborted:<br>timeout period exceeded                | The transceiver has ceased transmission because the maximum<br>transmission time set in the Cfg PTT Cutout Time entry in the Control<br>List was exceeded. This may have occurred because you held PTT<br>down too long or made a long transmission using a modem. |  |  |
|                                                        | Release the PTT button if it is held down and/or increase the PTT<br>cutout time if necessary.                                                                                                    |  |  |

Table 42: System messages (cont.)

| <b>Message</b>                                                                                        | <b>Description</b>                                                                                                    |  |  |
|----------------------------------------------------------------------------------------------------|----------------------------------------------------------------------------------------------------|--|--|
| <b>PTT</b> rejected<br>from <location of="" ptt:="" reason=""></location>                             | The transceiver could not transmit from a specific location for the<br>reason stated. The possible locations are the handset, morse key, and<br>CICS on the 19-way port.     |  |  |
|                                                                                                    | The possible reasons are that:                                                                                                    |  |  |
|                                                                                                    | you are on a receive-only channel<br>$\bullet$                                                                                                    |  |  |
|                                                                                                    | the mode is not allowed for this channel<br>$\bullet$                                                                                                    |  |  |
|                                                                                                    | you are in the CB frequency range but are not on a specific CB<br>$\bullet$<br>channel                                                                                       |  |  |
|                                                                                                    | you are using a transceiver in which the channel programming<br>$\bullet$<br>option and the position of the TPE link does not permit<br>transmission                         |  |  |
|                                                                                                    | the system is locked<br>$\bullet$                                                                                                    |  |  |
|                                                                                                    | the transceiver is scanning                                                                                                    |  |  |
|                                                                                                    | the battery is low                                                                                                    |  |  |
|                                                                                                    | the synthesiser is unlocked                                                                                                    |  |  |
|                                                                                                    | the transceiver is tuning<br>$\bullet$                                                                                                    |  |  |
|                                                                                                    | the maximum transmission time set in the Cfg PTT Cutout Time<br>$\bullet$<br>entry in the Control List was exceeded                                                          |  |  |
| Read only entry                                                                                       | You have attempted to edit a locked list, entry or setting. The item                                                                                                    |  |  |
| Read only list                                                                                        | was locked at a higher access level than that into which you are<br>logged. You cannot unlock it unless you log into that higher level.                                      |  |  |
| Read only setting                                                                                     | For example, if an entry was locked at admin level and you have<br>logged in as a user, you must log in as an administrator before you can<br>unlock the entry.              |  |  |
| Receive-only<br>channel                                                                               | You have attempted to transmit on a receive-only channel. Select a<br>channel on which you can transmit.                                                                     |  |  |
| Reply: <caller address=""><br/><message></message></caller>                                           | You have received a response to a call from another station that<br>includes a message.                                                                                      |  |  |
| Request sent                                                                                          | Your request that information (such as a GPS position) be<br>automatically sent to you from another station has been sent. Wait for<br>the next message.                     |  |  |
| Response from:<br><list members="" net="" of="" who<br="">responded, latest response first&gt;</list> | You have made a NET call and received a slotted response from the<br>NET members listed.                                                                                     |  |  |
| Secure error:<br>hardware fault                                                                       | Switch the transceiver off, check that the cables are connected<br>correctly, then switch the transceiver on. If the problem persists,<br>contact your Codan representative. |  |  |
| Secure error:<br>index key not set                                                                    | You have selected a key that has not been set up in the secure index.                                                                                                    |  |  |

Table 42: System messages (cont.)

| Message                                                              | <b>Description</b>                                                                                                    |  |
|----------------------------------------------------------------------|----------------------------------------------------------------------------------------------------|--|
| Secure error:<br>no keys set                                         | No keys have been programmed since the voice encryptor was<br>installed. Program a secure key (see page 80, Using the voice<br>encryptor).                                                                                                    |  |
| Secure error:<br>try again                                           | The voice encryptor module has reset unexpectedly. Press <b>SEC</b> to go<br>secure.                                                                                                    |  |
| Service option<br>enabled                                            | The service option in the transceiver is enabled. Contact your Codan<br>representative to have this option disabled.                                                                                                    |  |
| Settings<br>hidden in <name entry="" of=""></name>                   | You have attempted to display the settings for an entry where all the<br>settings have been hidden at user level.                                                                                                    |  |
|                                                                      | To display the settings, use the Full view? entry in the List Manager.<br>To display the settings in normal view, use the Show? entry in the List<br>Manager.                                                                                                    |  |
| Skip message<br>Only ALE/CALM allows<br>message with Selective calls | The ALE Selective Msg entry in the Control List is enabled. You have<br>entered a message at the $\checkmark$ prompt in a Selective call and attempted<br>to make the call on a network that is not ALE/CALM. The Selective<br>call will proceed without the message. If you want to send the<br>message, select an ALE/CALM network when prompted. |  |
| Sounding<br>completed                                                | The sounding operation that you initiated from the front panel is now<br>complete.                                                                                                    |  |
| Status revd:<br><get information="" status=""></get>                 | The transceiver has received the Get Status information from the<br>station you called.                                                                                                    |  |
| Synthesiser<br>lock error                                            | The frequency synthesiser has not locked on a frequency. Contact<br>your Codan representative.                                                                                                    |  |
| Synthesiser<br>lock recovered                                        | The frequency synthesiser can now lock on a frequency.                                                                                                    |  |
| System error<br><error number=""></error>                            | A system error has occurred. The transceiver will restart<br>automatically. Retry the task you were performing when the error<br>occurred. If the problem persists, note the system error number in the<br>message, then contact your Codan representative.                                                                                         |  |
| Tevr busy:<br>retry in 10 seconds                                    | The transceiver is busy. This may be because:<br>it is receiving an incoming call<br>$\bullet$<br>it is processing a change made to your station self address<br>٠<br>Wait for 10 seconds then try the task again.                                                                                                    |  |
| Text too long                                                        | You have entered a line of text that is too long. Reduce the length of<br>the text.                                                                                                    |  |

Table 42: System messages (cont.)

| <b>Message</b>                      | <b>Description</b>                                                                                                    |  |  |
|-------------------------------------|----------------------------------------------------------------------------------------------------|--|--|
| Too many chans<br>for auto ALE call | The ALE/CALM network in which you are attempting to make a call<br>contains more than 100 channels. The transceiver will attempt to<br>make the call on a maximum of 100 channels.                                                                                  |  |  |
|                                     | To avoid this message and to ensure the transceiver uses all the<br>channels in the network, go to the Network List and reduce the<br>number of channels in the network to 100 or less.                                                                             |  |  |
| Too many chans<br>to scan           | More than 100 channels have been set to be scanned. The transceiver<br>will only scan 100 of them.                                                                                                    |  |  |
|                                     | In the Network List:                                                                                                    |  |  |
|                                     | remove some channels from the channel/mode list of one or more<br>$\bullet$<br>of the networks that are set to be scanned                                                                                                    |  |  |
|                                     | reduce the number of networks that are set to be scanned by<br>changing the value of the Scan Network setting in one or more<br>networks to Don't scan                                                                                                    |  |  |
| Tune aborted                        | Automatic tuning of the antenna was aborted because you pressed<br>PTT during an automatic tuning cycle.                                                                                                    |  |  |
| Tune antenna<br>then retry call     | Your call cannot be made until the antenna is tuned. Tune the antenna<br>then try the call again.                                                                                                    |  |  |
| Tune failed                         | The transceiver could not automatically tune the antenna.                                                                                                    |  |  |
| Tune successful                     | The transceiver has tuned the antenna successfully.                                                                                                    |  |  |
| Tuner timeout                       | Automatic tuning of the antenna has timed out because:<br>the transceiver could not tune the antenna within the specified<br>$\bullet$<br>timeout period<br>the tuner cable is not connected<br>$\bullet$<br>the Cfg Auto Tune Mode is set incorrectly<br>$\bullet$ |  |  |
| Tuning                              | The transceiver is automatically tuning the antenna.                                                                                                    |  |  |
| Waiting for<br>response             | You have requested that information (such as a GPS position) be<br>automatically sent to you from another station. The transceiver is<br>waiting for a response from that station. Wait for the next message.                                                       |  |  |

Table 42: System messages (cont.)

The following accessories and hardware options are available for your 2110 SSB Transceiver.

| Code         | <b>Accessories</b>                                  |  |
|--------------|-----------------------------------------------------|--|
| 08-06155-002 | High-stability reference oscillator                 |  |
| 08-06185-001 | Battery Pack 12 V, 8 Ah NiMh                        |  |
| 08-06186-001 | Battery Pack 12 V, 13 Ah NiMh                       |  |
| 08-06188-001 | Battery Pack 12 V, 7 Ah SLA                         |  |
| 08-06214-001 | 6-way output lead for battery charger               |  |
| 08-06215-001 | 19-way output lead for battery charger              |  |
| 08-06216-001 | Input lead for DC battery charger (lighter adaptor) |  |
| 08-06217-001 | Input lead for DC battery charger (clips)           |  |
| 08-06237-001 | 19-way (MS) to 9-way (D-type) programming cable     |  |
| 08-06259-001 | Earth lead with clip and plug                       |  |
| 15-00216     | Backpack, External Frame                            |  |
| 15-00217     | Backpack, Internal X Frame                          |  |
| 15-00218     | Backpack, Soft                                      |  |
| 15-00446     | 4-wire counterpoise                                 |  |
| 15-00452     | 3 m (10 ft) Collapsible Whip Antenna                |  |
| 15-00453     | Tape Whip Antenna                                   |  |
| 15-00454     | Long Wire Antenna and Adaptor                       |  |
| 15-00455     | Wire Dipole Antenna (3–30 MHz)                      |  |
| 15-00456     | Broadband Dipole Antenna (3-30 MHz)                 |  |
| 15-00457     | Dipole/Broadband Dipole Antenna Kit                 |  |
| 15-00458     | End-fed Broadband Antenna                           |  |
| 15-00459     | Short Knock-down Whip Antenna                       |  |
| 15-00573     | 2110 Battery Charger AC 1 A                         |  |
| 15-00574     | 2110 Battery Charger DC 1 A                         |  |
| 15-02071-EN  | 2110 SSB Transceiver Technical Service Manual       |  |
| 15-04128-EN  | NGT System Programmer                               |  |
| 15-04139-EN  | 2110 SSB Transceiver Repair Guide                   |  |

Table 43: List of accessories and hardware options

| Code         | <b>Accessories</b>                          |
|--------------|---------------------------------------------|
| 15-10479     | FED-STD-1045 ALE/CALM option                |
| 15-10481     | $Tx$ program disable $(TxD)$ option         |
| 15-10518     | Amateur Mode option                         |
| 15-10525-000 | GPS receiver option (internal fit)          |
| 15-10528-000 | 500 Hz filter option (internal fit)         |
| 15-10529-000 | 3 kHz filter option (internal fit)          |
| 15-10531-000 | Voice Encryptor option (internal fit)       |
| 15-10532     | MIL-STD-188-141B ALE option                 |
| 67-90200     | Input lead for AC battery charger (AUS-IEC) |
| 67-90201     | Input lead for AC battery charger (UK-IEC)  |
| 67-90202     | Input lead for AC battery charger (USA-IEC) |
| 67-90203     | Input lead for AC battery charger (EU-IEC)  |

Table 43: List of accessories and hardware options (cont.)

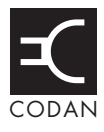

The following table shows typical values.

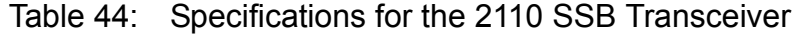

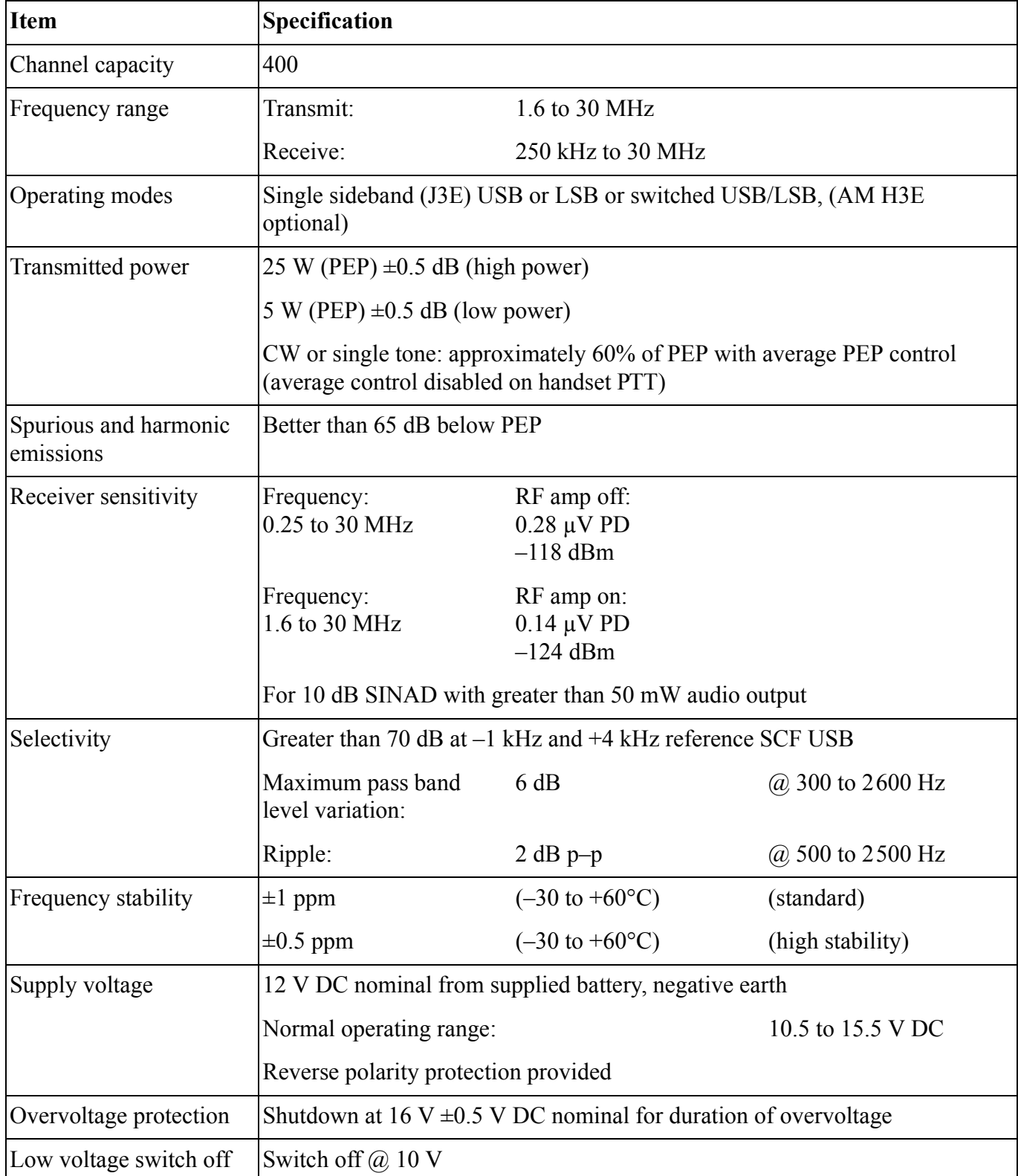

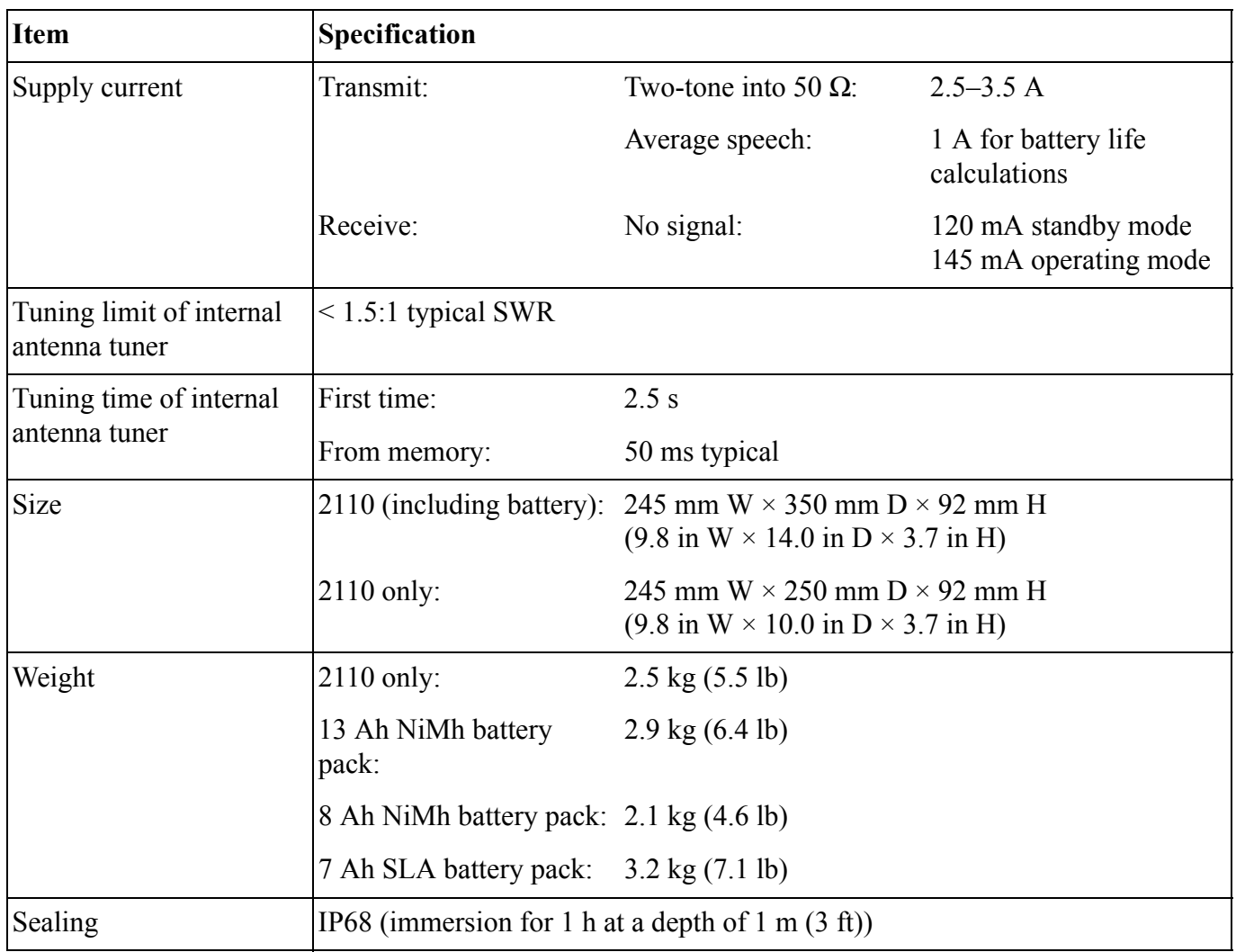

Table 44: Specifications for the 2110 SSB Transceiver (cont.)

## **Accessories**

| <b>Accessory</b>                                        | <b>Size</b>                                                                                                    | Weight                            |
|---------------------------------------------------------|----------------------------------------------------------------------------------------------------|-----------------------------------|
| Tape Whip Antenna                                       | 50 mm W $\times$ 20 mm D $\times$ 480 mm H<br>$(2.0 \text{ in W} \times 0.8 \text{ in D} \times 19.2 \text{ in H})$                                            | $0.3$ kg $(0.7$ lb)               |
| Knock-down Whip Antenna                                 | 40 mm W $\times$ 40 mm D $\times$ 550 mm H<br>$(1.6 \text{ in W} \times 1.6 \text{ in D} \times 22.0 \text{ in H})$                                            | $0.4$ kg $(0.9$ lb)               |
| 3 m (10 ft) Collapsible Whip Antenna                    | 40 mm W $\times$ 40 mm D $\times$ 550 mm H<br>$(1.6 \text{ in W} \times 1.6 \text{ in D} \times 22.0 \text{ in H})$                                            | $0.4$ kg $(0.9$ lb)               |
| Long Wire Antenna and Adaptor                           | 200 mm W $\times$ 70 mm D $\times$ 40 mm H<br>$(8.0 \text{ in W} \times 2.8 \text{ in D} \times 1.6 \text{ in H})$                                             | $0.5 \text{ kg} (1.1 \text{ lb})$ |
| <b>End-fed Broadband Antenna</b>                        | 200 mm W $\times$ 70 mm D $\times$ 60 mm H<br>$(8.0 \text{ in W} \times 2.8 \text{ in D} \times 2.4 \text{ in H})$                                             | $0.7$ kg $(1.5$ lb)               |
| <b>Broadband Dipole Antenna</b><br>$(3-30 \text{ MHz})$ | 200 mm W $\times$ 100 mm D $\times$ 200 mm H<br>$(8.0 \text{ in W} \times 4.0 \text{ in D} \times 8.0 \text{ in H})$                                           | $3.2 \text{ kg} (7.1 \text{ lb})$ |
| Wire Dipole Antenna (3–30 MHz)                          | 200 mm W $\times$ 100 mm D $\times$ 200 mm H<br>$(8.0 \text{ in W} \times 4.0 \text{ in D} \times 8.0 \text{ in H})$                                           | $2.7 \text{ kg} (6.0 \text{ lb})$ |
| Coaxial cable, $3 \text{ m}$ (10 ft)                    |                                                                                                    | $0.2$ kg $(0.4$ lb)               |
| Coaxial cable, $15 \text{ m} (50 \text{ ft})$           |                                                                                                    | $0.6 \text{ kg} (1.4 \text{ lb})$ |
| Earth lead with clip/plug                               | 100 mm W $\times$ 25 mm D $\times$ 20 mm H<br>$(4.0 \text{ in W} \times 1.0 \text{ in D} \times 0.8 \text{ in H})$                                             | $0.1 \text{ kg} (0.2 \text{ lb})$ |
| Counterpoise                                            | 105 mm W $\times$ 105 mm D $\times$ 25 mm H<br>$(4.2 \text{ in W} \times 4.2 \text{ in D} \times 1.0 \text{ in H})$                                            | $0.2$ kg $(0.4$ lb)               |
| Earth stake                                             | 237 mm H $\times$ 31 mm dia (head) $\times$<br>6 mm dia (shaft)<br>$(9.5 \text{ in H} \times 1.2 \text{ in dia (head)} \times 0.3 \text{ in dia})$<br>(shaff)) | $0.1 \text{ kg} (0.2 \text{ lb})$ |
| 3121 AC Battery Charger                                 | 160 mm W $\times$ 80 mm D $\times$ 30 mm H<br>$(6.4$ in W $\times$ 3.2 in D $\times$ 1.2 in H)                                                                 | $0.5 \text{ kg} (1.1 \text{ lb})$ |
| 3122 DC Battery Charger                                 | 160 mm $W \times 80$ mm $D \times 30$ mm H<br>$(6.4$ in W $\times$ 3.2 in D $\times$ 1.2 in H)                                                                 | $0.4$ kg $(0.9$ lb)               |
| Backpack, External Frame                                | 450 mm W $\times$ 30 mm D $\times$ 650 mm H<br>$(18.0 \text{ in W} \times 1.2 \text{ in D} \times 26.0 \text{ in H})$                                          | 4.3 kg $(9.5 \text{ lb})$         |
| Backpack, Internal X Frame                              | 420 mm W $\times$ 25 mm D $\times$ 650 mm H<br>$(16.8 \text{ in W} \times 1.0 \text{ in D} \times 26.0 \text{ in H})$                                          | $3.4 \text{ kg} (7.5 \text{ lb})$ |
| Backpack, Soft                                          | 400 mm W $\times$ 20 mm D $\times$ 600 mm H<br>$(16.0 \text{ in W} \times 0.8 \text{ in D} \times 24.0 \text{ in H})$                                          | $1.4 \text{ kg} (3.1 \text{ lb})$ |

Table 45: Physical specifications of accessories

This page has been left blank intentionally.